## МИНИСТЕРСТВО ОБРАЗОВАНИЯ ИРКУТСКОЙ ОБЛАСТИ

### ГОСУДАРСТВЕННОЕ АВТОНОМНОЕ ПРОФЕССИОНАЛЬНОЕ ОБРАЗОВАТЕЛЬНОЕ УЧРЕЖДЕНИЕ ИРКУТСКОЙ ОБЛАСТИ «ИРКУТСКИЙ ТЕХНИКУМ АВИАСТРОЕНИЯ И МАТЕРИАЛООБРАБОТКИ»

УТВЕРЖДАЮ Директор ГАПОУ ИО ИТАМ В.В. Заблова **DIR** ДОКУМЕНТОВ

# **ДОПОЛНИТЕЛЬНАЯ ОБЩЕОБРАЗОВАТЕЛЬНАЯ ПРОГРАММА**

# *ПРОГРАММА ПРОФЕССИОНАЛЬНЫХ ПРОБ «АТЛАС ПРОФЕССИЙ ГАПОУ ИО ИТАМ»*

**Объем:** 24 часа

**Категория слушателей:** обучающиеся общеобразовательных организаций **Возраст обучающихся:** 8-9/10-11 класс.

**Авторы программы:** коллектив педагогов ГАПОУ ИО ИТАМ

Иркутск 2021

Рекомендовано к использованию в качестве внутреннего документа ГАПОУ ИО ИТАМ: Педагогическим советом (Протокол №5 от 23.06.2021 г).

Дата введения в действие 1 сентября 2021 года, приказом директора ГАПОУ ИО ИТАМ от 01.07.2021 №01-03-2/150

#### **Организация – разработчик:**

Государственное автономное профессиональное образовательное учреждение Иркутской области «Иркутский техникум авиастроения и материалообработки».

#### **Авторы-составители:**

Карелина Надежда Анфиногентовна, преподаватель, методист ГАПОУ ИО ИТАМ, Сулима Валентина Владимировна, заместитель директора по УПР Задорожный Виктор Константинович, преподаватель ГАПОУ ИО ИТАМ Чередниченко Ирина Ивановна, преподаватель ГАПОУ ИО ИТАМ Малакшинова Надежда Митрофановна, мастер производственного обучения ГАПОУ ИО ИТАМ Земзюлин Александр Владимирович, мастер производственного обучения ГАПОУ ИО ИТАМ Коломин Дмитрий Андреевич, старший мастер ГАПОУ ИО ИТАМ Старков Иван Игоревич, мастер производственного обучения ГАПОУ ИО ИТАМ Домарацкий Андрей Александрович, мастер производственного обучения ГАПОУ ИО ИТАМ Злацкий Алексей Юрьевич, мастер производственного обучения ГАПОУ ИО ИТАМ Мелехова Галина Ивановна, мастер производственного обучения ГАПОУ ИО ИТАМ

Глинский Игорь Юрьевич, мастер производственного обучения ГАПОУ ИО ИТАМ Курташова Татьяна Петровна, мастер производственного обучения ГАПОУ ИО ИТАМ

**Дополнительная общеобразовательная программа «Программа профессиональных проб «Атлас профессий ГАПОУ ИО ИТАМ»** разработана на основе потребностей образовательного процесса в общеобразовательных организациях.

# **Содержание**

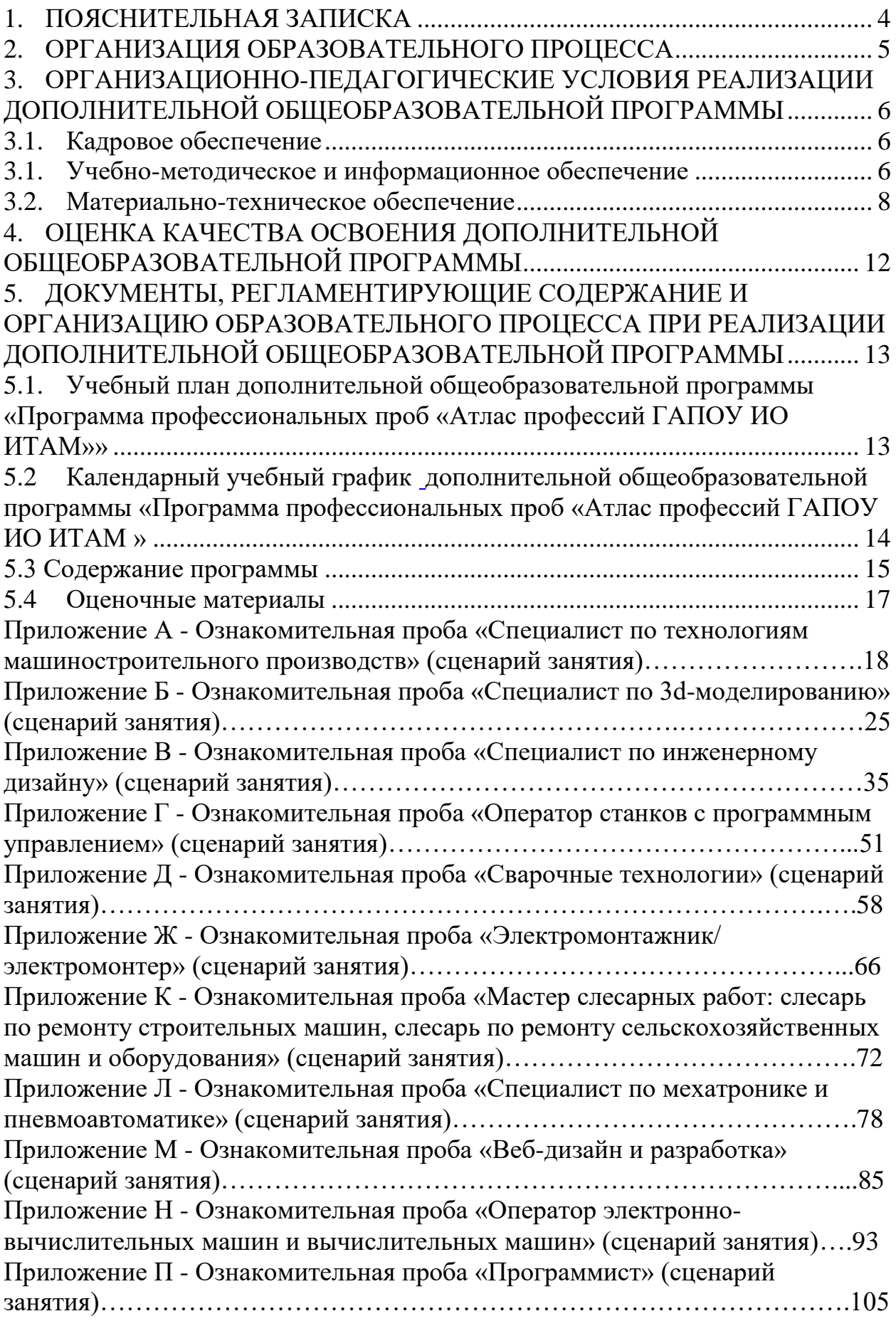

<span id="page-3-0"></span>Дополнительная общеобразовательная программа «Программа профессиональных проб «Атлас профессий ГАПОУ ИО ИТАМ» (далее – ДОП) направлена на профессиональную ориентацию обучающихся и создание и обеспечение необходимых условий для личностного развития, профессионального самоопределения и творческого труда обучающихся.

Настоящая программ представляет собой комплекс мероприятий (профессиональных проб), проводимых в форме мастер-классов, экскурсионно-выставочных мероприятий, практических занятий на базе ГАПОУ ИО ИТАМ.

Актуальность данной программы заключается, прежде всего, в ее практической значимости. Данная программа позволяет обучающимся сориентироваться попробовать себя в различных профессиях и специальностях технической, информационной и творческой направленности и определиться с выбором будущей профессии.

Цель – приобрести социальный опыт, который поможет школьникам легче определиться с теми направлениями, которые им нравятся и где они смогут быть наиболее успешны и конкурентоспособны.

Задачи программы:

1. Познакомить учащихся содержанием и характером труда работников профессий технической, информационной и творческой направленности;

2. Сформировать допрофессиональные знания, умения и навыки, опыт практической работы по профессиям технической, информационной и творческой направленности;

3. Воспитать готовность к самостоятельному, сознательному и обоснованному выбору профессии.

ДОП включает структуру и содержание обучения, требования к условиям реализации программы. Возраст обучающихся: учебные группы создаются из обучающихся возрастом 14–17 лет численностью 8 –10 человек в одной группе обучения. ДОП рассчитана на 24 часа, занятия (уроки) проводятся 1 раз в неделю по 2 часа. Продолжительность учебного часа занятий –1 академический час (45 минут). Форма обучения по ДОП – очная.

Основная часть учебного времени отводится на практическую деятельность – овладение умениями и навыками. Все практическое обучение направлено на освоение различных технологий обработки материалов, выполнение графических и расчётных операций. При проведении учебных занятий используются следующие методы: проблемно-поисковые, исследовательские, практические, игровые, словесные, метод проектов, методы контроля и самоконтроля.

ДОП предусматривает использование фронтальной, индивидуальной, парной, групповой форм работы.

Форма документа, выдаваемого по результатам освоения программы – сертификат.

## <span id="page-4-0"></span>**2. ОРГАНИЗАЦИЯ ОБРАЗОВАТЕЛЬНОГО ПРОЦЕССА**

Образовательный процесс ДОП ведется на государственном языке Российской Федерации - русском языке. Организация образовательного процесса осуществляется в соответствии с данной ДОП и расписанием учебных занятий.

Образовательная деятельность обучающихся предусматривает следующие виды учебных занятий и учебных работ: практические занятия, круглые столы, мастер-классы, мастерские, деловые игры, тренинги, консультации и другие виды учебных занятий и учебных работ, определенные учебным планом. Для всех видов аудиторных занятий академический час устанавливается продолжительностью 45 минут<sup>1</sup>.

1

<sup>1</sup> *Пункт 17 приказа Министерства образования и науки РФ от 1 июля 2013 г. N 499 "Об утверждении Порядка организации и осуществления образовательной деятельности по дополнительным профессиональным программам"*

### <span id="page-5-0"></span>**3. ОРГАНИЗАЦИОННО-ПЕДАГОГИЧЕСКИЕ УСЛОВИЯ РЕАЛИЗАЦИИ ДОПОЛНИТЕЛЬНОЙ ОБЩЕОБРАЗОВАТЕЛЬНОЙ ПРОГРАММЫ**

### **3.1. Кадровое обеспечение**

<span id="page-5-1"></span>Реализация образовательной программы обеспечивается педагогическими работниками ГАПОУ ИО ИТАМ, а также лицами, привлекаемыми к реализации образовательной программы на иных условиях, в том числе из числа руководителей и работников организаций, направление деятельности которых соответствует области профессиональной деятельности, имеющих среднее профессиональное образование - программы подготовки специалистов среднего звена или высшее образование бакалавриат, направленность (профиль) которого, как правило, соответствует преподаваемому учебному дисциплине, практике и прошедшие в установленном [законодательством](https://base.garant.ru/12125268/019663de1a1d5400d8d7e472836929d5/#block_225) Российской Федерации порядке обучение и проверку знаний и навыков в области охраны труда.

### **3.2. Учебно-методическое и информационное обеспечение**

<span id="page-5-2"></span>ДОП обеспечиваться учебно-методической документацией. Библиотечный фонд образовательной организации укомплектован печатными изданиями и (или) электронными изданиями по каждой дисциплине, практике (таблица 1)

### Таблица 1 – Обеспечение ДОП печатными изданиями и (или) электронными изданиями

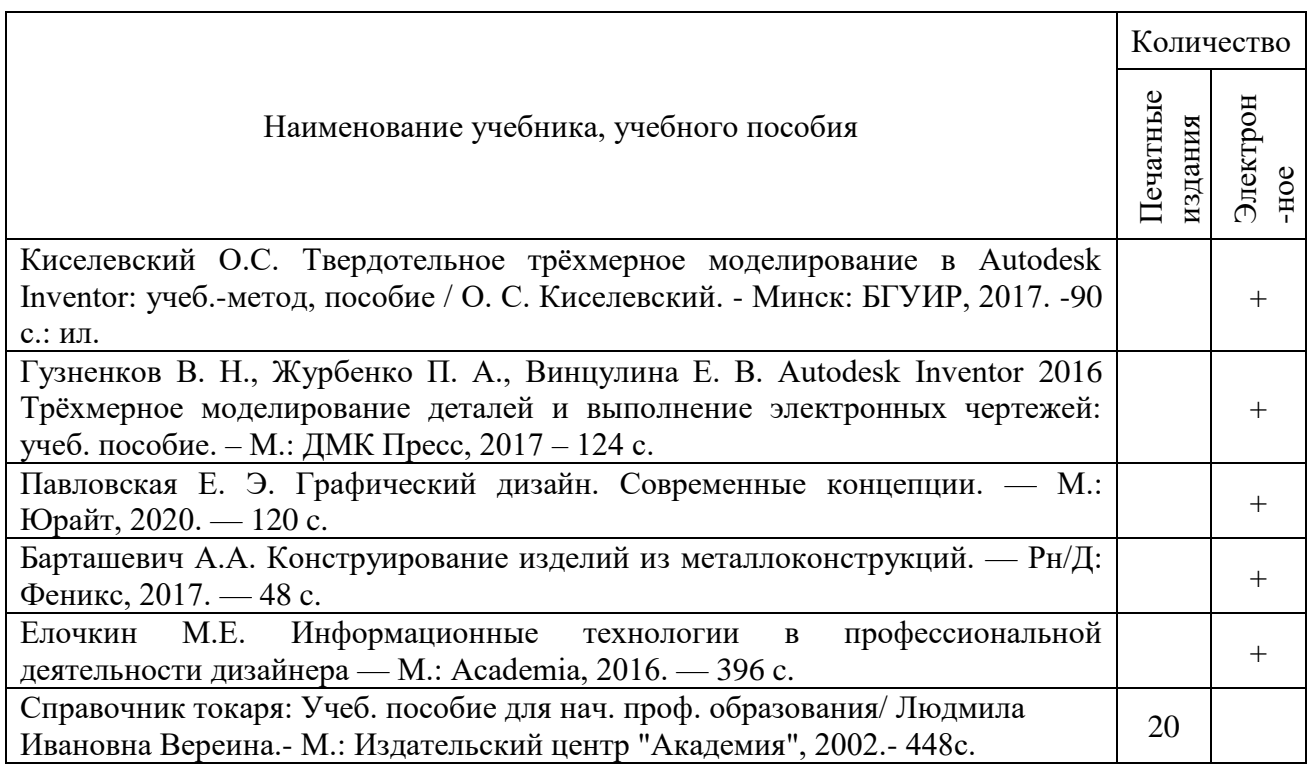

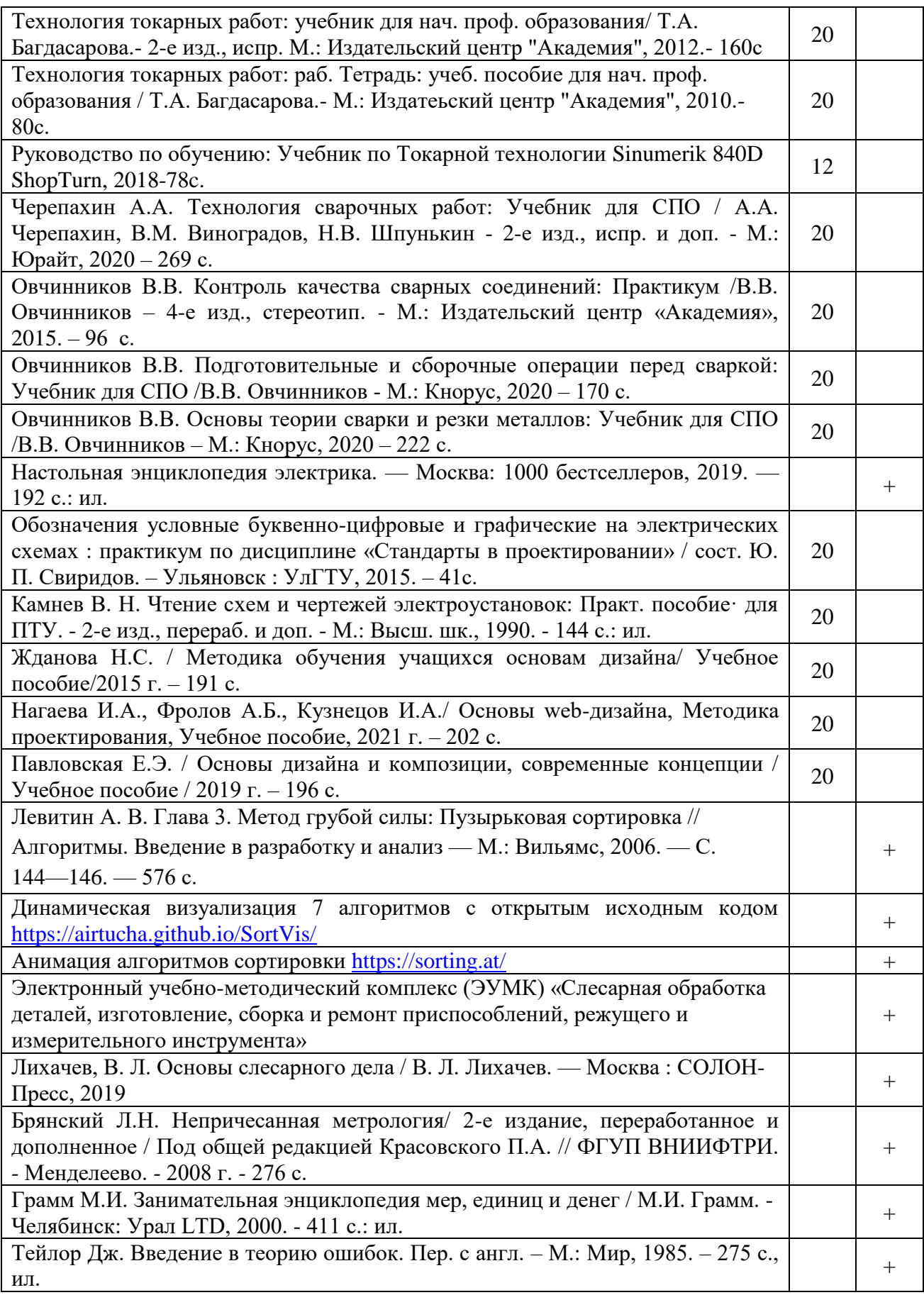

### **3.3. Материально-техническое обеспечение**

<span id="page-7-0"></span>Реализация ДОП осуществляется в специальных помещениях, которые представляют собой учебные кабинеты для проведения занятий всех видов, предусмотренных образовательной программой, в том числе групповых и индивидуальных консультаций, текущего контроля и промежуточной аттестации, а также помещения для самостоятельной работы, мастерские и лаборатории, оснащенные оборудованием, техническими средствами обучения и материалами, учитывающими требования международных стандартов. Перечень специальных помещений и их оснащение представлен в таблице 2.

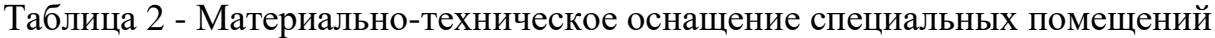

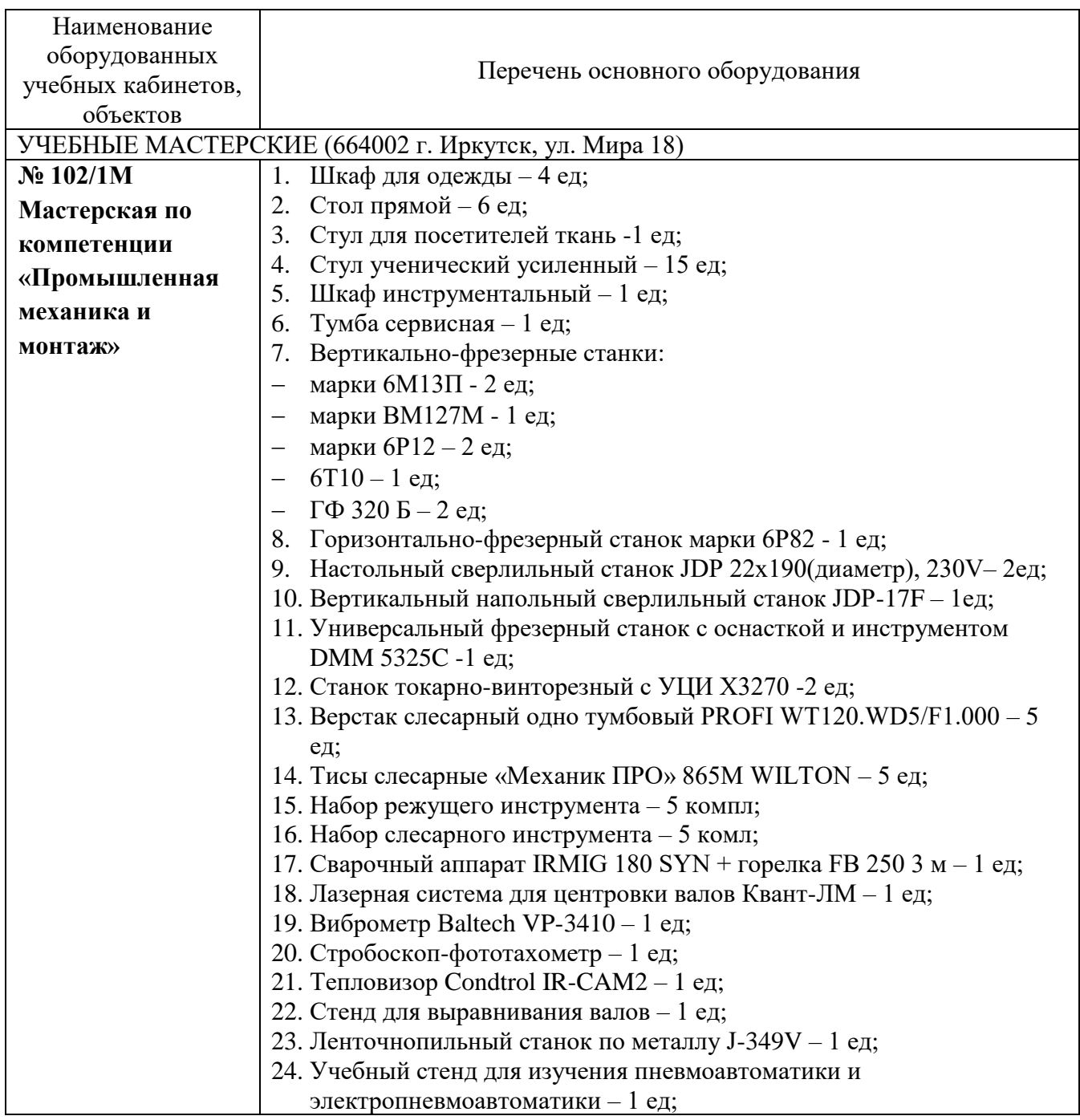

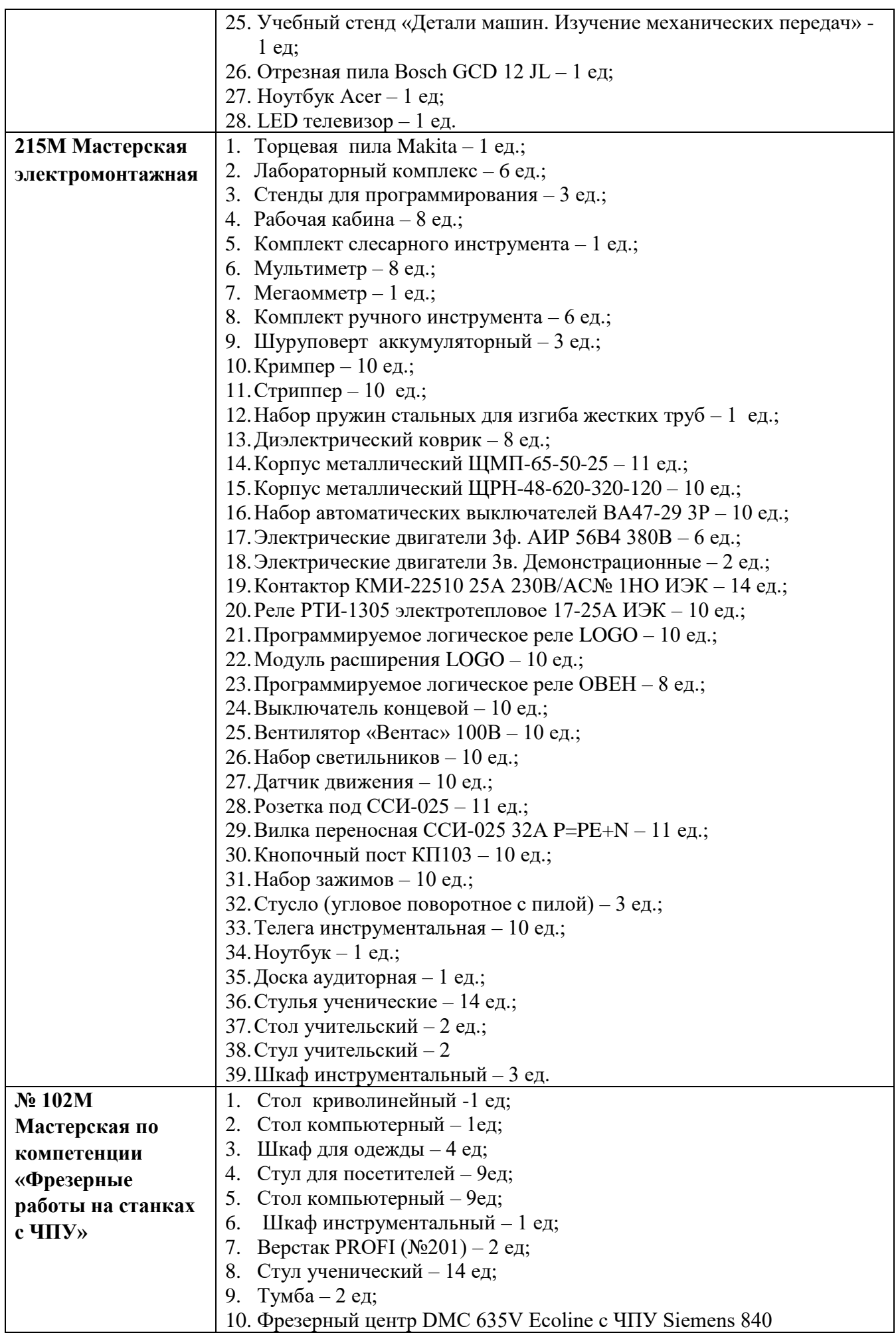

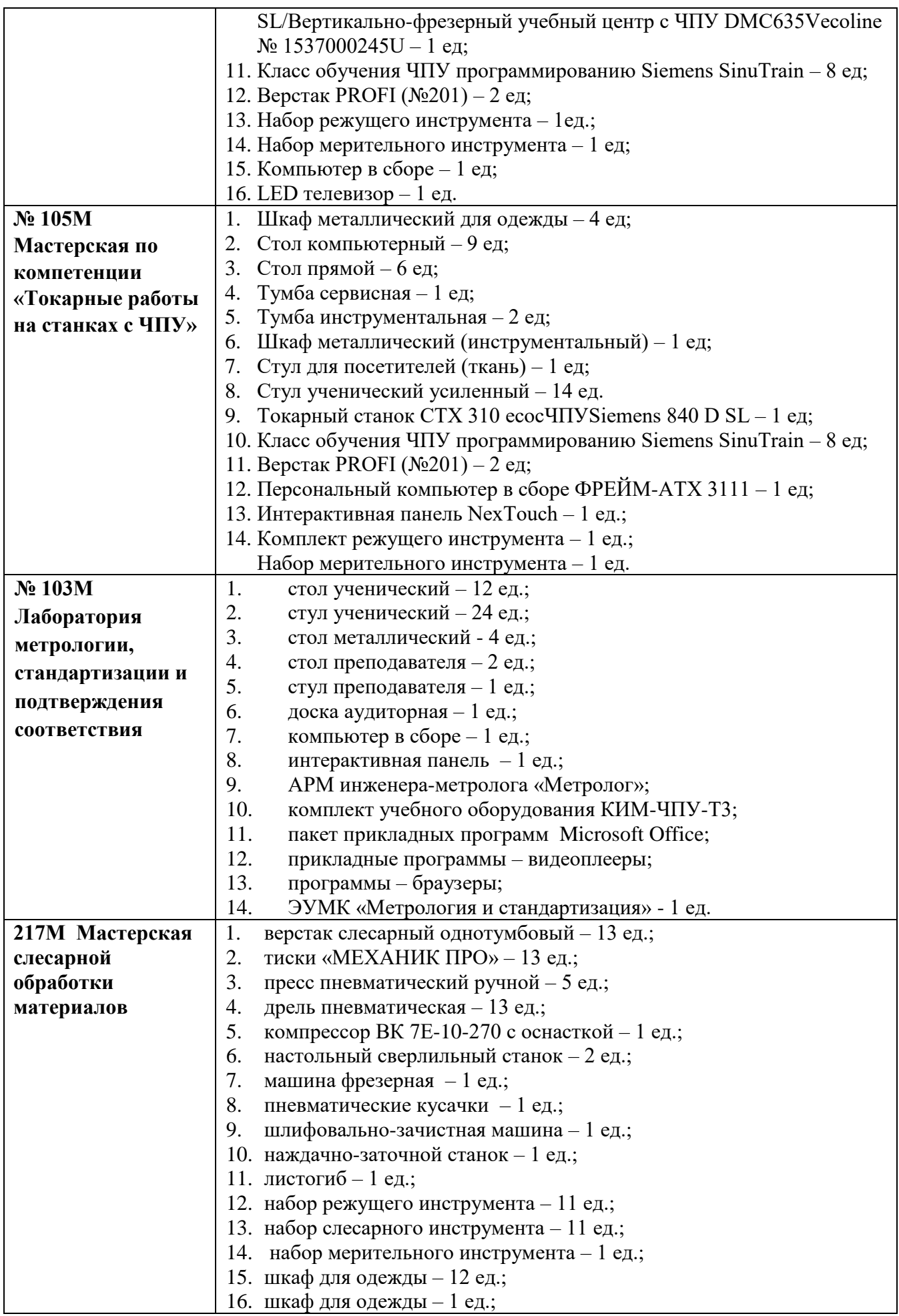

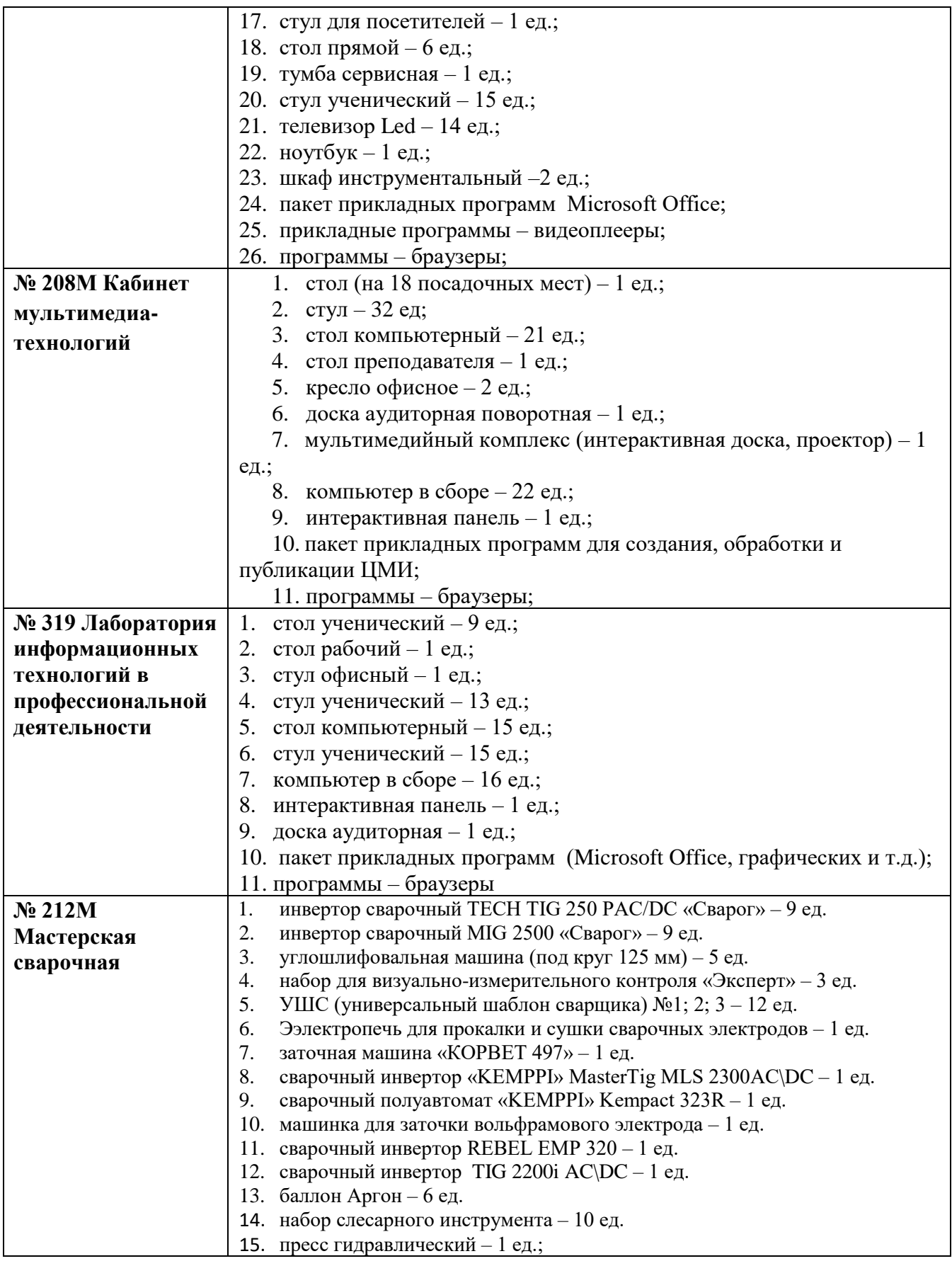

## <span id="page-11-0"></span>**4. ОЦЕНКА КАЧЕСТВА ОСВОЕНИЯ ДОПОЛНИТЕЛЬНОЙ ОБЩЕОБРАЗОВАТЕЛЬНОЙ ПРОГРАММЫ**

Качество ДОП определяется текущим контролем успеваемости, промежуточной и итоговую аттестации.

Конкретные формы и процедуры текущего контроля успеваемости, промежуточной аттестации по каждой дисциплине, практике разрабатываются ведущими педагогическими работниками.

Для аттестации слушателей на соответствие их персональных достижений поэтапным требованиям образовательной программы (текущий контроль успеваемости и промежуточная аттестация) создаются оценочные материалы, позволяющие оценить умения, знания, практический опыт и освоенные компетенции.

Итоговая аттестация проводится по результатам промежуточной аттестации.

Итоговая аттестация для обучающихся инвалидов и обучающихся с ограниченными возможностями здоровья проводится в обстановке, исключающей влияние негативных факторов на состояние здоровья, и в условиях, отвечающих физиологическим особенностям.

### <span id="page-12-0"></span>**5. ДОКУМЕНТЫ, РЕГЛАМЕНТИРУЮЩИЕ СОДЕРЖАНИЕ И ОРГАНИЗАЦИЮ ОБРАЗОВАТЕЛЬНОГО ПРОЦЕССА ПРИ РЕАЛИЗАЦИИ ДОПОЛНИТЕЛЬНОЙ ОБЩЕОБРАЗОВАТЕЛЬНОЙ ПРОГРАММЫ**

### <span id="page-12-1"></span>**5.1. Учебный план дополнительной общеобразовательной программы «Программа профессиональных проб «Атлас профессий ГАПОУ ИО ИТАМ»**

Категория слушателей: обучающиеся общеобразовательных организаций (школьники 8-9/10-11 классов) Объем: 24 часа Форма обучения: очная

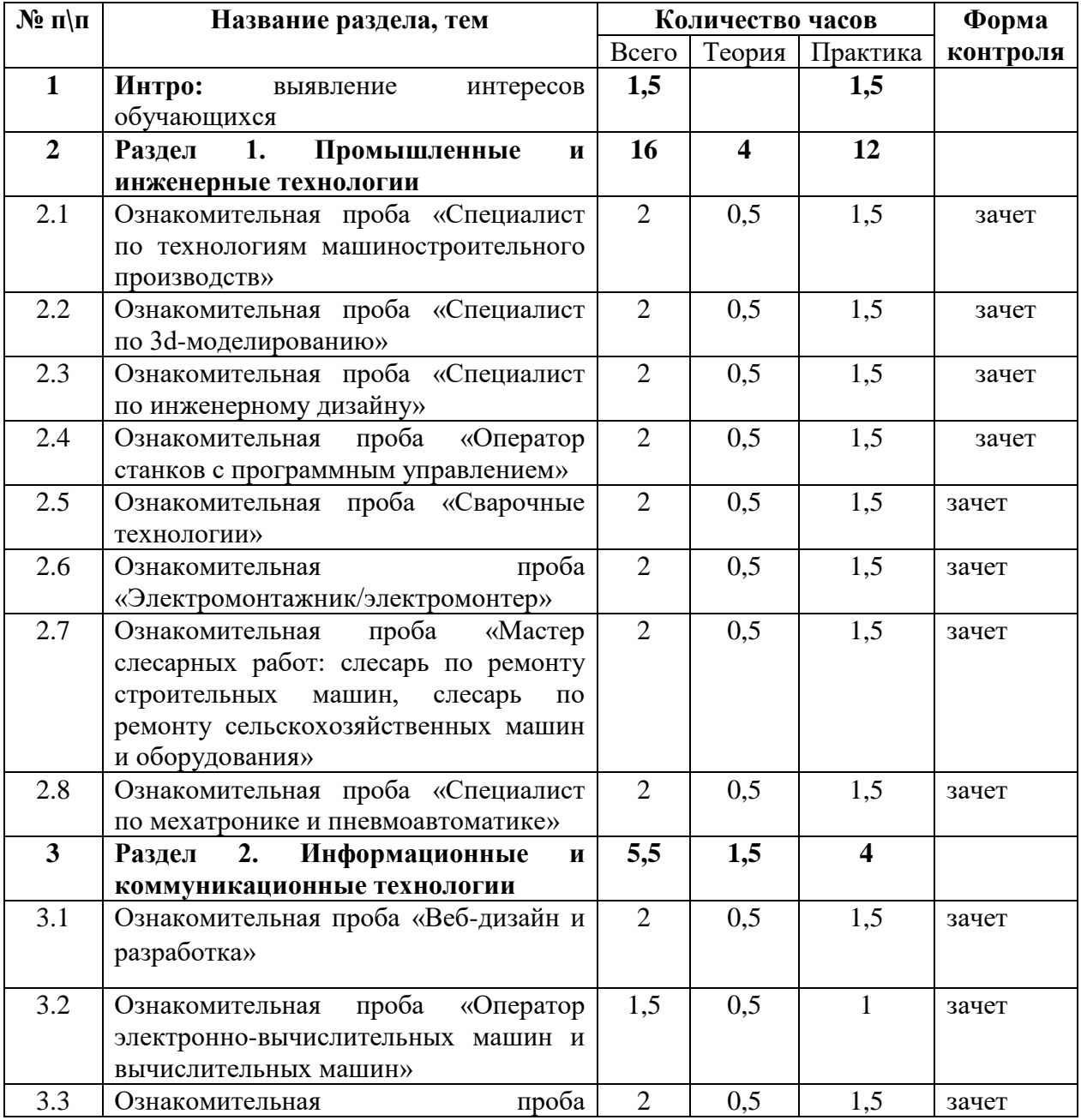

# **УЧЕБНЫЙ ПЛАН**

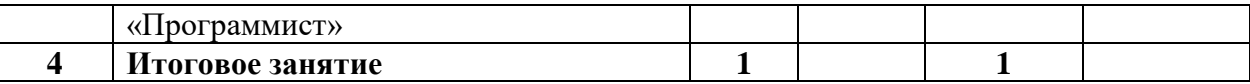

## <span id="page-13-1"></span><span id="page-13-0"></span>**5.2 Календарный учебный график дополнительной общеобразовательной программы «Программа профессиональных проб «Атлас профессий ГАПОУ ИО ИТАМ»»**

Категория слушателей: обучающиеся общеобразовательных организаций Объем: 24 часа

Форма обучения: очная

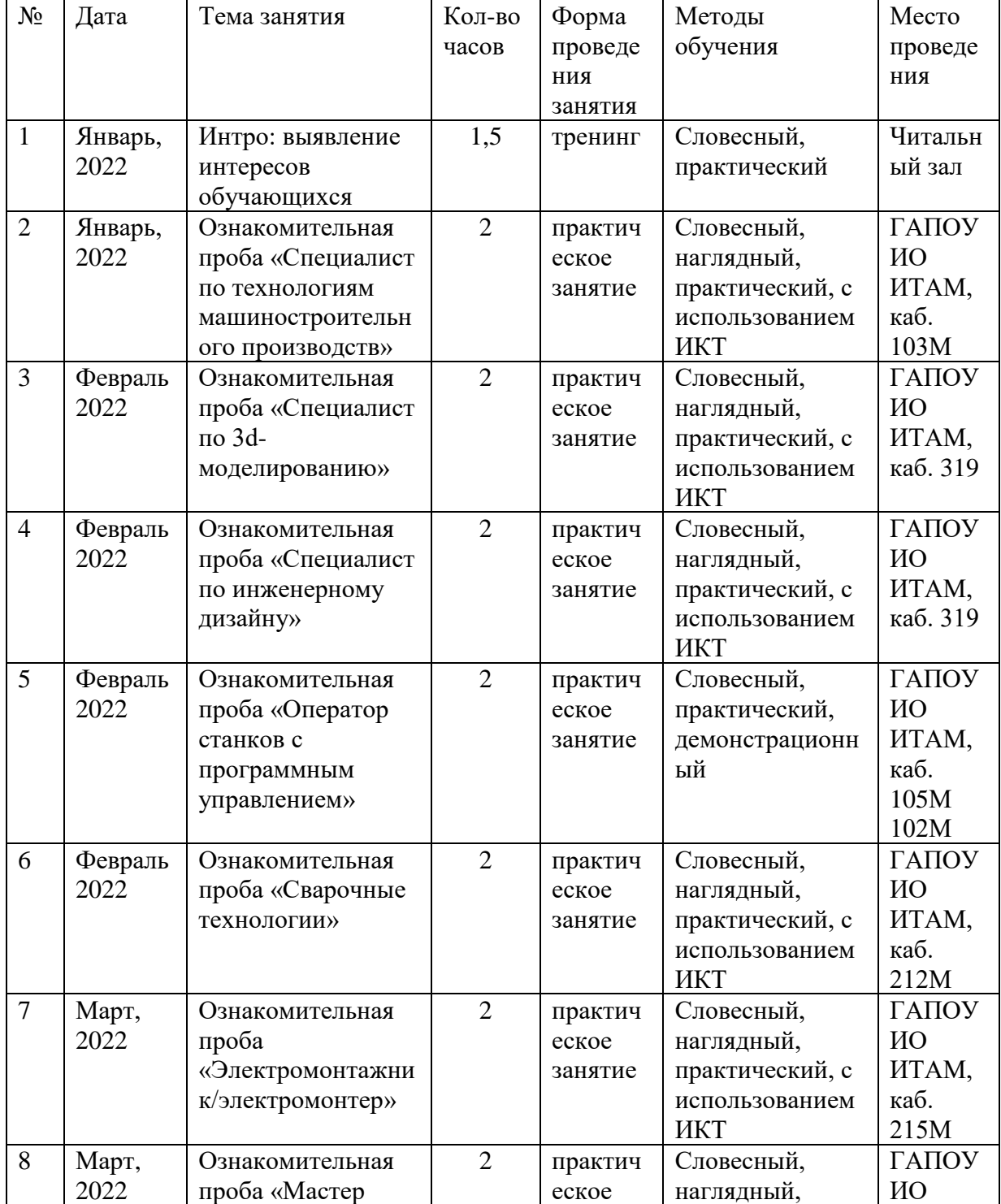

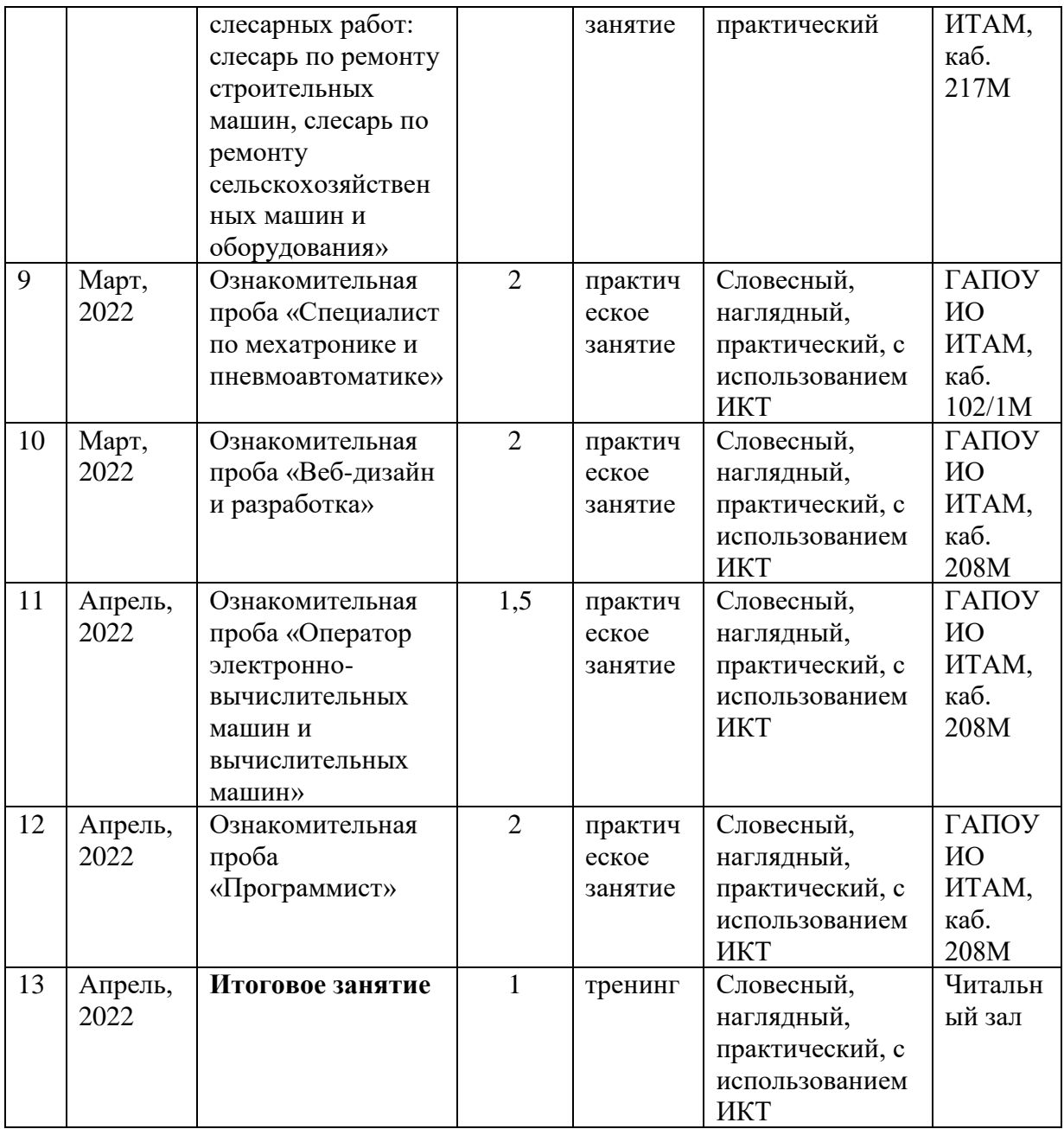

# **5.3 Содержание программы**

<span id="page-14-0"></span>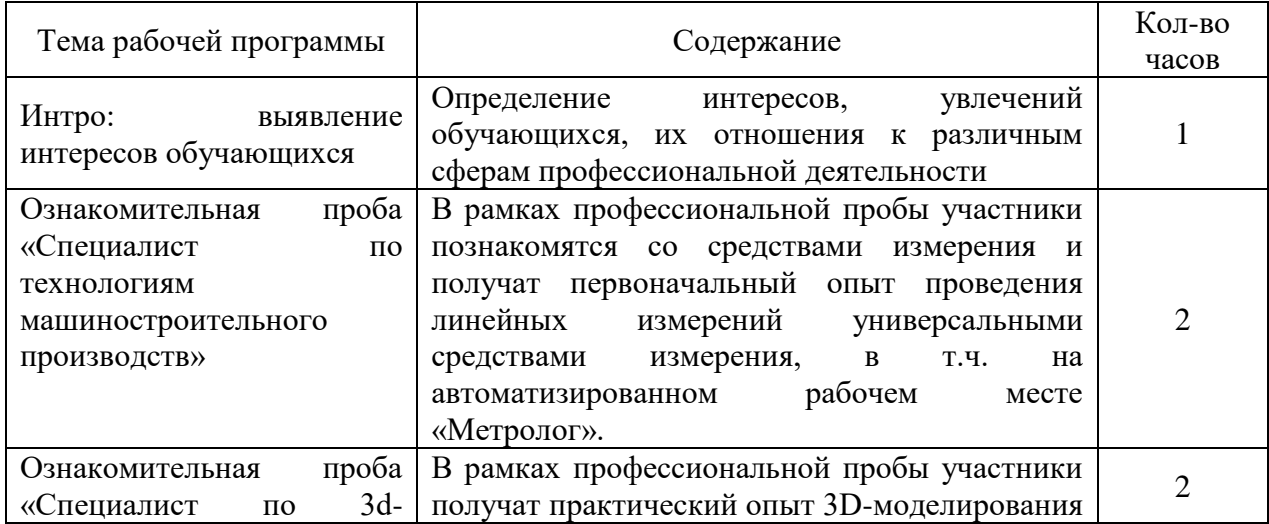

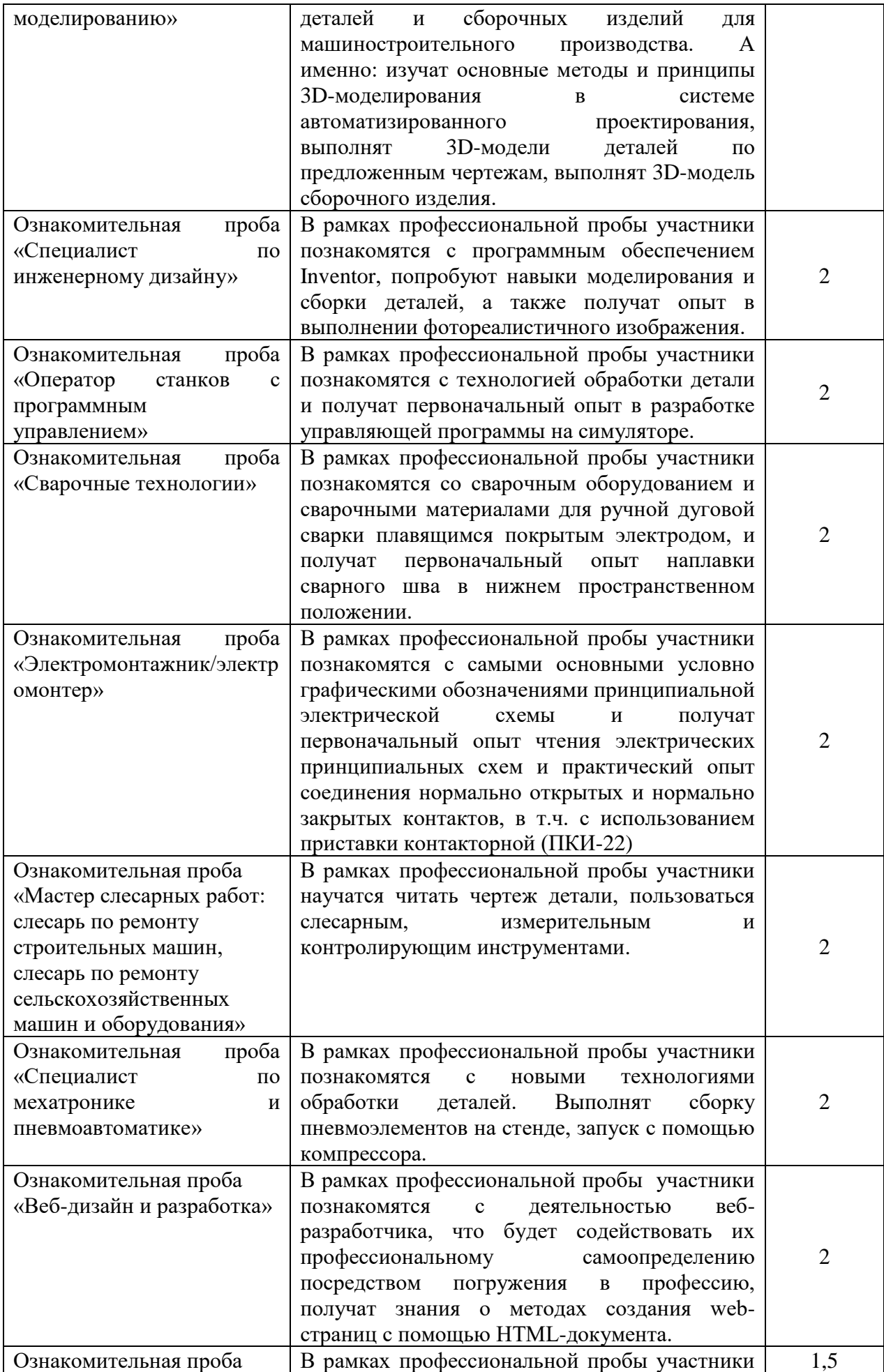

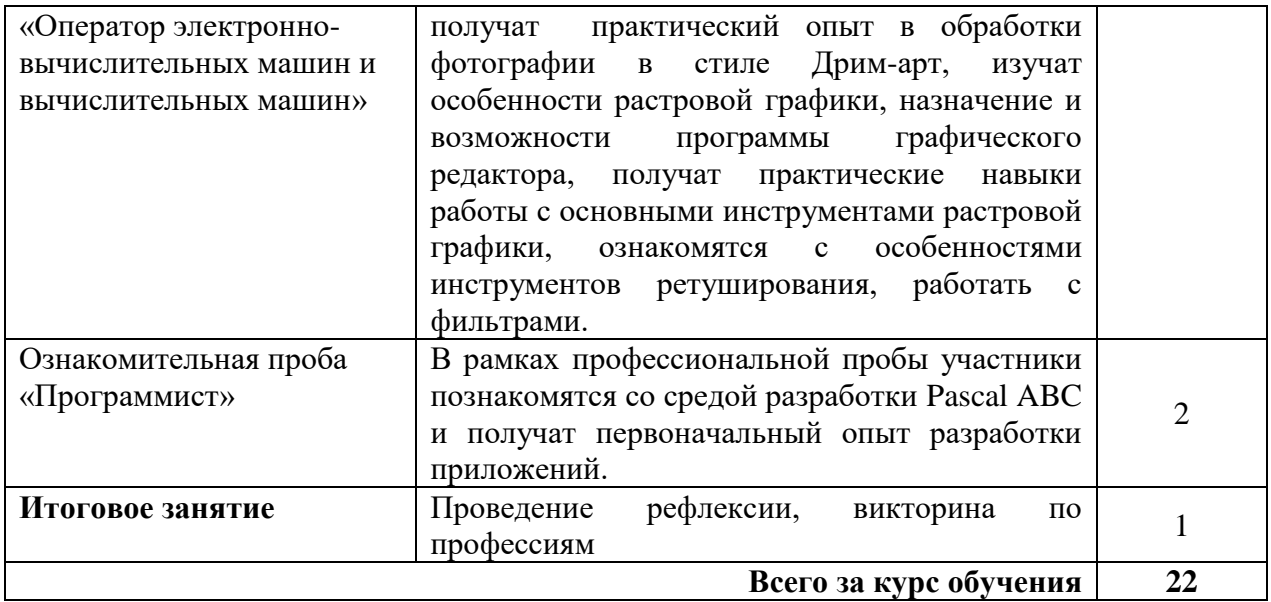

#### <span id="page-16-0"></span>**5.4 Оценочные материалы**

Контроль успеваемости представляет собой проверку усвоения материала, регулярно осуществляемую на каждой профессиональной пробе. При этом акцент делается на установлении подробной, реальной картины достижений и успешности на данный момент времени.

Оценочные материалы разрабатываются для каждой профессиональной пробы. Формы и процедуры контроля знаний оформляются в методических материалах (сценарий занятия) (см. приложения к рабочей программе).

Итоговая аттестация по ДОП осуществляется по результатам выполнения всех профессиональных проб.

# **СПЕЦИАЛИСТ ПО ТЕХНОЛОГИЯМ МАШИНОСТРОИТЕЛЬНОГО ПРОИЗВОДСТВА**

### ПАСПОРТ ПРОФЕССИОНАЛЬНОЙ ПРОБЫ

**Уровень сложности профессиональной пробы:** ознакомительный. **Формат проведения:** очная.

**Время проведения:** 90 минут.

**Возрастная категория:** 8-9/10-11 класс.

**Доступность для участников с ОВЗ:** общие заболевания (нарушение дыхательной системы, пищеварительной, эндокринной систем, сердечнососудистой системы и т.д.), тяжёлые нарушение речи, возможно проведение пробы в смешанных группах.

**Режим занятия:** с использованием электронного обучения. **Форма проведения занятия:** практическое занятие

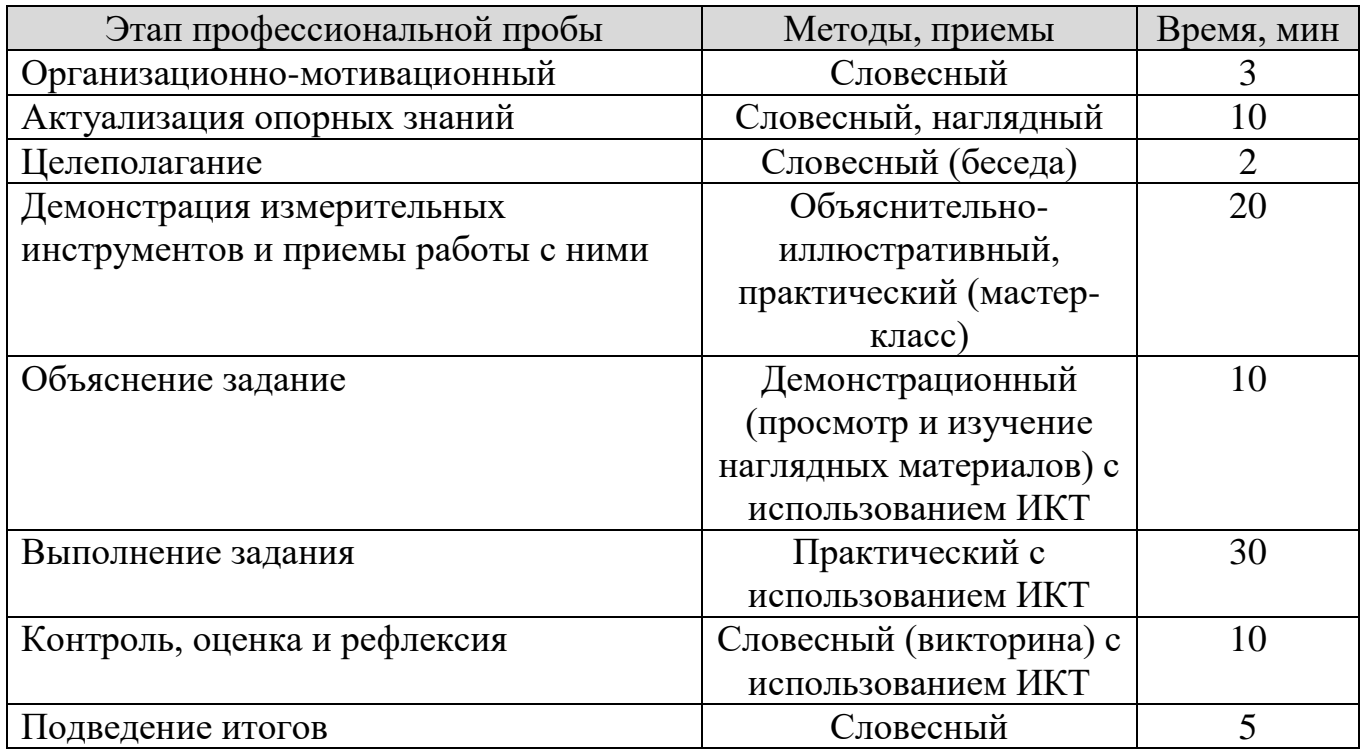

### ПЛАН ПРОФЕССИОНАЛЬНОЙ ПРОБЫ

## АКТУАЛЬНОСТЬ ПРОФЕССИОНАЛЬНОЙ ПРОБЫ

Машиностроительная отрасль является основой экономики любой промышленно развитой страны. К машиностроительным производствам относятся: предприятия военно-промышленного комплекса, авиастроение и судостроение, авто- и тракторостроение, производство микроконтактной техники, производство машин и аппаратов для добывающих отраслей промышленности, нефтехимическое машиностроение и многое другое.

Специалист по технологиям машиностроительного производства разрабатывает и внедряет технологические процессы производства типовых деталей оборудования, планирует работу персонала и осуществляет технический контроль.

Для работы по профессии необходимо знать основы материаловедения и механики, понимать принципы работы промышленного оборудования на производстве и технологические последовательности изготовления деталей машин и механизмов.

Сегодня эта профессия актуальна как никогда, и это не удивительно – производство восстанавливается, а там, где начинают что-либо производить, сразу же необходим человек, знающий, как это сделать, т. е. специалист по технологиям машиностроительного производства одна из основных фигур на производстве. Для обеспечения конкурентоспособности своей продукции сегодня предприятиям необходимы специалисты с глубокими знаниями в области проектирования технологических процессов и технологической оснастки, современных станков с числовым программным управлением, прогрессивных способов обработки материалов, использования вычислительной техники для проектирования, управления технологическими процессами и контроля качества изготавливаемой продукции.

Важной компетенцией специалиста по технологиям машиностроительного производства является *умение осуществить контроль качества изготавливаемых деталей, в т.ч. использовать средства автоматизации и вычислительную технику на контрольных операциях.* 

В процессе своей жизнедеятельности человеку постоянно приходилось и приходится сравнивать и измерять различные величины: расстояния, площади, объемы, массу, время. Первобытные люди уже измеряли площади, длину, объем, вес.

В процессе развития общества роль измерений увеличивалась, а с конца XIX в. благодаря прогрессу физики, метрология поднялась на качественно новый уровень. Огромное значение в формировании метрологии как науки в России сыграл Д. И. Менделеев, который был руководителем метрологии в 1892-1907 гг. По его словам, наука начинается там, где начинают измерять. Эти слова, по сути, стали основным принципом развития науки, который является актуальным и сегодня.

Специалист по технологиям машиностроительного производства должен *иметь практический опыт проведения контроля соответствия качества*  деталей требованиям технической документации, выбирать средства *измерения, определять годность размеров, форм, расположения и шероховатости поверхностей деталей, анализировать причины брака, разделять брак на исправимый и неисправимый.*

### ЦЕЛИ И ПЛАНИРУЕМЫЕ РЕЗУЛЬТАТЫ ПРОФЕССИОНАЛЬНОЙ ПРОБЫ

В рамках профессиональной пробы участники *познакомятся со средствами измерения и получат первоначальный опыт проведения линейных измерений* универсальными средствами измерения, в т.ч. на автоматизированном рабочем месте «Метролог».

**Цель профессиональной пробы:** получить практический опыт проведения контроля соответствия качества деталей требованиям технической документации на машиностроительном производстве

### **Задачи:**

1. Изучить технические характеристики и возможности современных ручных средств измерения с цифровой индикацией.

2. Получить практические навыки работы с современными ручными средствами измерения

3. Ознакомиться с прямым и косвенным методами контроля

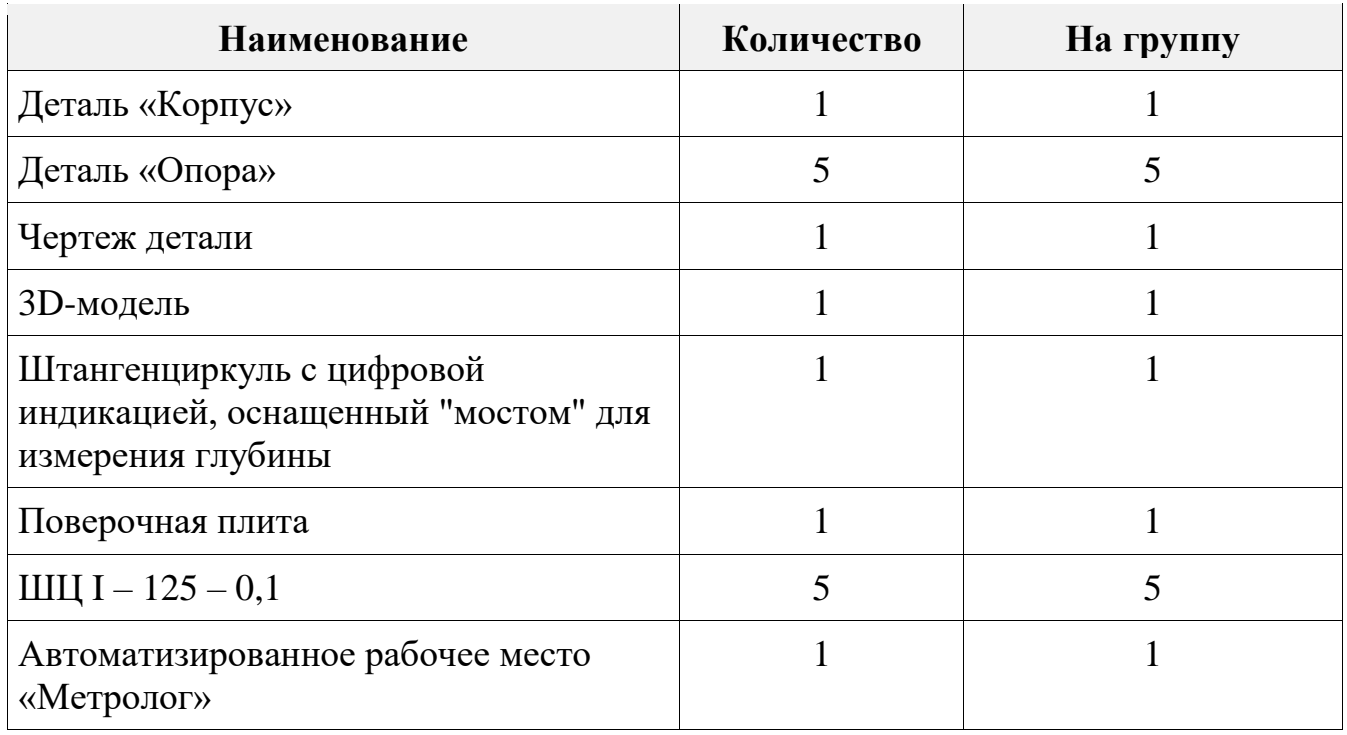

## ИНФРАСТРУКТУРНЫЙ ЛИСТ

# ЗАДАНИЕ

- 1. Ознакомиться с универсальными средствами для измерения линейных размеров
- 2. Изучить чертеж заданной детали и проанализировать допуск контролируемого размера.
- 3. В соответствии с инструкцией выполнить задание на автоматизированном рабочем месте «Метролог»

## **КОН**ТРОЛЬ, ОЦЕНКА И РЕФЛЕКСИЯ

1. Критерии успешного выполнения задания:

- а) Участник определяет контролируемый размер на чертеже детали
- б) Участник верно выбирает измерительный инструмент

в) Участник демонстрирует верные приемы работы измерительным инструментом

- г) Участник определяет метод измерения (прямой, относительный)
- д) Участник делает заключение о годности детали, определяет вид брака

2. Рекомендации для преподавателя по контролю результата, процедуре оценки

Участник должен почувствовать, что результат и оценка являются объективными. Если она будет слишком критичной, он может внутренне отвергнуть ее, если слишком хвалебной, то это может быть воспринято как опека, что тоже может вызывать отторжение.

Контроль и оценка должны включать описание положительных моментов и «точек роста» для участника. Соблюдения баланса состоит в том, чтобы сделать профессиональную пробу увлекательной и познавательной для участника, воодушевить его на профессиональный и личностный рост.

3. Вопросы для рефлексии учащихся

Измерения – важнейший способ познания человеком явлений и законов природы. С измерениями связано более трех тысяч областей человеческой деятельности. В соответствии с данными ЮНЕСКО в промышленно-развитых странах затраты на измерения составляют от 4 до 6% валового национального продукта.

Кроме того, выполнять измерения, это интересно! Вопросы для викторины:

- 1. Какие методы измерений вы узнали?
- 2. От чего зависит выбор средства измерения?
- 3. Как определить брак детали?

Вопросы на смекалку:

- 1. Кто больше Мальчик с пальчик или Дюймовочка?
- 2. Какова мера благодарности?

## **ИНСТРУКЦИЯ ПО ВЫПОЛНЕНИЮ ЗАДАНИЯ**

Для заданной детали произвести измерение высоты уступа различными способами.

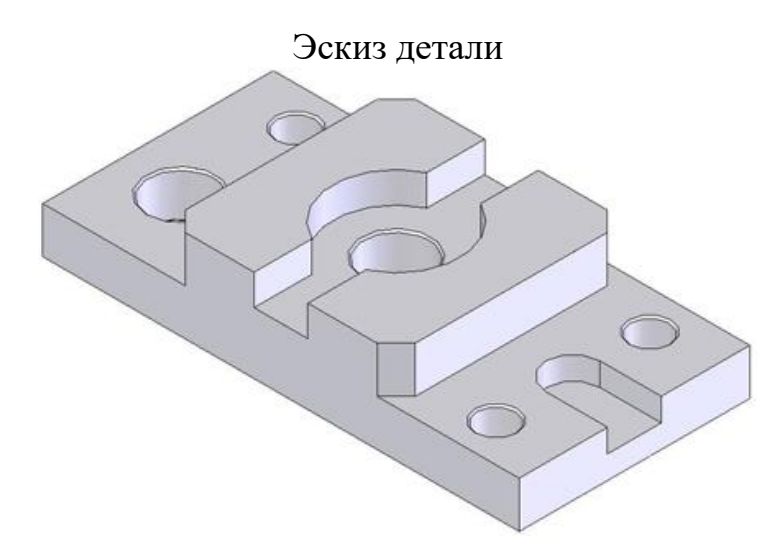

**Шаг 1.** Измерьте высоту уступа первым способом. Предварительно прикрепите к штангенциркулю "мост", как показано на рисунке. Зафиксируйте показания штангенциркуля.

Измерения фиксируются нажатием на кнопку внизу страницы Гсправа от поля ввода.

Нажмите кнопку "Далее".

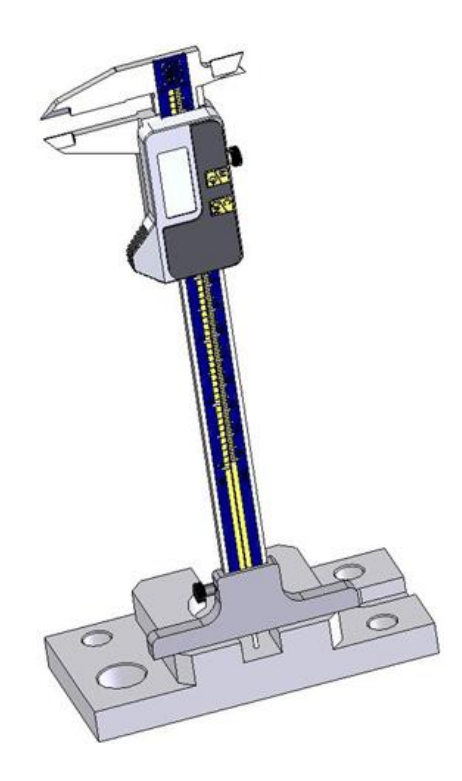

**Шаг 2.** Измерьте высоту уступа вторым способом, используя [относительный метод измерения.](../../../../Электронный%20учебник/Labs/rel.htm#2) Для этого сначала произведите измерения, как показано на рисунке. Затем обнулите показания штангенциркуля.

Нажмите кнопку "Далее".

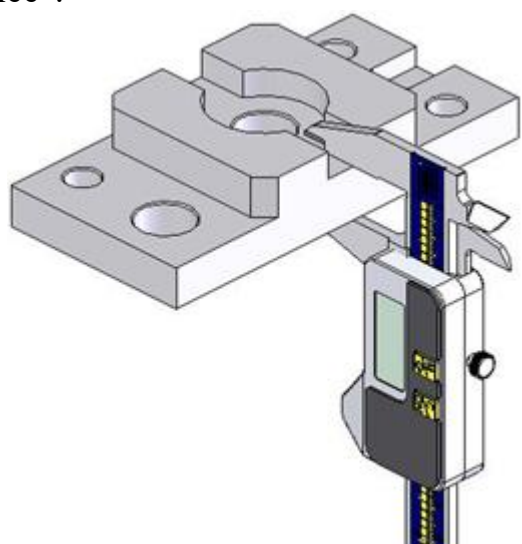

**Шаг 3.** Измерьте высоту детали, как показано на рисунке. Зафиксируйте показания штангенциркуля.

Измерения фиксируются нажатием на кнопку внизу страницы Гоправа от поля ввода.

Нажмите кнопку "Готово".

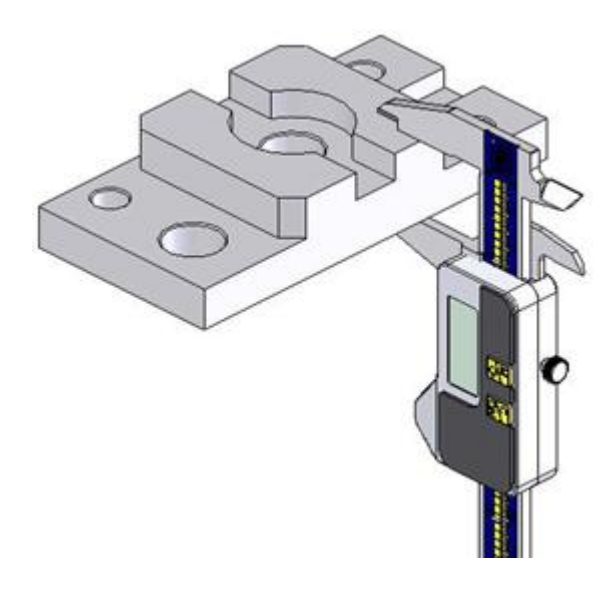

**Шаг 4.** Определите годность детали по результатам измерений. Определите вид брака.

#### *Специалист по технологиям машиностроительного производства*

#### *Карелина Надежда Анфиногентовна, ms.n.karelina@mail.ru*

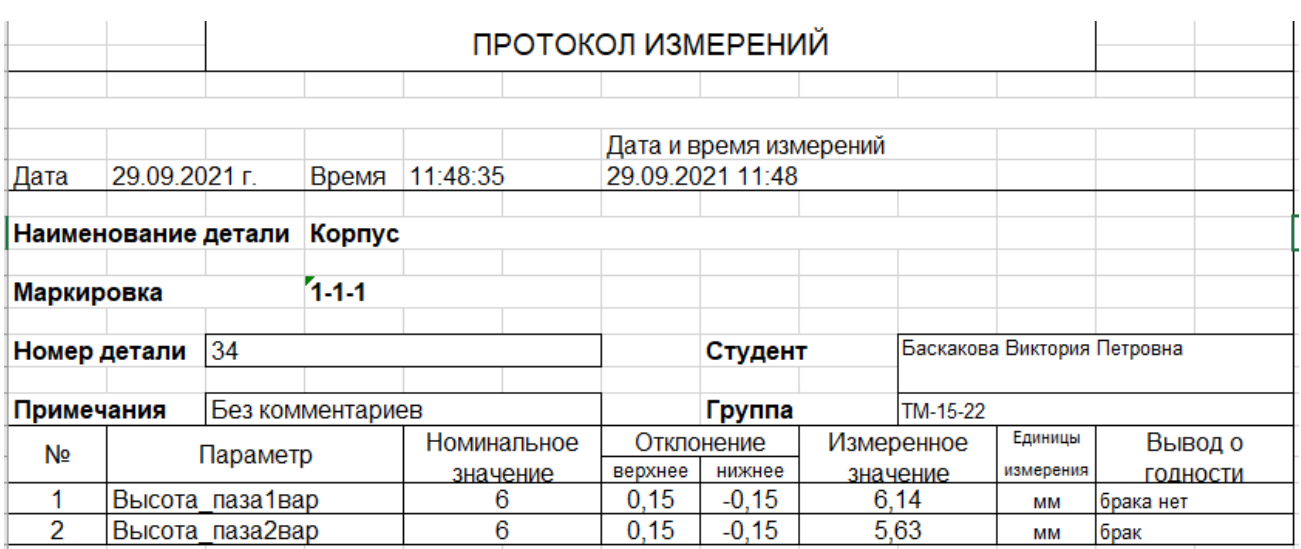

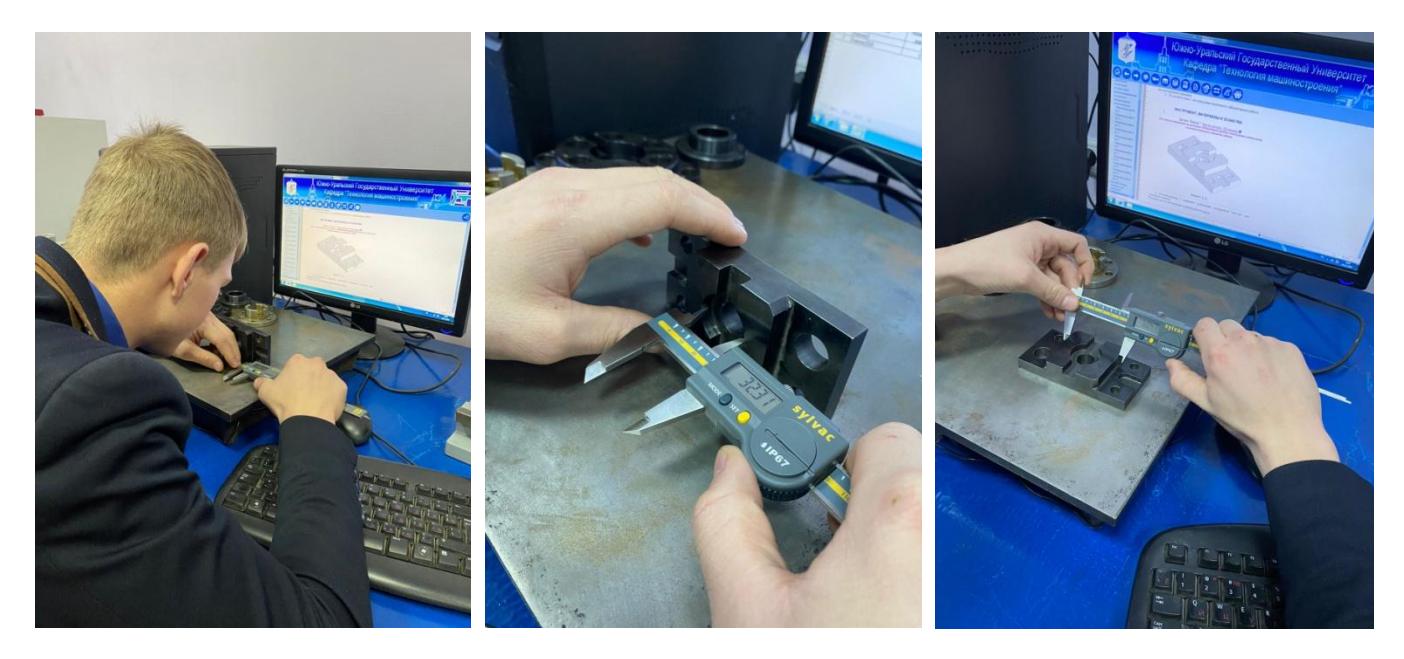

### **СПИСОК ЛИТЕРАТУРЫ**

1. Брянский Л.Н. Непричесанная метрология/ 2-е издание, переработанное и дополненное / Под общей редакцией Красовского П.А. // ФГУП ВНИИФТРИ. - Менделеево. - 2008 г. - 276 с.

2. Грамм М.И. Занимательная энциклопедия мер, единиц и денег / М.И. Грамм. - Челябинск: Урал LTD, 2000. - 411 с.: ил.

3. Тейлор Дж. Введение в теорию ошибок. Пер. с англ. – М.: Мир, 1985. – 275 с., ил.

4. Шабалина С.А.Измерения для всех. – М.: Издательство стандартов, 1991. - с. 560, ил.

# **СПЕЦИАЛИСТ ПО 3D-МОДЕЛИРОВАНИЮ**

### ПАСПОРТ ПРОФЕССИОНАЛЬНОЙ ПРОБЫ

**Уровень сложности профессиональной пробы:** ознакомительный. **Формат проведения:** очная.

**Время проведения:** 90 минут.

**Возрастная категория:** 8-9/10-11 класс.

**Доступность для участников с ОВЗ:** общие заболевания (нарушение дыхательной системы, пищеварительной, эндокринной систем, сердечнососудистой системы и т.д.), тяжёлые нарушение речи, возможно проведение пробы в смешанных группах.

**Режим занятия:** очная, очная с использованием дистанционных технологий **Организационная форма обучения:** групповые или индивидуальные, в группах одного возраста или разновозрастных группах.

**Форма проведения занятия:** практическое занятие

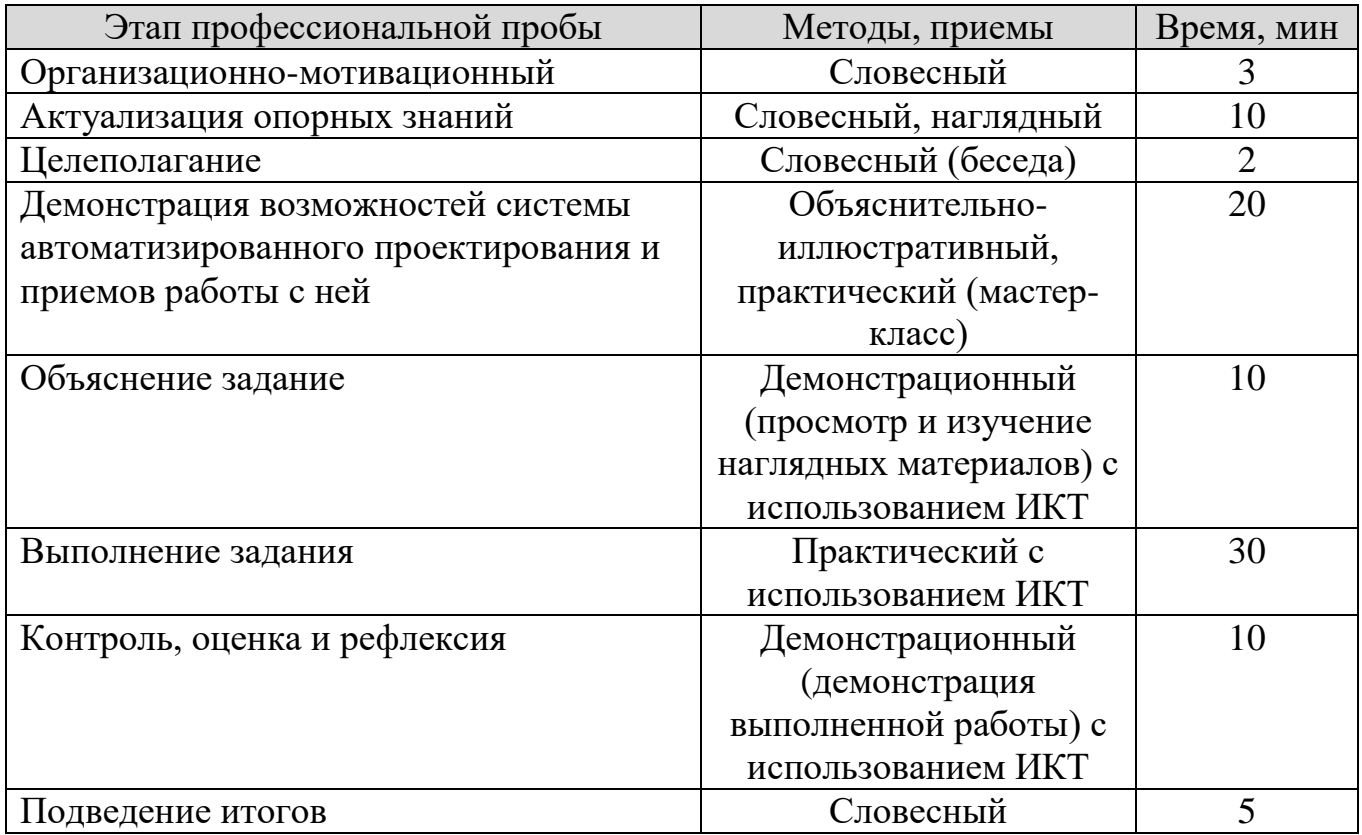

### ПЛАН ПРОФЕССИОНАЛЬНОЙ ПРОБЫ

# АКТУАЛЬНОСТЬ ПРОФЕССИОНАЛЬНОЙ ПРОБЫ

3D-моделирование прочно вошло в жизнь современных людей. Мы сталкиваемся с объектами 3D-моделирования повсеместно: рекламные проспекты и баннеры еще не существующих современных жилых комплексов; рекламные видеоролики сложных устройств, отражающие работу скрытых механизмов и технологических решений; остросюжетные фильмы со множеством потрясающих реалистичностью спецэффектов; увлекательные мультфильмы; анимация и визуализация интерфейса любого смартфона и многое другое. Всё новое, что Вас окружает в современном мире, создано с использованием возможностей 3Dмоделирования: сначала, конструктор – разработал 3D-модель изделия, затем инженер-технолог – разработал управляющую программу для станка, оператор станка с программным управлением – изготовил детали, рабочие на конвейере – собрали изделие, контролёры – дали заключение о качестве. После всех этих процессов, изделие попадает к потребителю, к нам и мы им пользуемся.

Современные производственные процессы все предприятия стараются автоматизировать – исключить непосредственное участие человека в них (например, заменяя человека промышленными роботами), однако, есть один процесс, который нельзя автоматизировать. Конструирование и разработка новых изделий, проектирование, моделирование - эти процессы в ближайшие сто лет будут подвластны только человеку, никакой «искусственный интеллект» не сможет его заменить.

Специалист по 3D-моделированию – это инженер-конструктор, высококвалифицированный, интеллектуально развитый, с широким мировоззрением и способностью к самообразованию, с техническим, математическим складом ума, очень востребованный специалист на современном рынке труда.

Для работы по профессии «Специалист по 3D-моделированию в области машиностроения» необходимо знать методы и принципы работы систем автоматизированного проектирования, основы инженерной и компьютерной графики, конструкцию механизмов и машин, основы материаловедения и механики, понимать принципы работы промышленного оборудования на производстве и технологические последовательности изготовления деталей машин и механизмов.

Специалист по 3D-моделированию – профессия актуальная, востребованная и очень интересная, почитаемая и уважаемая в обществе и на производстве. Проектировать новые изделия, отвечающие современным требованиям, высокотехнологичные и безопасные – что может быть лучше для увлеченного, творческого человека с техническим складом ума? Ответ вполне очевиден…

### ЦЕЛИ И ПЛАНИРУЕМЫЕ РЕЗУЛЬТАТЫ ПРОФЕССИОНАЛЬНОЙ ПРОБЫ

В рамках профессиональной пробы участники знакомятся с системами автоматизированного проектирования деталей и сборочных изделий, получают первоначальный опыт моделирования и конструирования на персональном компьютере.

**Цель профессиональной пробы:** получить практический опыт 3Dмоделирования деталей и сборочных изделий для машиностроительного производства.

#### **Задачи:**

1. Изучить основные методы и принципы 3D-моделирования в системе автоматизированного проектирования.

- 2. Выполнить 3D-модели деталей по предложенным чертежам.
- 3. Выполнить 3D-модель сборочного изделия.

### ИНФРАСТРУКТУРНЫЙ ЛИСТ

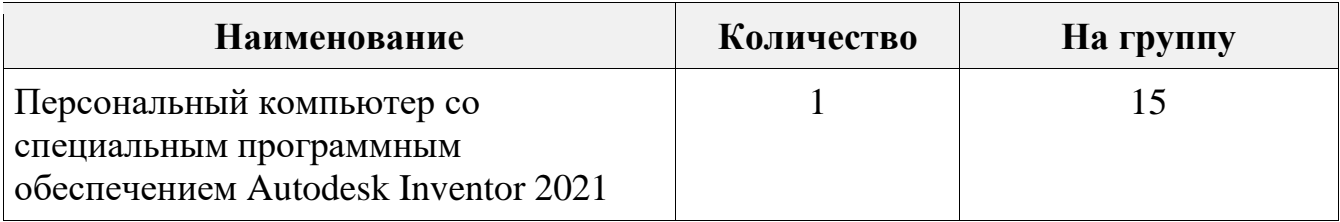

### ЗАДАНИЕ

- 1. Ознакомиться с методами и принципами 3D-моделирования в системе автоматизированного проектирования Autodesk Inventor 2021.
- 2. Изучить чертежи деталей, определить последовательность выполнения 3Dмодели.
- 3. Разработать 3D-модели деталей в соответствии с чертежами.
- 4. Разработать 3D-модель сборочного изделия в соответствии со сборочным чертежом.

### **Чертежи к заданию:**

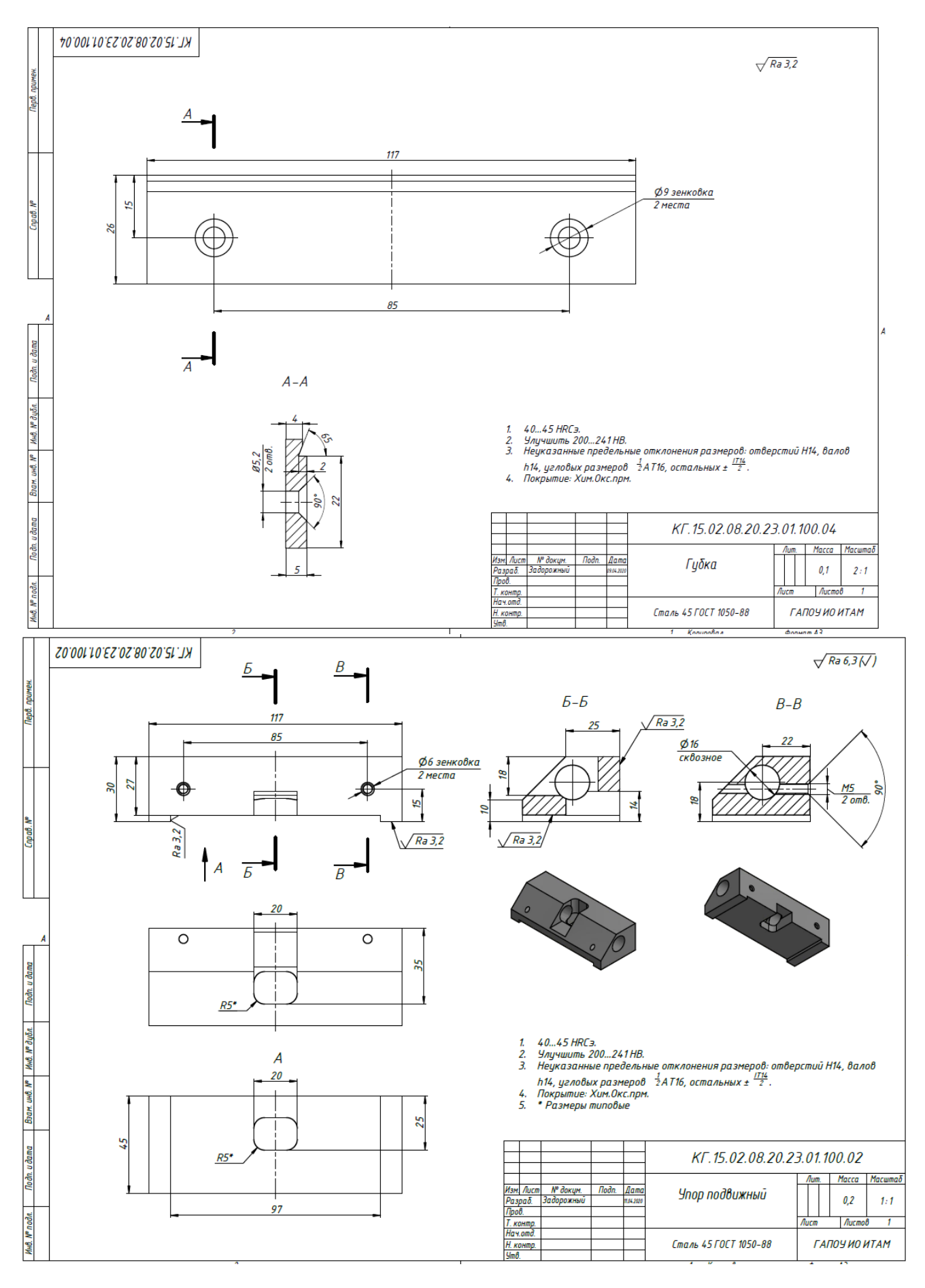

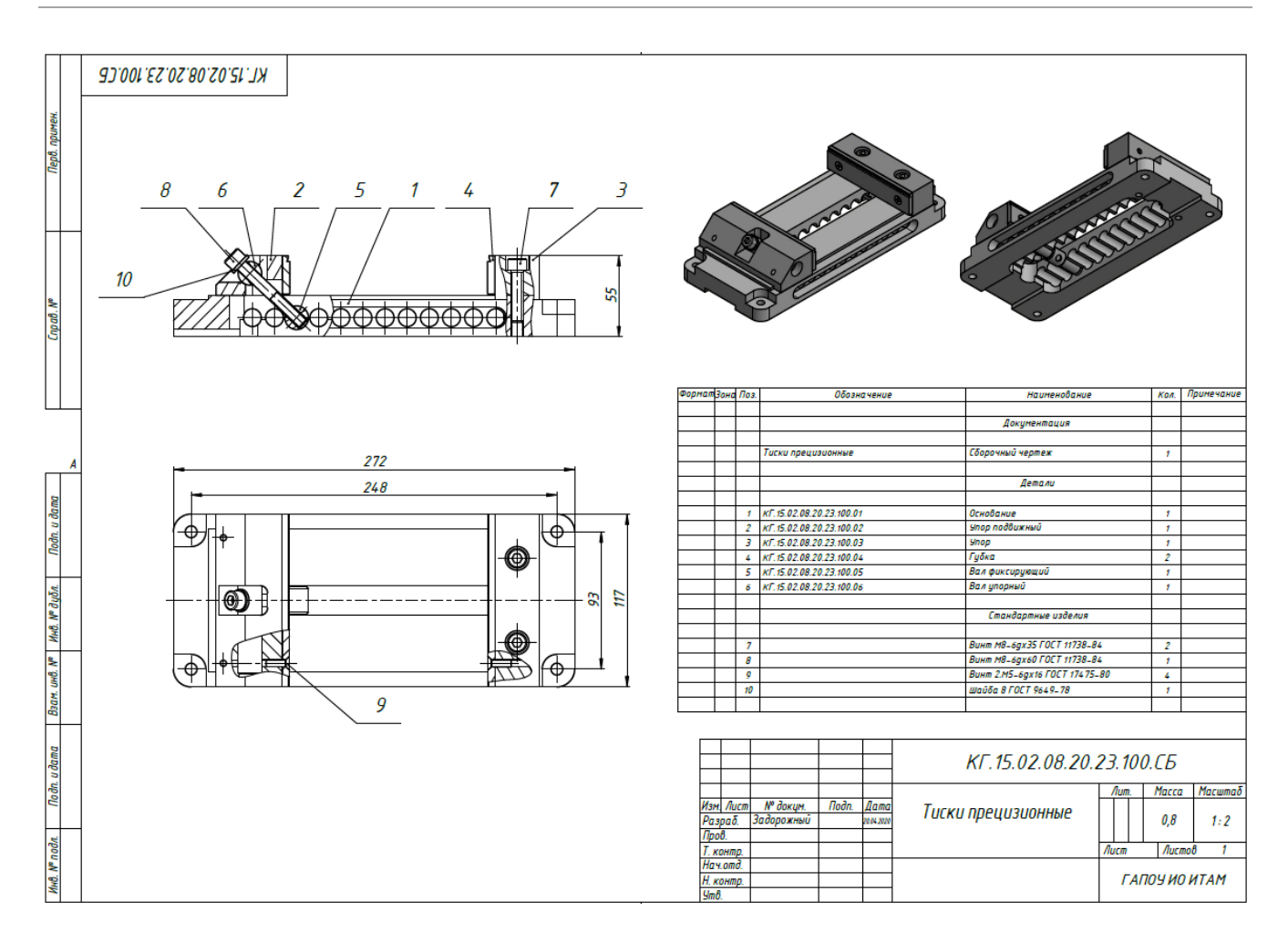

### **КОН**ТРОЛЬ, ОЦЕНКА И РЕФЛЕКСИЯ

1. Критерии успешного выполнения задания:

а) Участник уверенно выполняет эскизные построения, наносит необходимые размеры в соответствии с чертежом детали.

б) Участник верно выполняет операции над эскизами для создания 3Dмодели детали в соответствии с чертежом.

в) Участник верно определяет и наносит сборочные зависимости на детали при моделировании сборочного изделия.

г) Участник демонстрирует разработанное сборочное изделие с пояснением основных принципов моделирования деталей и разработки сборки.

2. Рекомендации для преподавателя по контролю результата, процедуре оценки

Участник должен почувствовать, что результат и оценка являются объективными. Если она будет слишком критичной, он может внутренне отвергнуть ее, если слишком хвалебной, то это может быть воспринято как опека, что тоже может вызывать отторжение.

Контроль и оценка должны включать описание положительных моментов и «точек роста» для участника. Соблюдения баланса состоит в том, чтобы сделать профессиональную пробу увлекательной и познавательной для участника, воодушевить его на профессиональный и личностный рост.

3. Вопросы для рефлексии учащихся

3D-моделирование – является для будущего специалиста важнейшей компетенцией. С помощью 3D-моделей изделий можно продемонстрировать внешний вид изделия, работу механизма, представить окружающим концептуальный дизайн и многое другое. Давайте подумаем, что можно сделать дальше с разработанной 3D-моделью? Предложите любые виды 3D-моделей и поясните, как их можно использовать в дальнейшем.

3D-моделирование – это инструмент, позволяющий визуализировать любые ваши творческие мысли и фантазии!

Вопросы, задаваемые при демонстрации результатов работы:

- 1. Что необходимо для разработки 3D-моделей на компьютере?
- 2. Какова последовательность разработки 3D-модели детали?
- 3. Из чего состоит любое сборочное изделие?

4. Какие используются инструменты для соединения деталей между собой при разработке 3D-модели сборочного изделия?

## **ИНСТРУКЦИЯ ПО ВЫПОЛНЕНИЮ ЗАДАНИЯ**

Разработка 3D-модели детали «Губка»

Ознакомьтесь с методами и принципами 3D-моделирования в системе автоматизированного проектирования Autodesk Inventor 2021.

Изучите чертеж детали «Губка», определите последовательность выполнения 3D-модели.

Последовательность выполнения 3D-модели должна предполагать выполнение эскизов и операций над ними. В качестве примера можно рассмотреть следующий ход выполнения моделирования:

- 1. Запустить систему Autodesk Inventor 2021.
- 2. Создать «Деталь».
- 3. Выбрать команду «Начать 2D-эскиз» и выбрать плоскость XY.

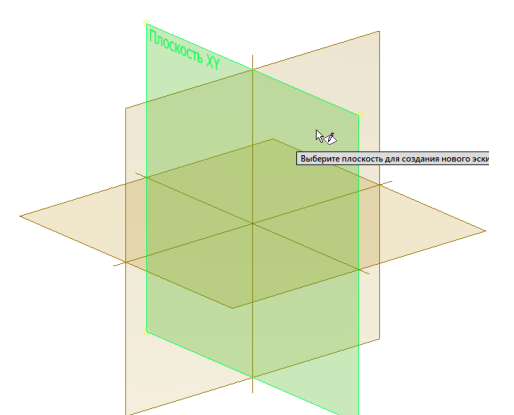

4. Выполните с помощью отрезков контур детали, проставьте необходимые размеры.

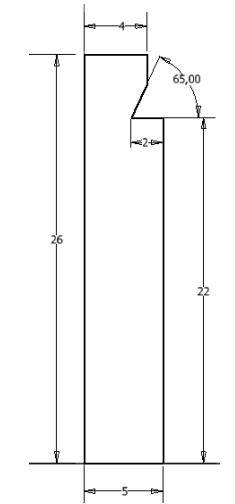

5. Завершите эскиз и выполните операцию выдавливание Укажите расстояние 117 мм, нажмите «ОК».

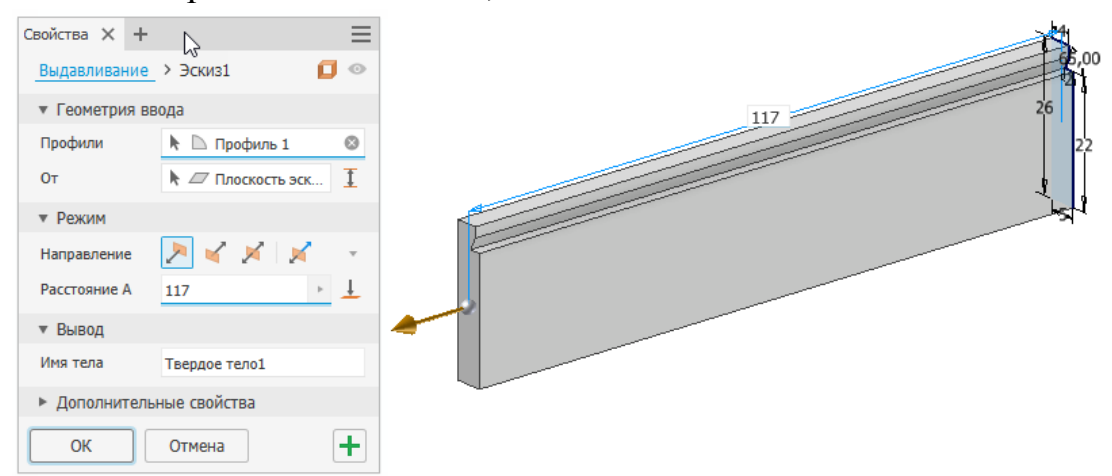

- 6. Создайте еще один эскиз на передней плоскости детали.
- 7. Создайте две точки, выровняйте их по горизонтали и нанесите необходимые размеры. Точки будут определять центры отверстий с фаской.

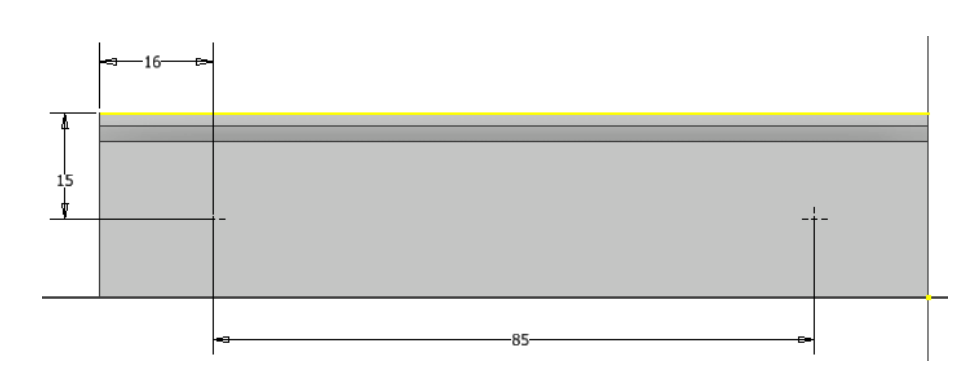

8. Завершите эскиз.

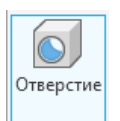

- 9. Выполните команду «Отверстие»
- 10.Установите параметры выполнения команды: «Простое отверстие», «Зенковка», «Насквозь», и размеры указанных элементов.

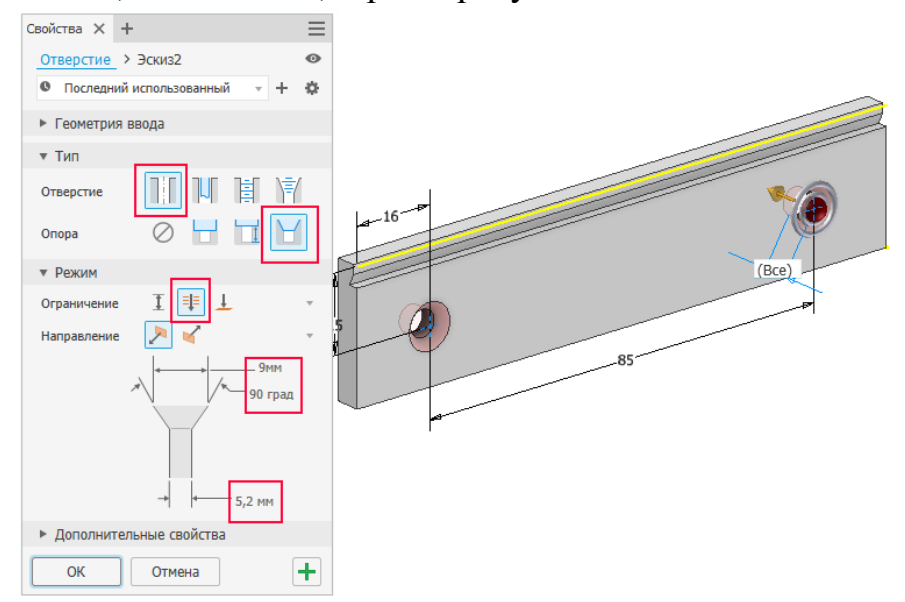

11.Нажмите «ОК» и сохраните деталь с названием «Губка».

Разработка сборочного изделия «Тиски»

Ознакомьтесь с методами и принципами 3D-моделирования сборок в системе автоматизированного проектирования Autodesk Inventor 2021.

Изучите сборочный чертеж изделия «Тиски прецизионные», определите последовательность выполнения 3D-модели сборки.

Последовательность выполнения 3D-модели должна предполагать добавление готовых деталей и стандартных изделий в сборку. В качестве примера можно рассмотреть следующий ход выполнения моделирования сборки:

- 1. Запустить систему Autodesk Inventor 2021.
- 2. Создать «Сборка».

3. Выбрать команду «Вставить» для вставки в сборку готовых деталей или «Вставить из Библиотеки компонентов» для вставки в сборку стандартных изделий.

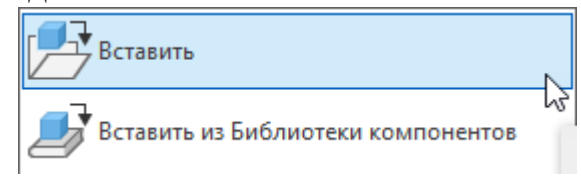

4. Вставьте последовательно в файл сборки все необходимые детали, а затем стандартные изделия.

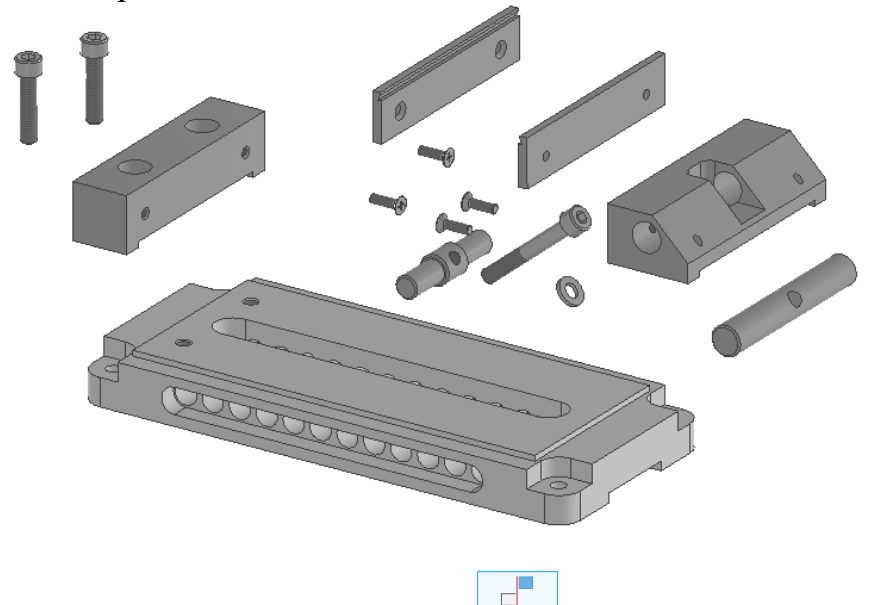

- 5. Выберите команду «Зависимость»
- 6. С помощью дополнительных команд в окне «Зависимости в сборке» установите сопряжение всех компонентов сборки в соответствии со сборочным чертежом.

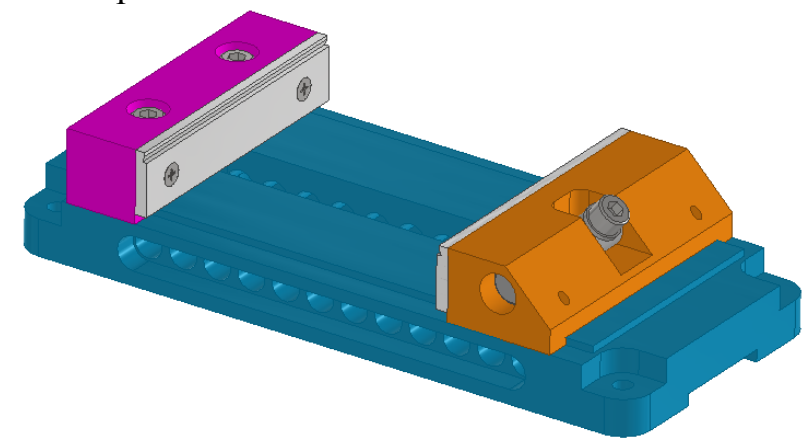

7. Измените цвет деталей на своё усмотрение, сохраните файл сборки, продемонстрируйте своё сборочное изделие и ответьте на вопросы

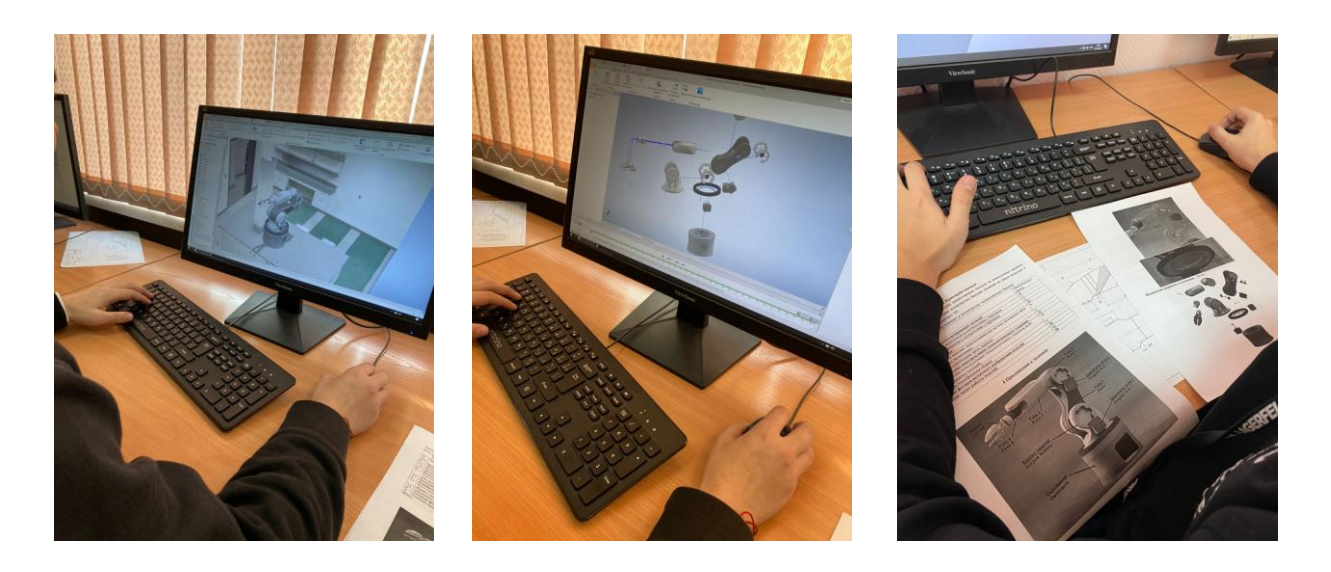

### **СПИСОК ЛИТЕРАТУРЫ**

1. Киселевский О.С. Твердотельное трёхмерное моделирование в AutodeskInventor: учеб.-метод, пособие / О. С. Киселевский. - Минск: БГУИР, 2017. -90 с.: ил.

2. Гузненков В. Н., Журбенко П. А., Винцулина Е. В. Autodesk Inventor 2016 Трёхмерное моделирование деталей и выполнение электронных чертежей: учеб. пособие. – М.: ДМК Пресс, 2017 – 124 с.

# **СПЕЦИАЛИСТ ПО ИНЖЕНЕРНОМУ ДИЗАЙНУ CAD**

## ПАСПОРТ ПРОФЕССИОНАЛЬНОЙ ПРОБЫ

**Уровень сложности профессиональной пробы:** базовый. **Формат проведения:** очная.

**Время проведения:** 90 минут.

**Возрастная категория:** 8-9/10-11 класс.

**Доступность для участников с ОВЗ:** общие заболевания (нарушение дыхательной системы, пищеварительной, эндокринной систем, сердечнососудистой системы и т.д.), тяжёлые нарушение речи, возможно проведение пробы в смешанных группах.

**Режим занятия:** с использованием электронного обучения. **Форма проведения занятия:** практическое занятие

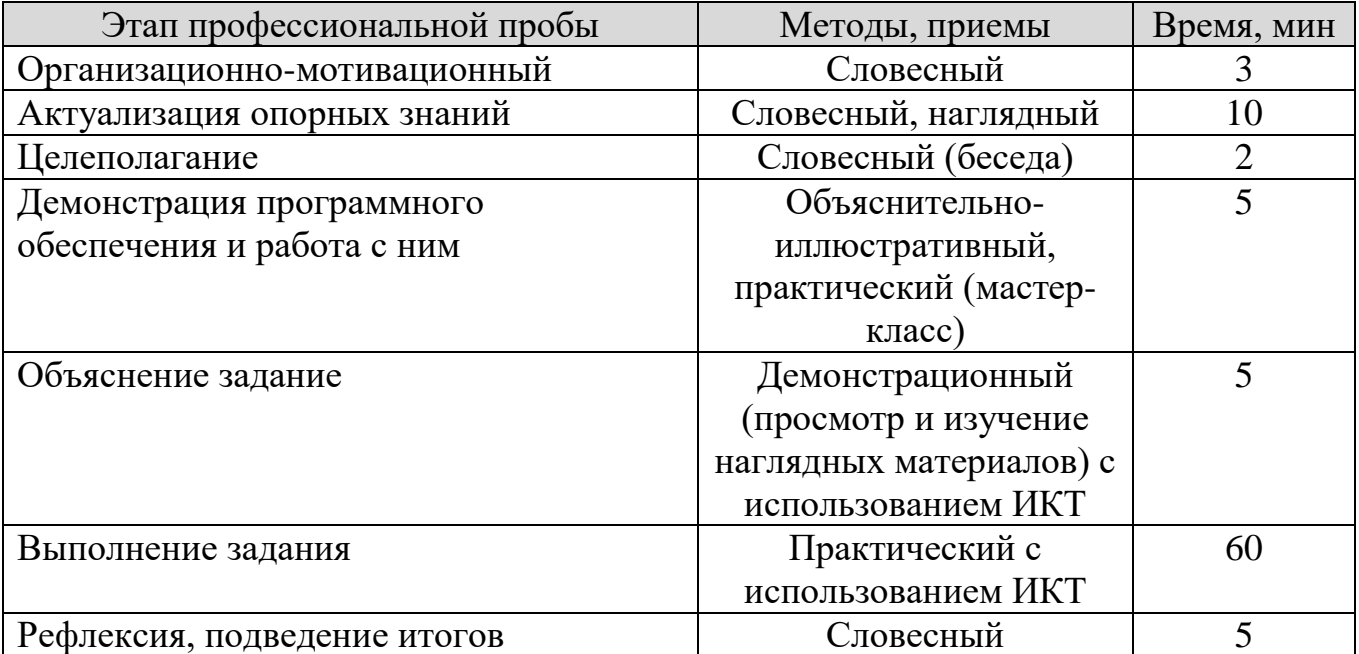

### ПЛАН ПРОФЕССИОНАЛЬНОЙ ПРОБЫ

## АКТУАЛЬНОСТЬ ПРОФЕССИОНАЛЬНОЙ ПРОБЫ

Участие школьников в профессиональных пробах дает возможность приобрести начальные профессиональные компетенции, приступить к планированию своего профессионального будущего, осознать собственные умения и навыки, сравнить свои достижения с результатами других. Компетенция Инженерный дизайн (CAD) даёт представление о том, какие интересные задачи сегодня встают перед людьми этой профессии. Это и разработка сложных механизмов, и проектирование изделий для производства на 3D принтере, это и работа с геометрией, полученной путём 3D сканирования, это чтение чертежей и работа в области промышленного дизайна. Зачастую для успешной работы над проектом бывает мало – просто перерисовать данные из документации. Это – поиск недостающих данных, глубокий анализ и компоновка их в цельное, завершенное решение. Инженерный дизайн – это огромное количество почти безграничных возможностей в руках одного человека. Используя современные технологии аддитивного производства и профессиональное программное обеспечение, любая идея может быть воплощена руками инженера в самом совершенном виде, отличном от всего предыдущего. Это и генеративный дизайн для оптимизации форм элементов, внедренным в программное обеспечение для подбора лучшего решения из тысячи, проектирование зданий под 3D печать за считанные часы и в ближайшем будущем даже биоинженерия, истоки которой берутся не иначе как из классического CAD. Программное обеспечение для автоматизированного проектирования (или САПР) используется художникамиграфиками, архитекторами, дизайнерами интерьеров, инженерами и многими другими при создании эскизов, технических чертежей, визуализаций для различных целей.

В настоящее время растет актуальность вопросов, связанных с модернизацией инженерного образования в России. Еще в 1906 году инженеризобретатель, Генри Госли Праут, выступая перед Корнельской ассоциацией гражданских инженеров, сказал: «Инженеры, более чем кто-либо, будут вести человечество вперед…, на инженерах… лежит такая ответственность, с которой человечество никогда не сталкивалось». Постепенно в обществе приходит понимание того, что профессия инженера становится важнейшей по степени влияния результатов труда на развитие экономики, общества, судьбу планеты в целом. Именно инженер при взаимодействии с учеными и рабочими является центральной фигурой научно-технического прогресса. Для поддержания конкурентоспособности государства. инженеры должны обладать высоким уровнем квалификации, "Развитие инженерного мышления средствами цифровых технологий", инновационного мышления, профессиональной мобильности и соответствующей мотивацией для принятия технических решений на изобретательском уровне. В связи с этим, становится актуальной начальная подготовка инженеров на ранней стадии – в основной и средней школе.
Специалист по инженерному дизайну должен *иметь практический опыт в применении документации для видов проектирования технологических процессов; выпуск конструкторской документации и презентация проекта; разработка конструкторской документации с учетом эскизов, создание тонированных изображений фотографического качеств при помощи модуля «Autodesk Inventor Studio» , создание «взорванных» видов (сборки-разборки).*

### **ЦЕЛИ И ПЛАНИРУЕМЫЕ РЕЗУЛЬТАТЫ ПРОФЕССИОНАЛЬНОЙ ПРОБЫ**

В рамках профессиональной пробы участники *познакомятся программным обеспечением Inventor, попробуют навыки моделирования и сборки деталей, а также получат опыт в выполнении фотореалистичного изображения.* 

**Цель профессиональной пробы:** формирование комплекса умений и навыков в области применения технологий инженерного дизайна CAD для обеспечения эффективности процессов проектирования и моделирования.

#### **Задачи:**

1. Знакомство учащихся с комплексом базовых технологий, применяемых при моделировании.

2. Познакомиться с программным обеспечением Inventor.

3. Приобретение опыта создания трехмерных, анимированных объектов.

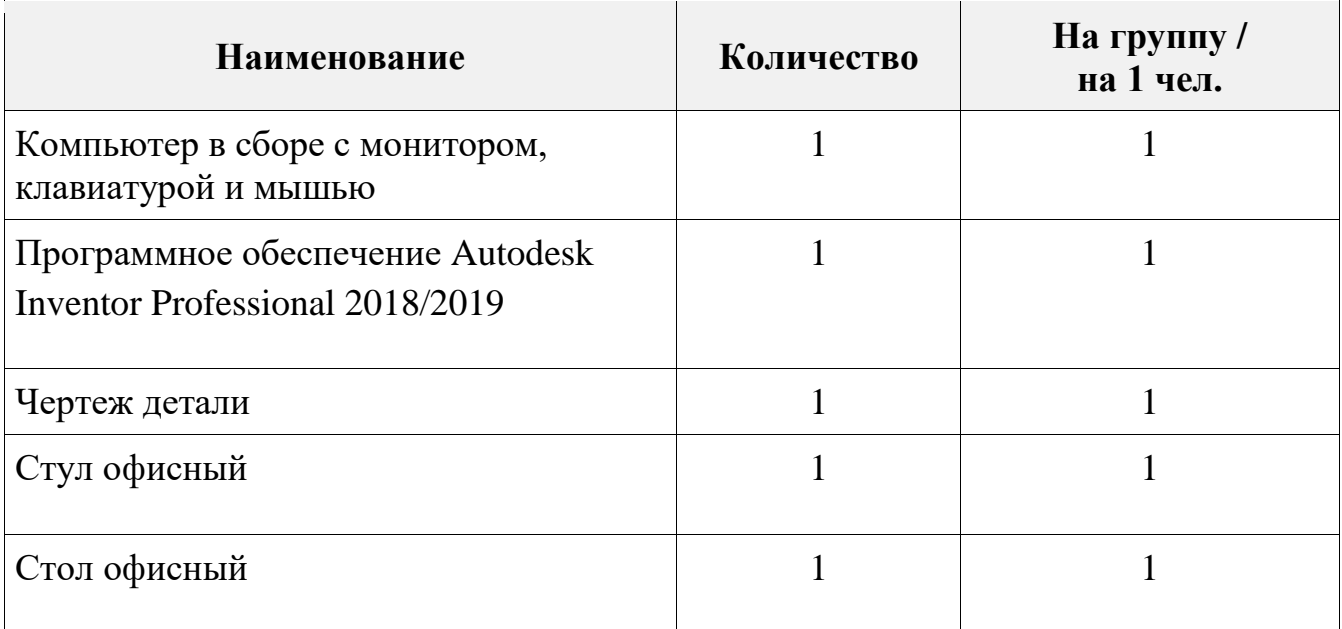

### ИНФРАСТРУКТУРНЫЙ ЛИСТ

### ЗАДАНИЕ

- 1. Изучить чертеж заданной детали, после изучения, предложенного чертежа «Вилка тренажера»
- 2. Необходимо разработать 3D модель и фотореалистичное изображение сборки уличного тренажера «Верхняя тяга»
- 3. В соответствии с инструкцией выполнить задание.

### **КОН**ТРОЛЬ, ОЦЕНКА И РЕФЛЕКСИЯ

### **Контроль, оценка и рефлексия (20 мин)**

Критерии успешного выполнения задания:

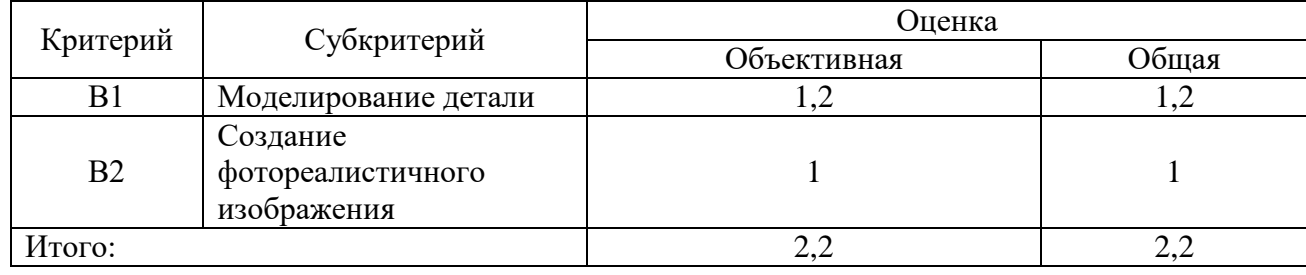

1. Рекомендации для наставника по контролю результата, процедуре оценки

Участник должен почувствовать, что результат и оценка являются объективными. Если она будет слишком критичной, он может внутренне отвергнуть ее, если слишком хвалебной, то это может быть воспринято как опека, что тоже может вызывать отторжение.

Контроль и оценка должны включать описание положительных моментов и «точек роста» для участника. Соблюдения баланса состоит в том, чтобы сделать профессиональную пробу увлекательной и познавательной для участника, воодушевить его на профессиональный и личностный рост.

2. Вопросы для рефлексии учащихся

Построение и изучение моделей является сферой человеческой деятельности, которая называется моделированием. Моделирование- творческий процесс, поэтому заключить его в формальные рамки очень трудно.

1.Какие виды моделирования бывают?

2.Что такое модель?

### **ИНСТРУКЦИЯ ПО ВЫПОЛНЕНИЮ ЗАДАНИЯ**

**Создание 3D модели «Вилка тренажера»**

**1. Создание фотореалистичного изображения** 

### 1 этап, запускаем программу Inventor, в открывшемся окне нажимаем кнопку Создать.

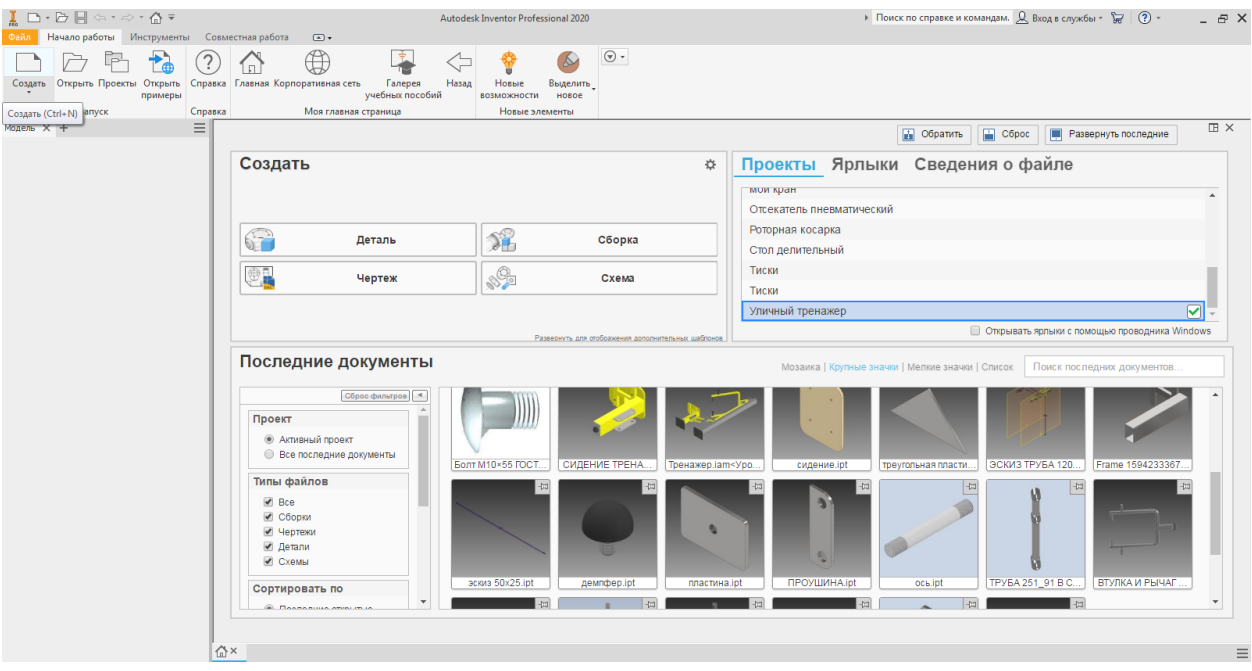

2 этап, далее, выбираем ЛистМат и нажимаем Создать.

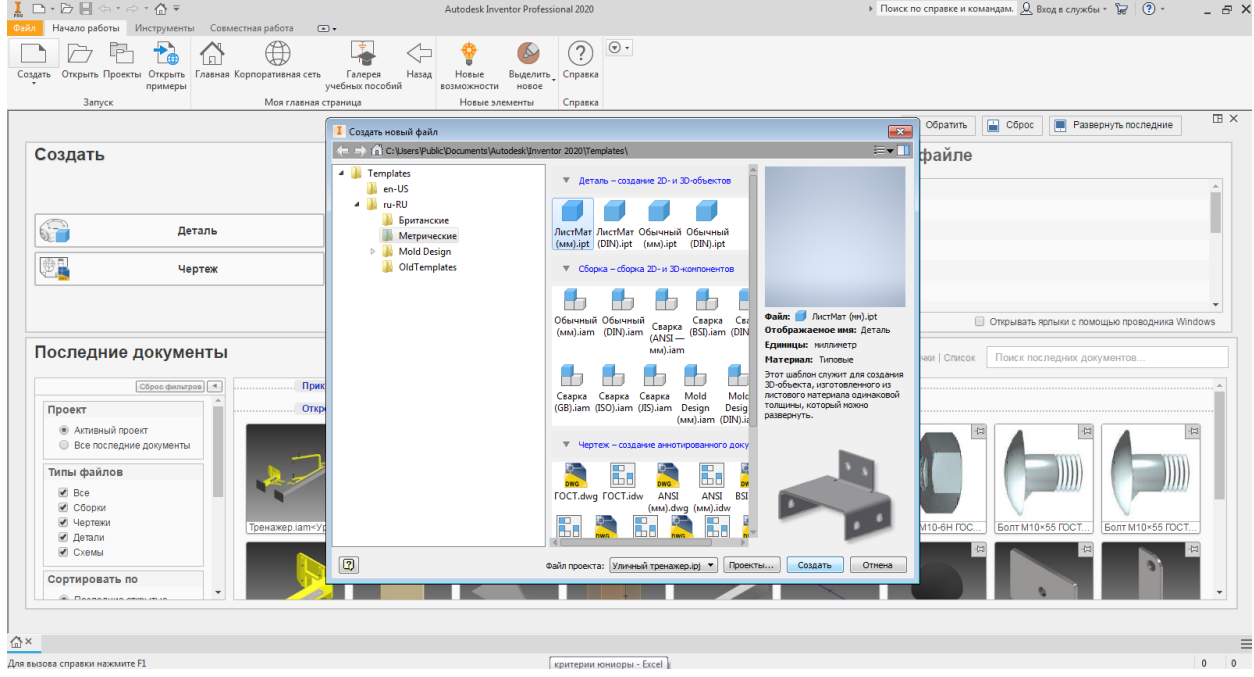

### 3 этап, выбираем плоскость для построения и нажимаем Создать эскиз

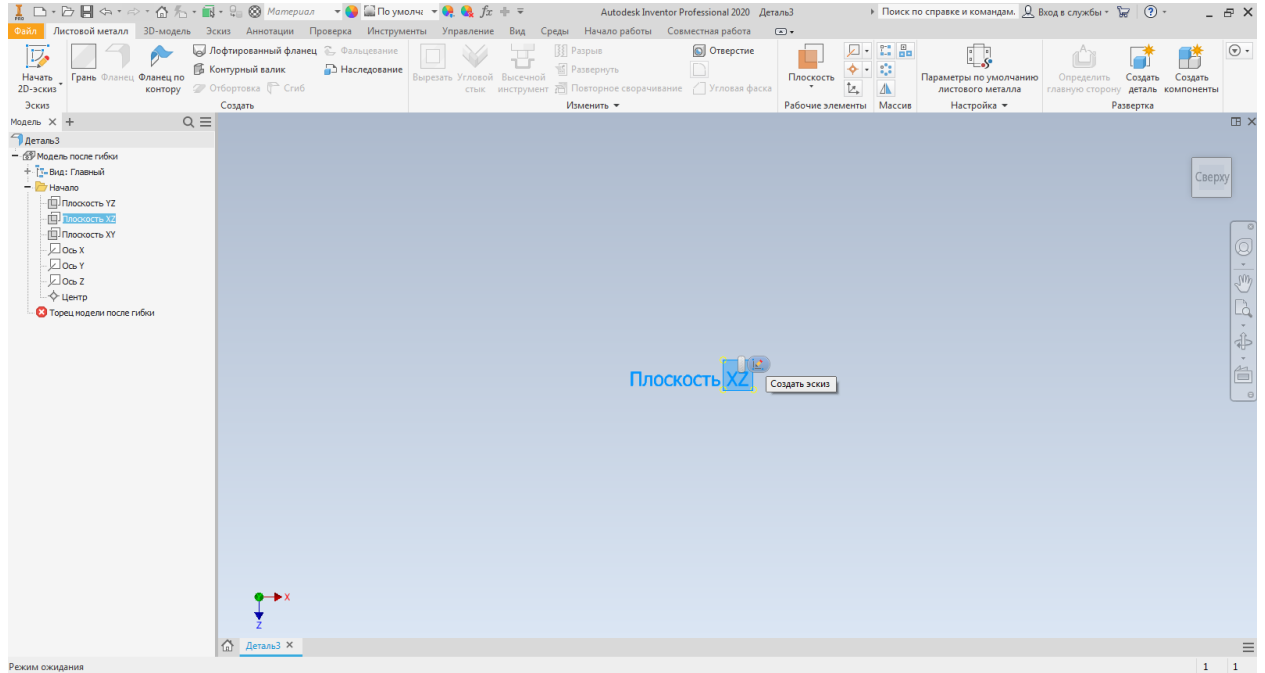

### 4 этап, переходим во вкладку Эскиз, выбираем прямоугольник по двум точкам

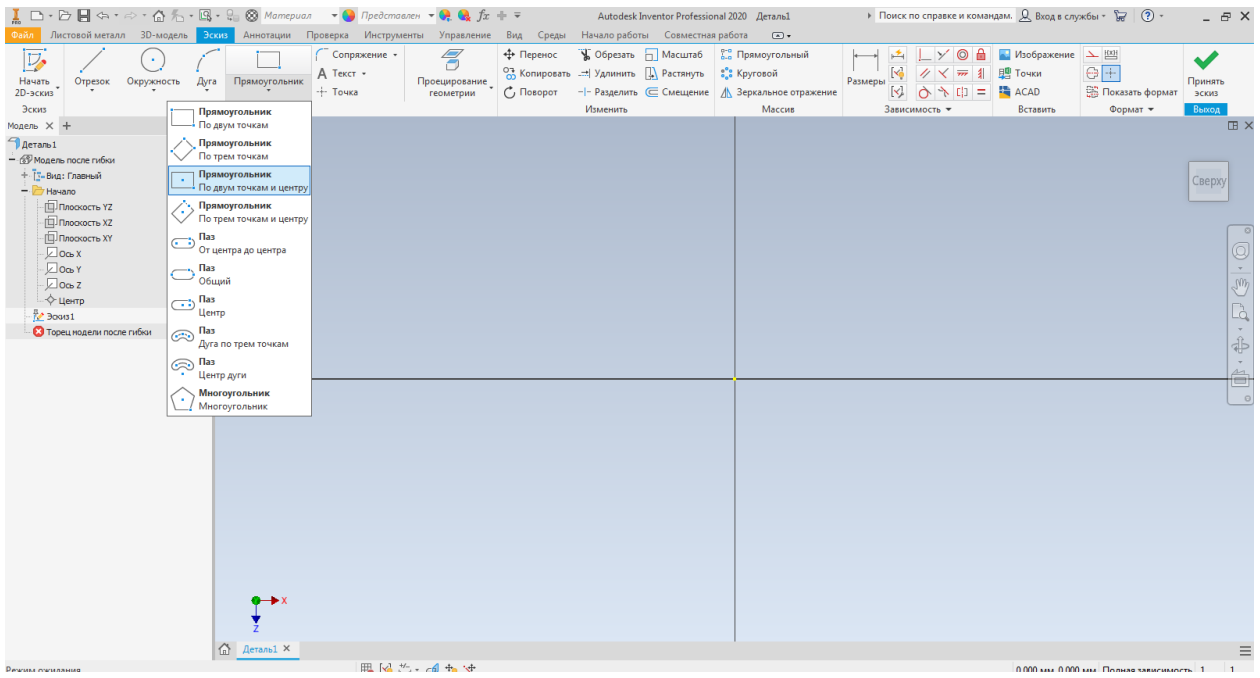

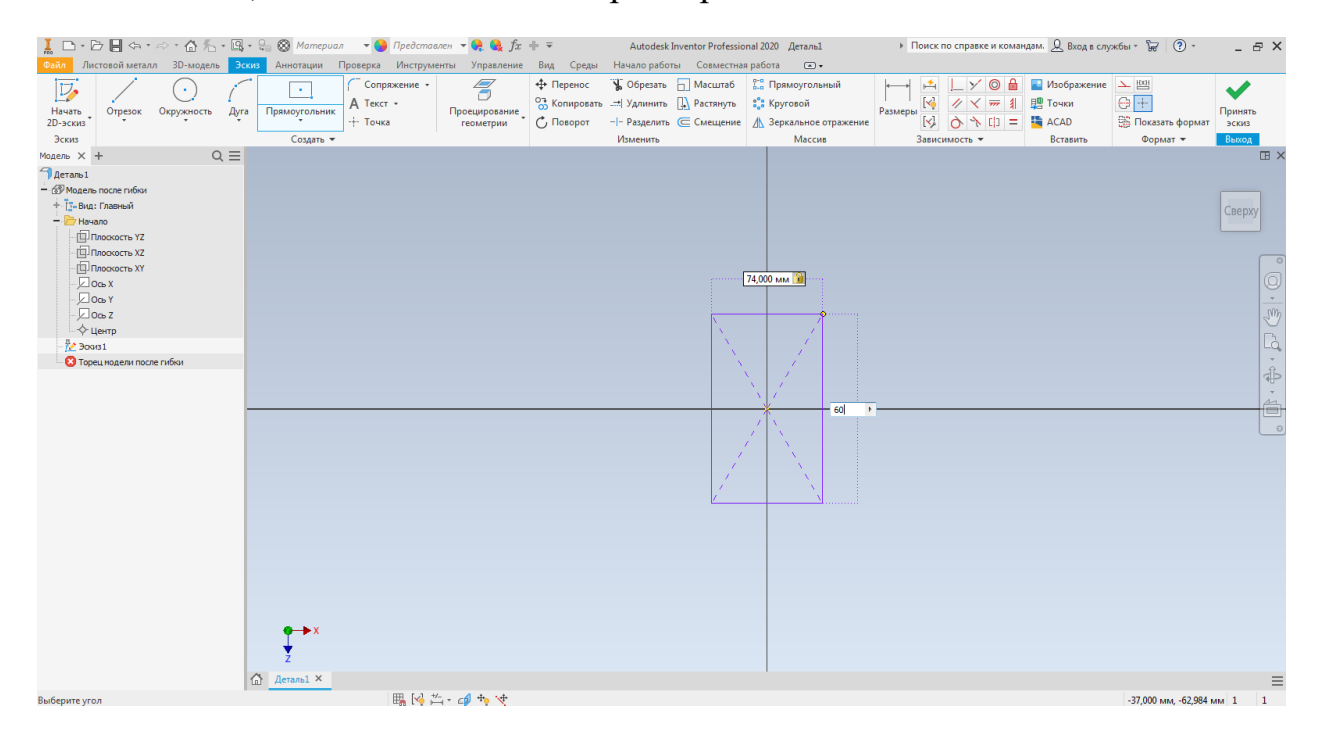

#### 5 этап, задаем необходимые размеры в соответствии с заданием

### 6 этап, нажимаем кнопку Принять эскиз

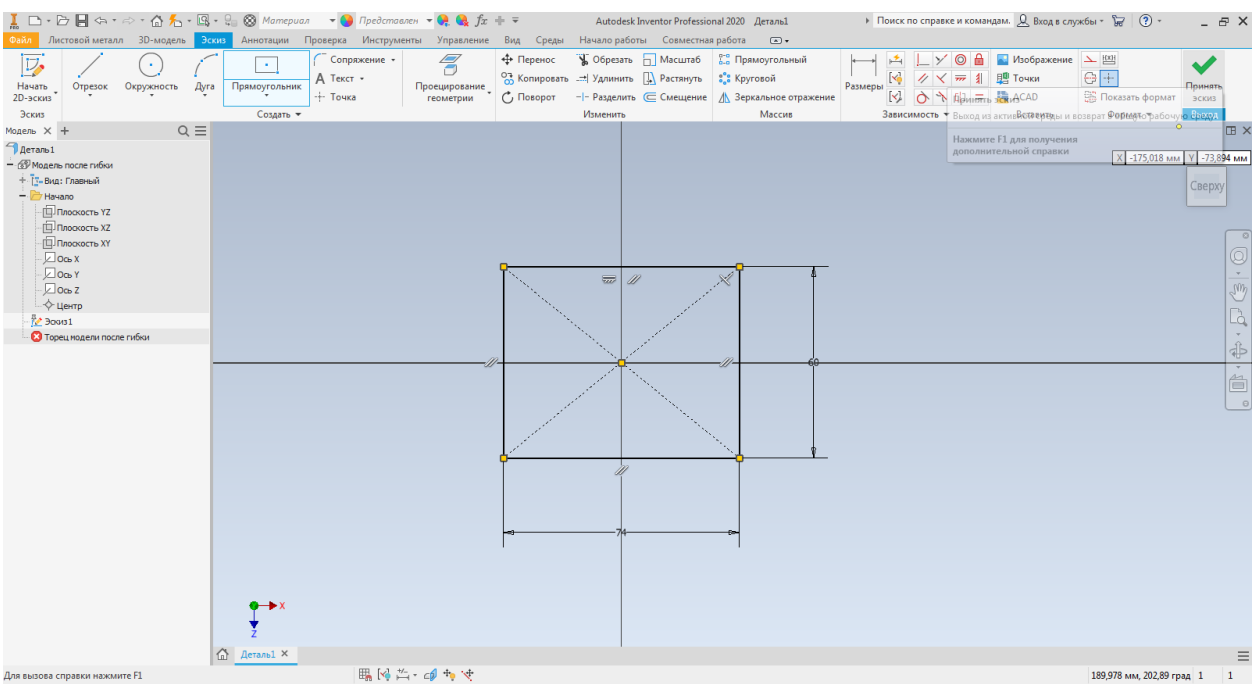

### 7 этап, переходим в команду Параметры по умолчанию листового материала, в открывшимся окне, необходимо убрать галочку «Использовать толщину из примитивов» и поставить толщину, которая указана на чертеже, нажимаем кнопку Ок.

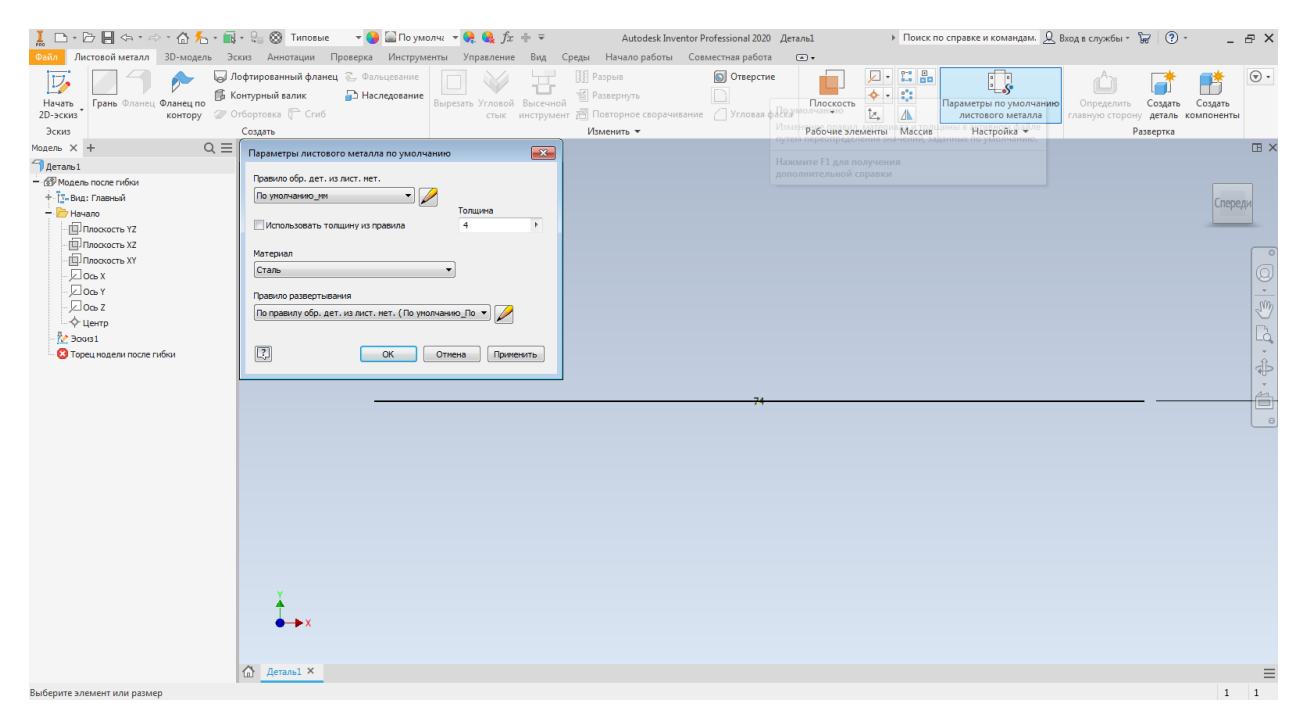

### 8 этап, переходим во вкладку Грань и нажимаем Ок.

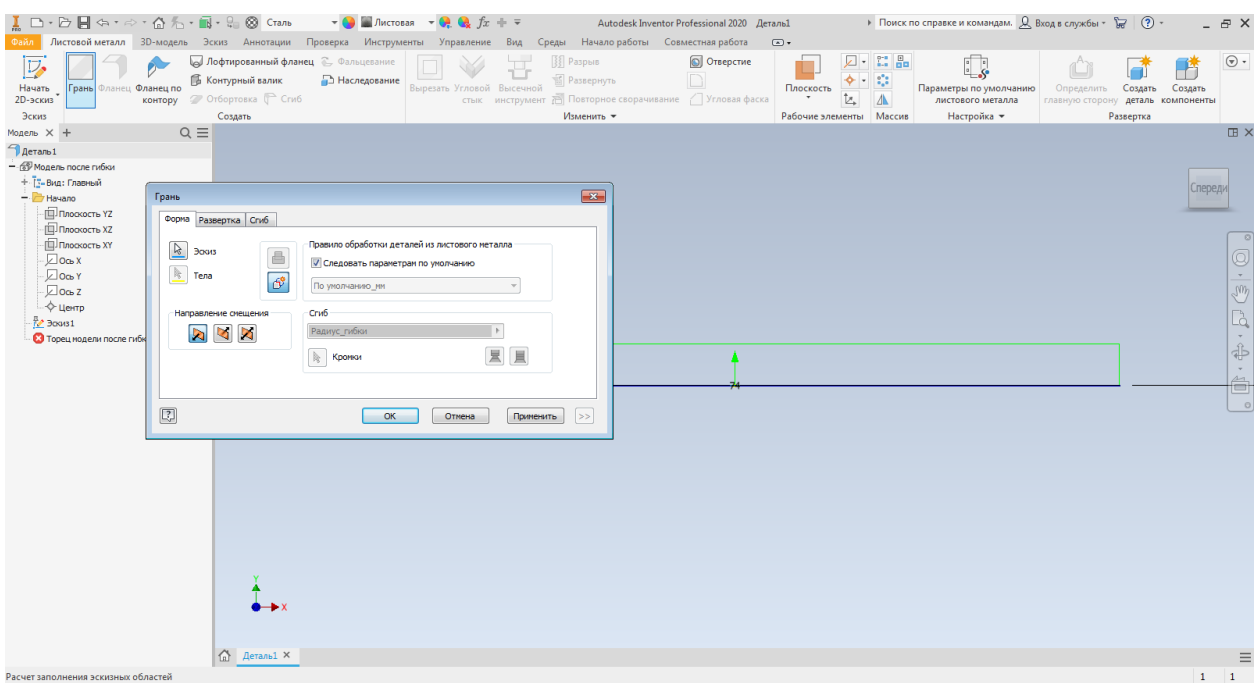

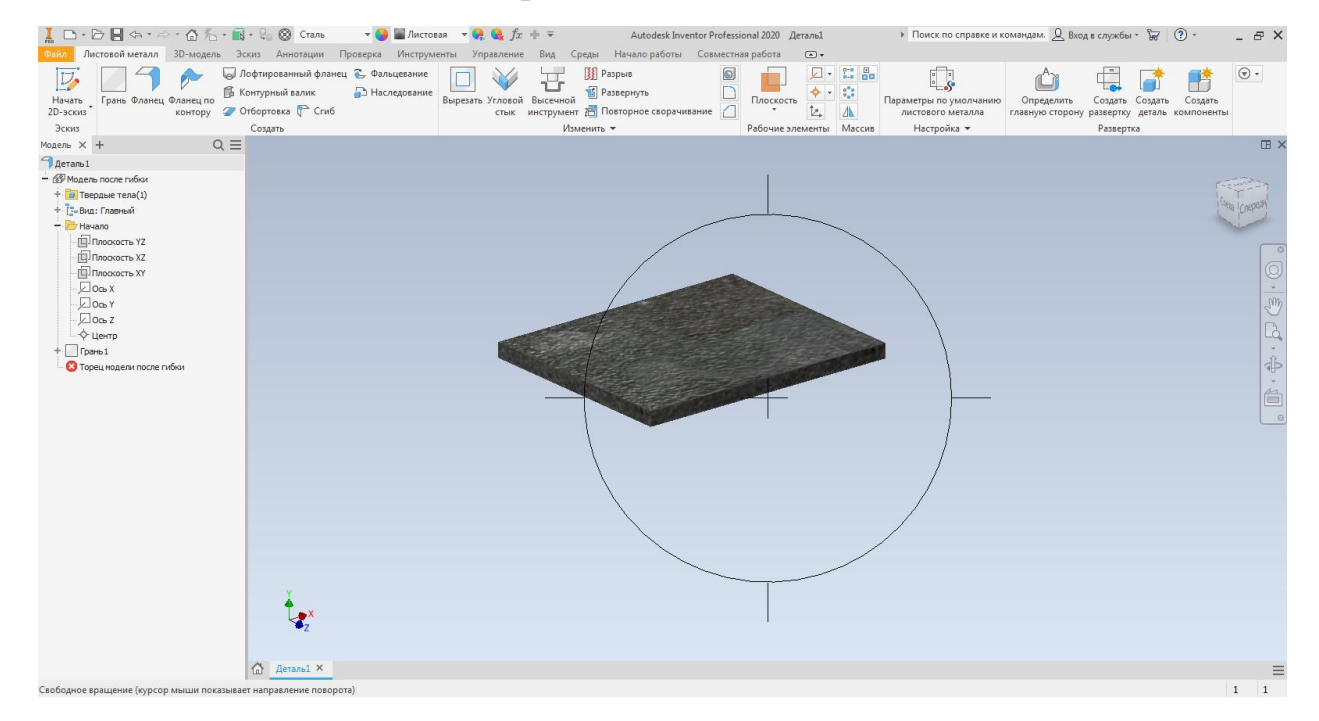

#### 9 этап, вращение модели F4+ЛКМ

10 этап, переходим во вкладку Грань и добавляем 2 крепежа, нажимаем кнопку Ок

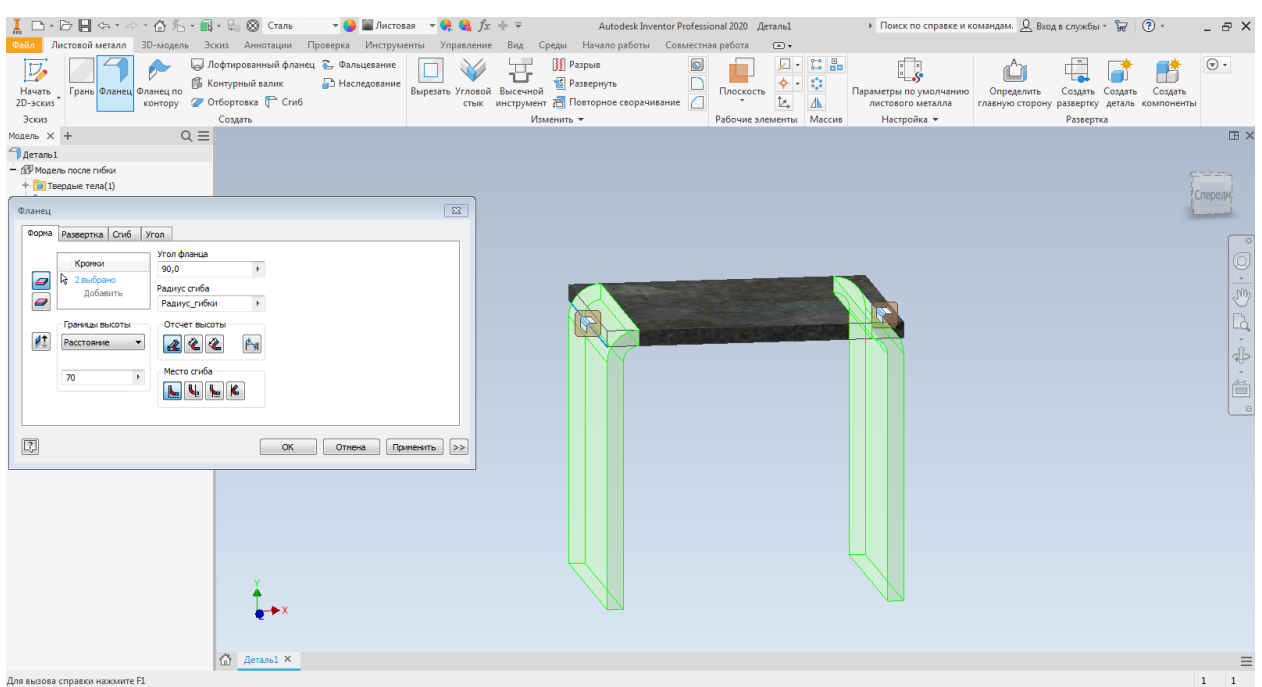

11 этап, в команде Изменить находим Условное скругления, задаем радиус скругления в соответствии с чертежом детали и нажимаем кнопку Применить.

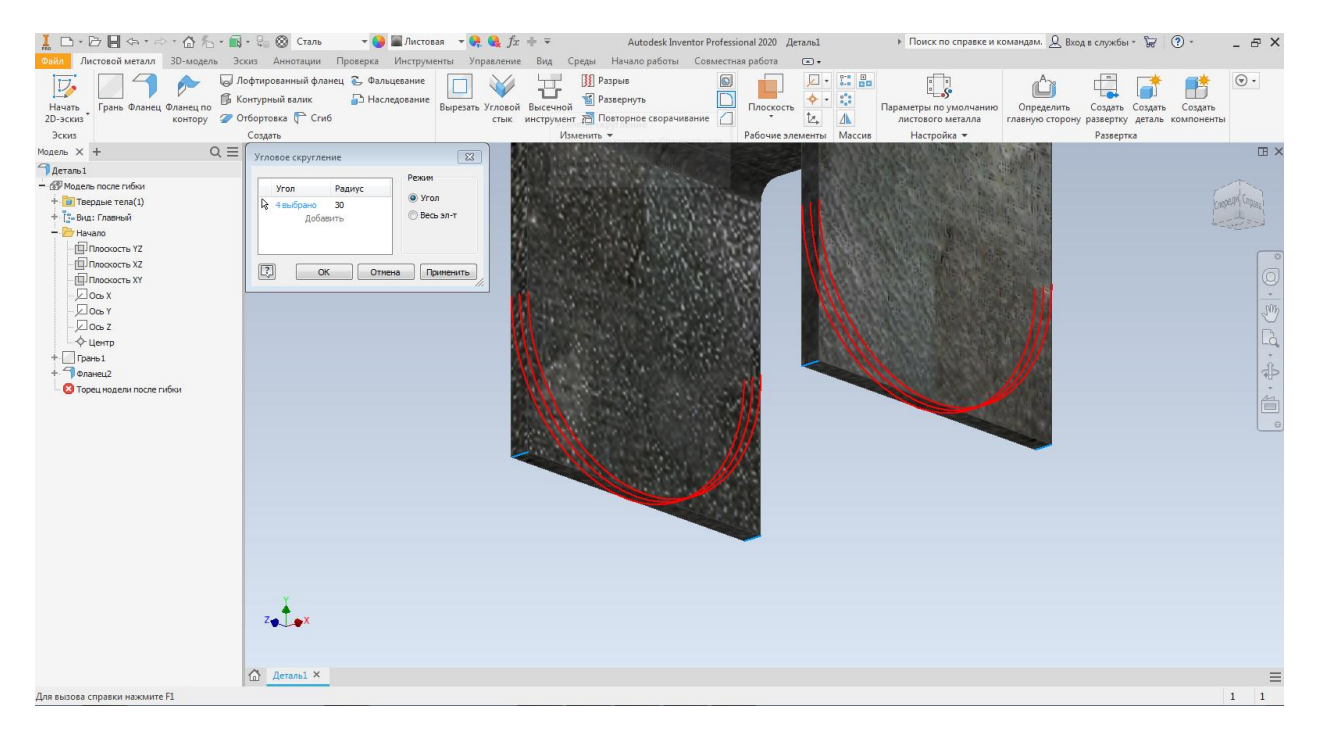

12 этап, в команде Изменить выбираем Отверстие, задаем диаметр отверстия и указываем тип отверстия простое сквозное, нажимаем кнопку Ок.

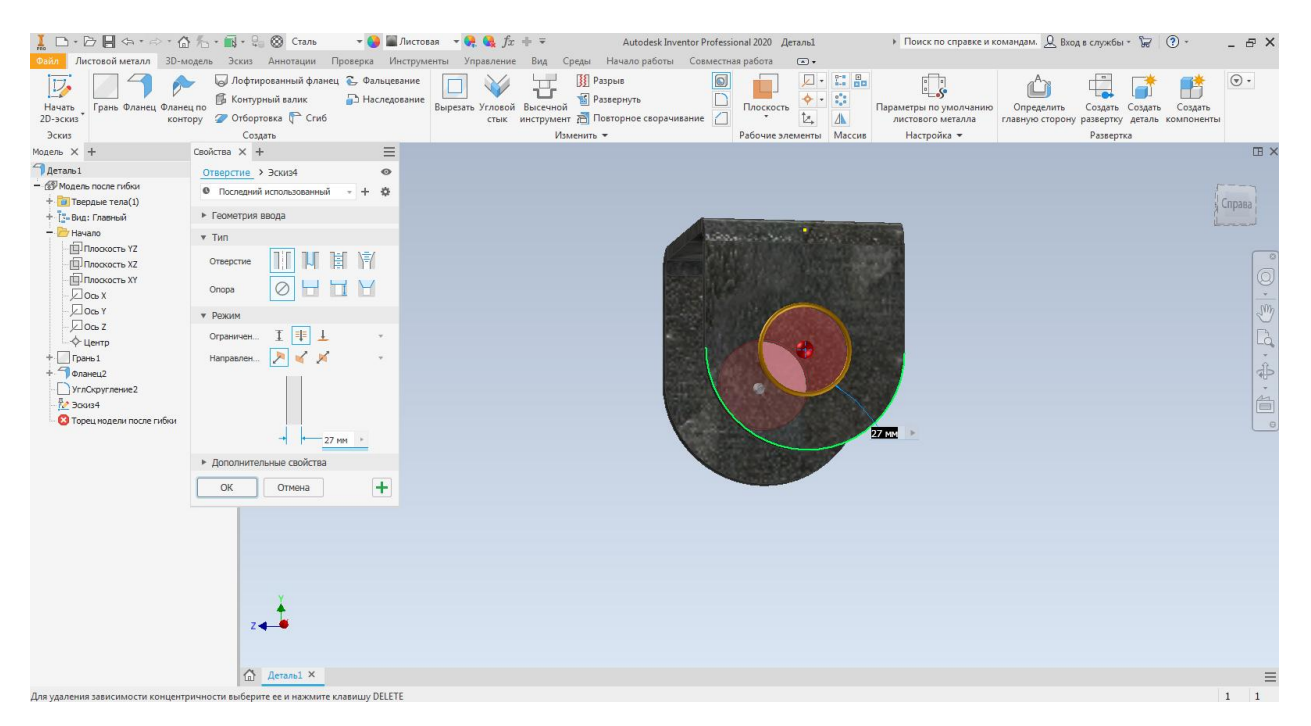

### 13 этап, переходим во вкладку Файл, в открывшимся окне выбираем Сохранить как.

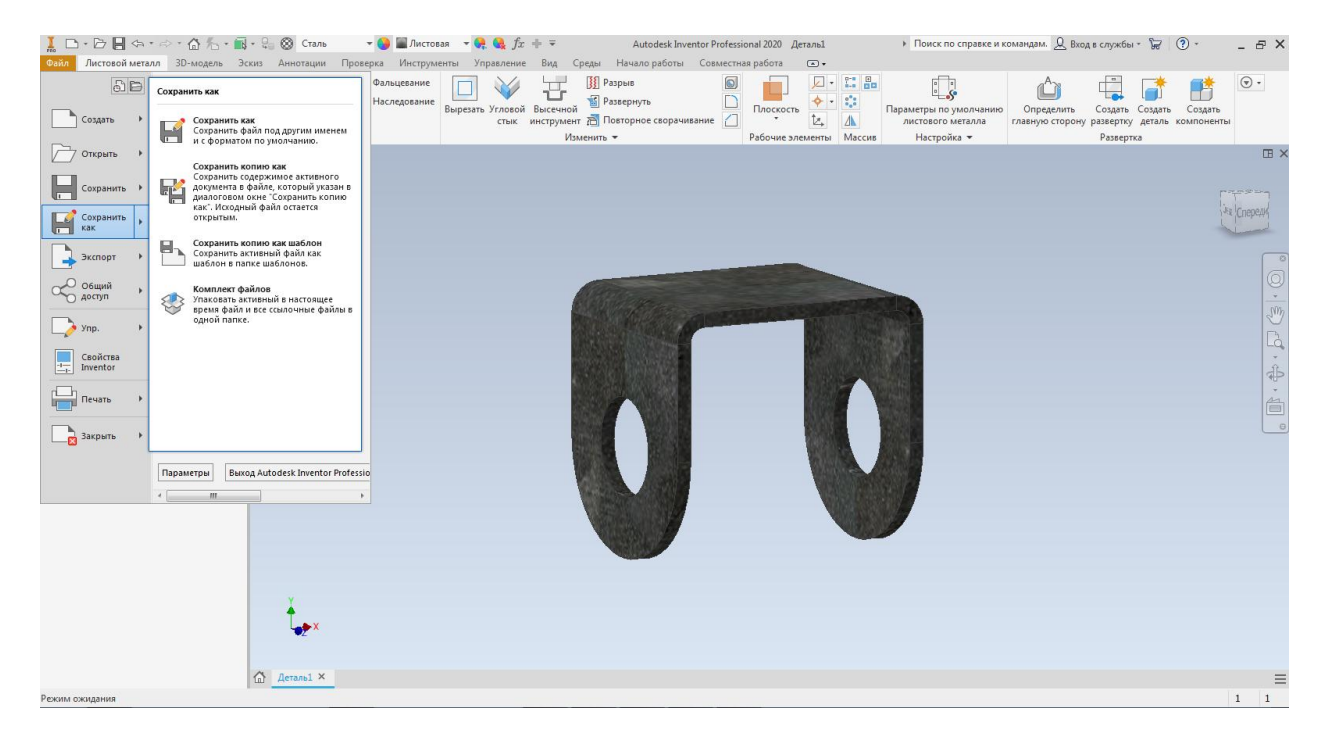

14 этап, выбираем Рабочее пространство, папку с вашем именем и фамилией и нажимаем кнопку Сохранить.

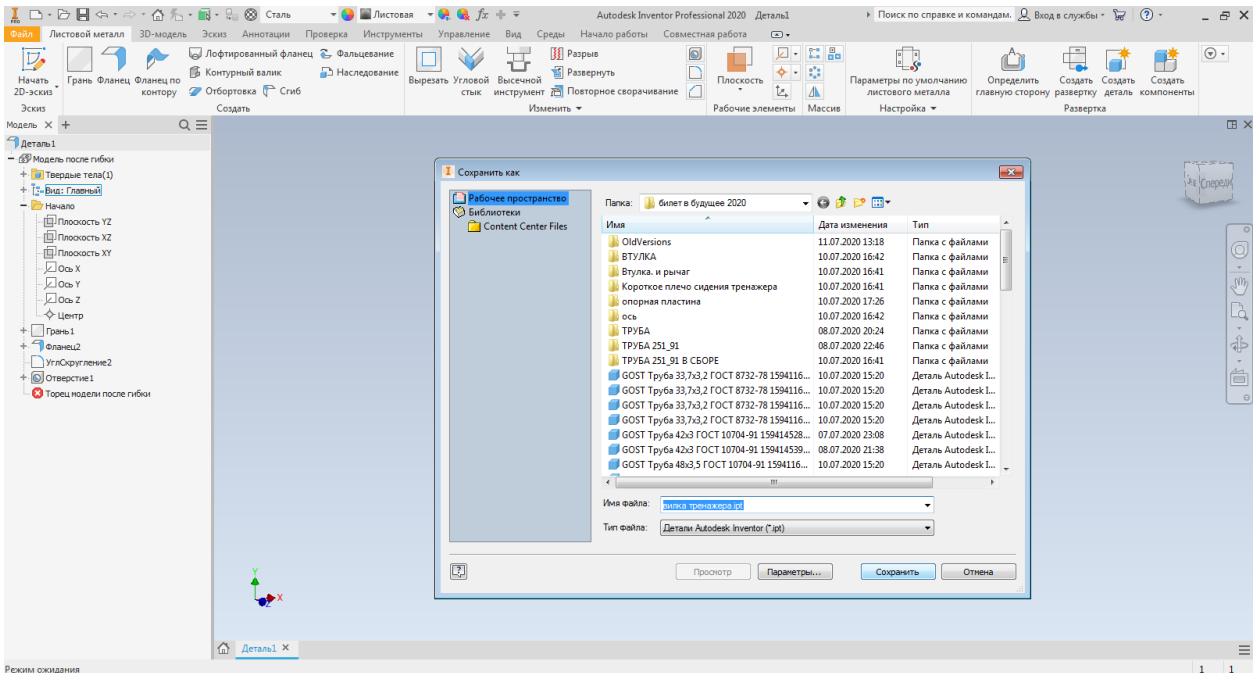

### **Создание фотореалистичного изображения**

1 этап, в открывшимся окне выбрать Создать новый файл – сборка 2D и 3D, далее Обычный, нажимаем Создать.

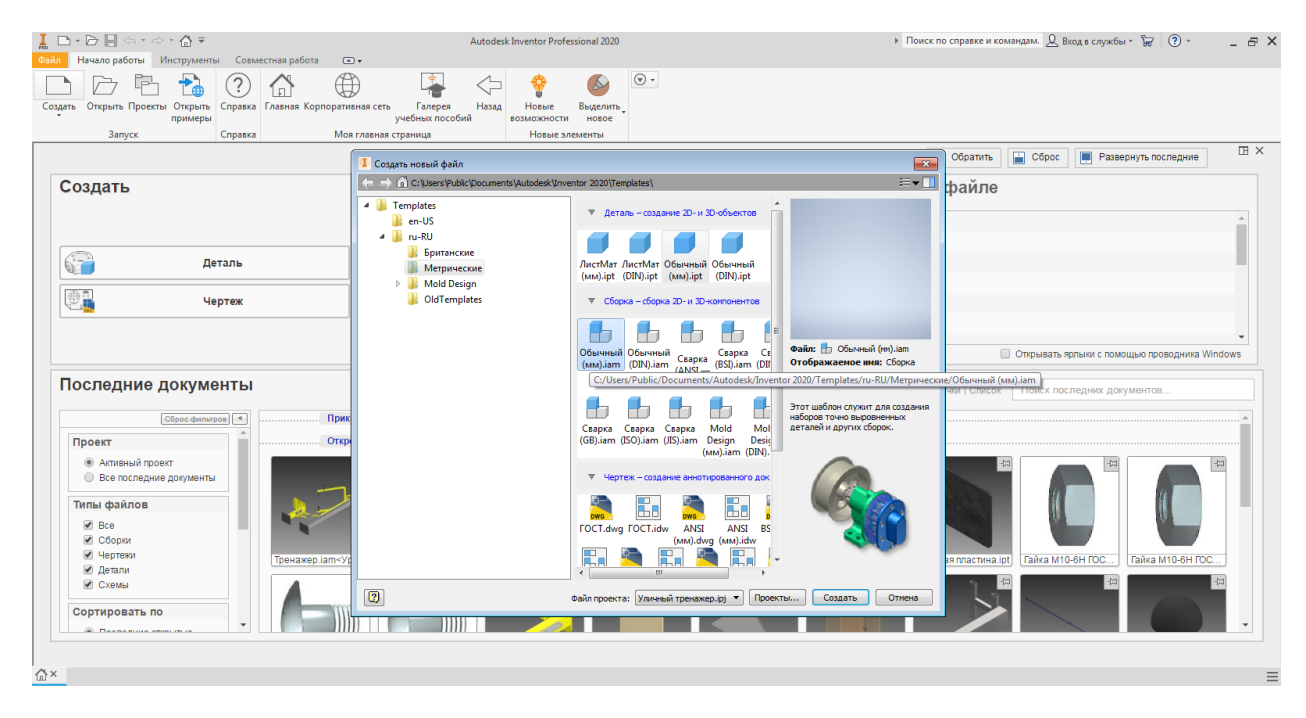

#### 2 этап, переходим в команду Вставить.

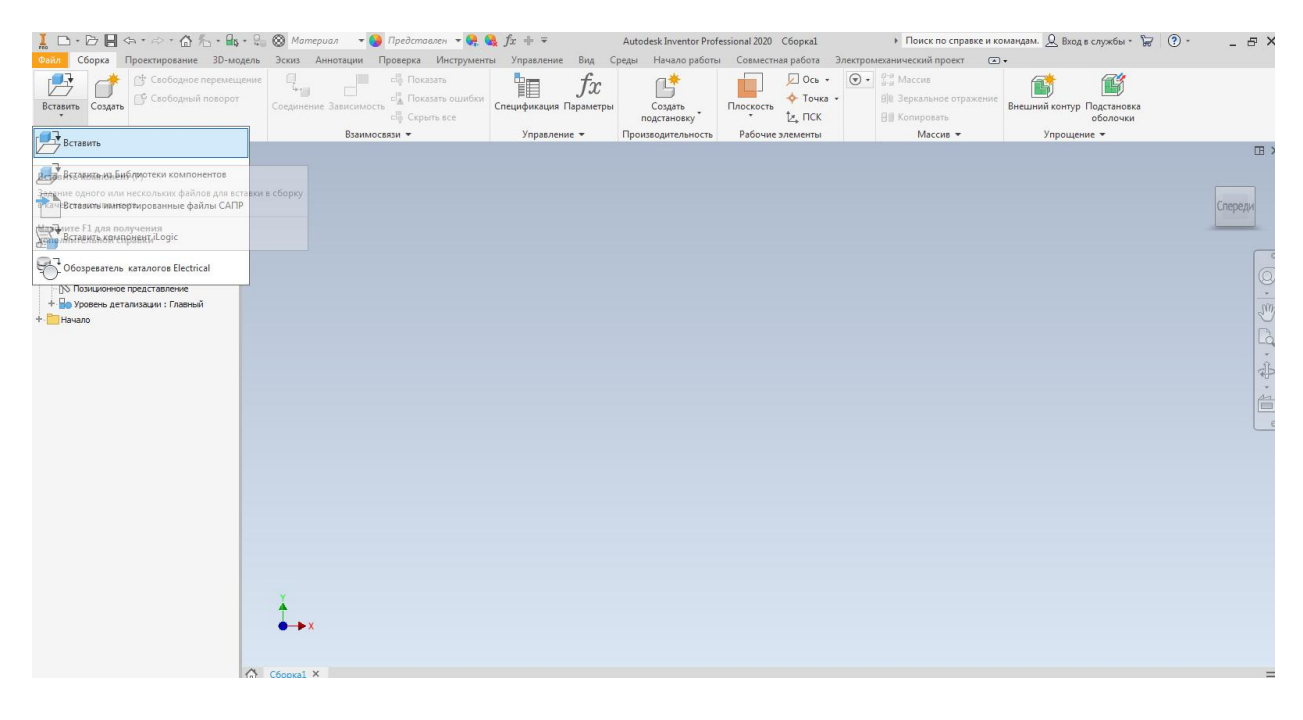

### 3 этап, из указанной папки вставляем заранее сделанную сборку, нажимаем кнопку Открыть.

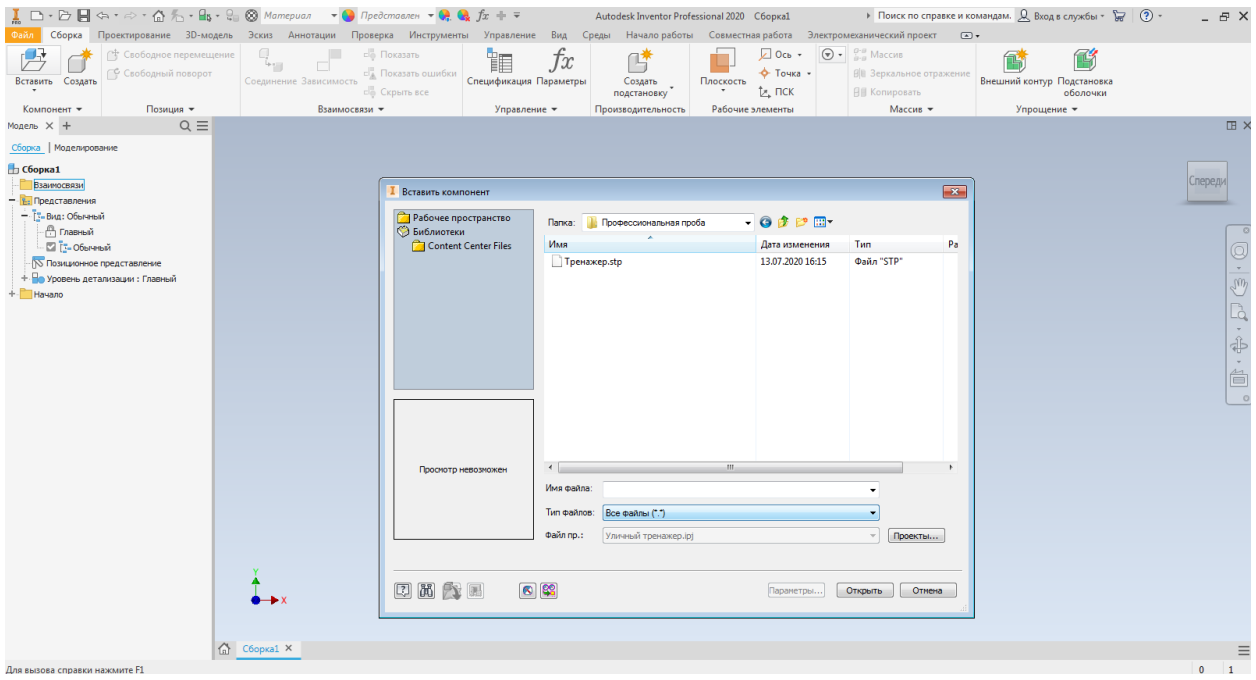

## 4 этап, переходим в команду Сборка, выбираем вставить импортированный файл и нажимаем Ок.

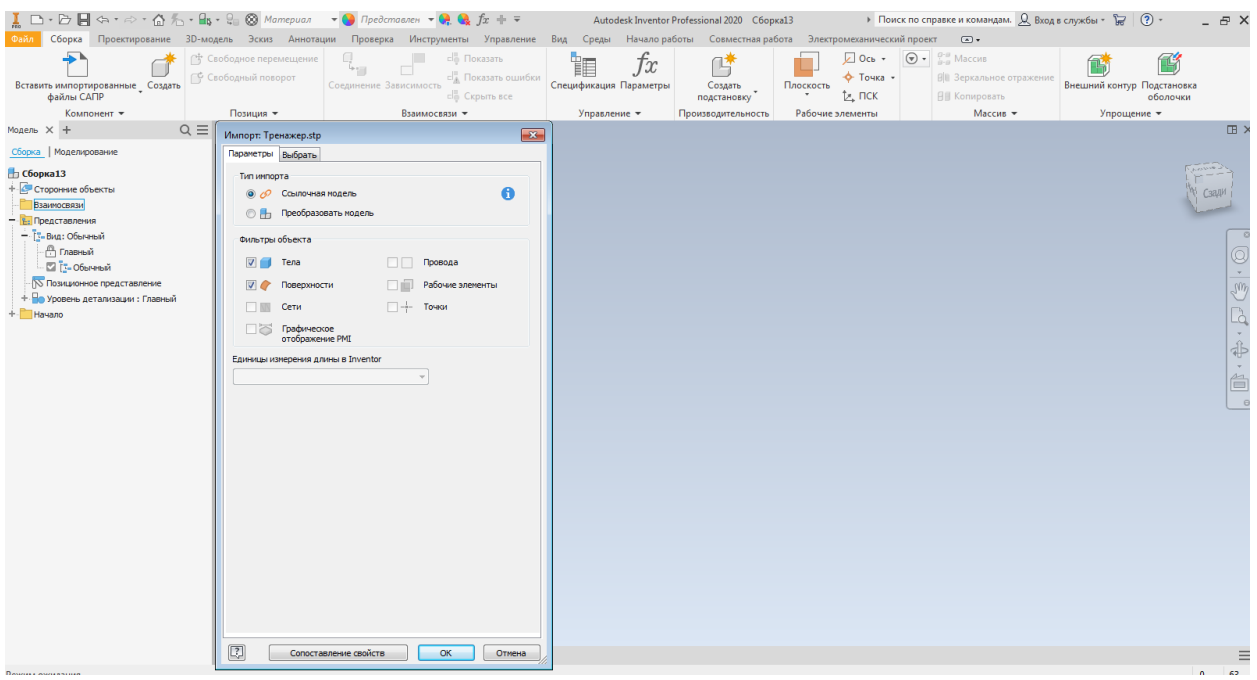

### 5 этап, переходим в команду Вид и нажимаем Стиль отображения Реалистичный

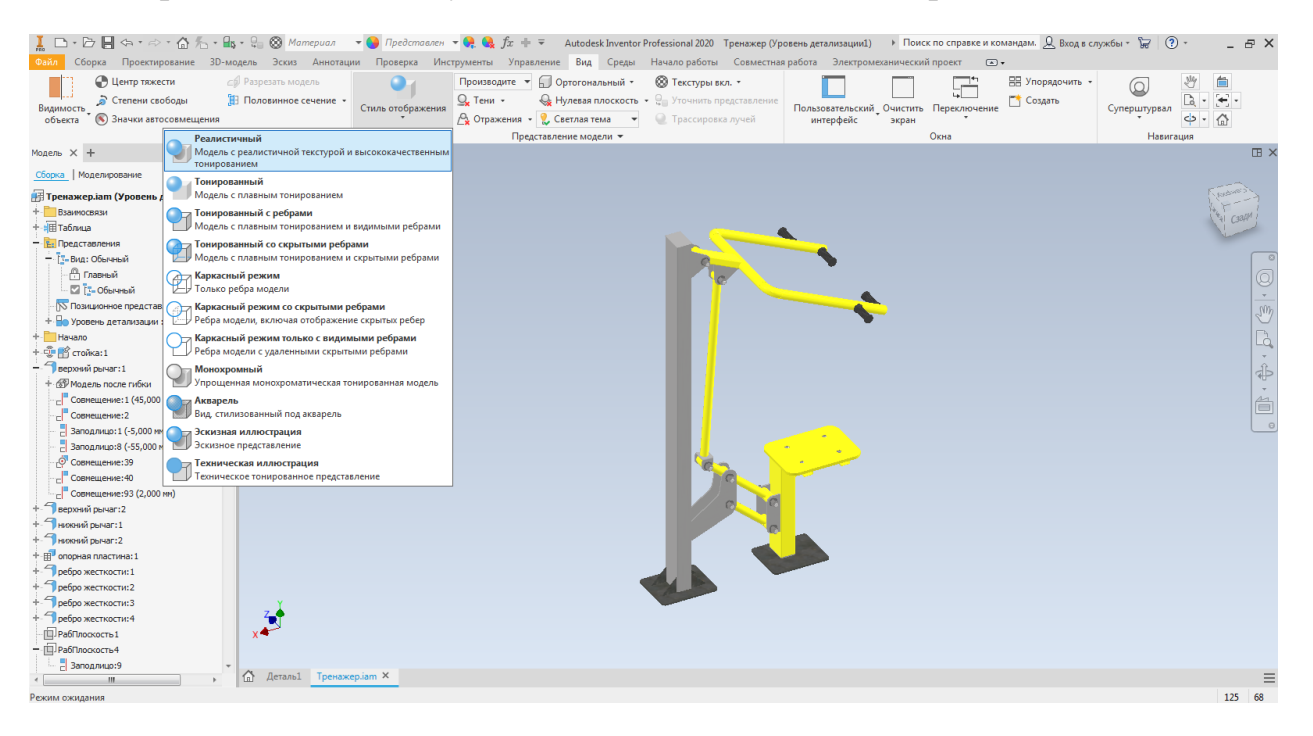

### 6 этап, в окне Вид, выбираем команду Тени и ставим везде галочки.

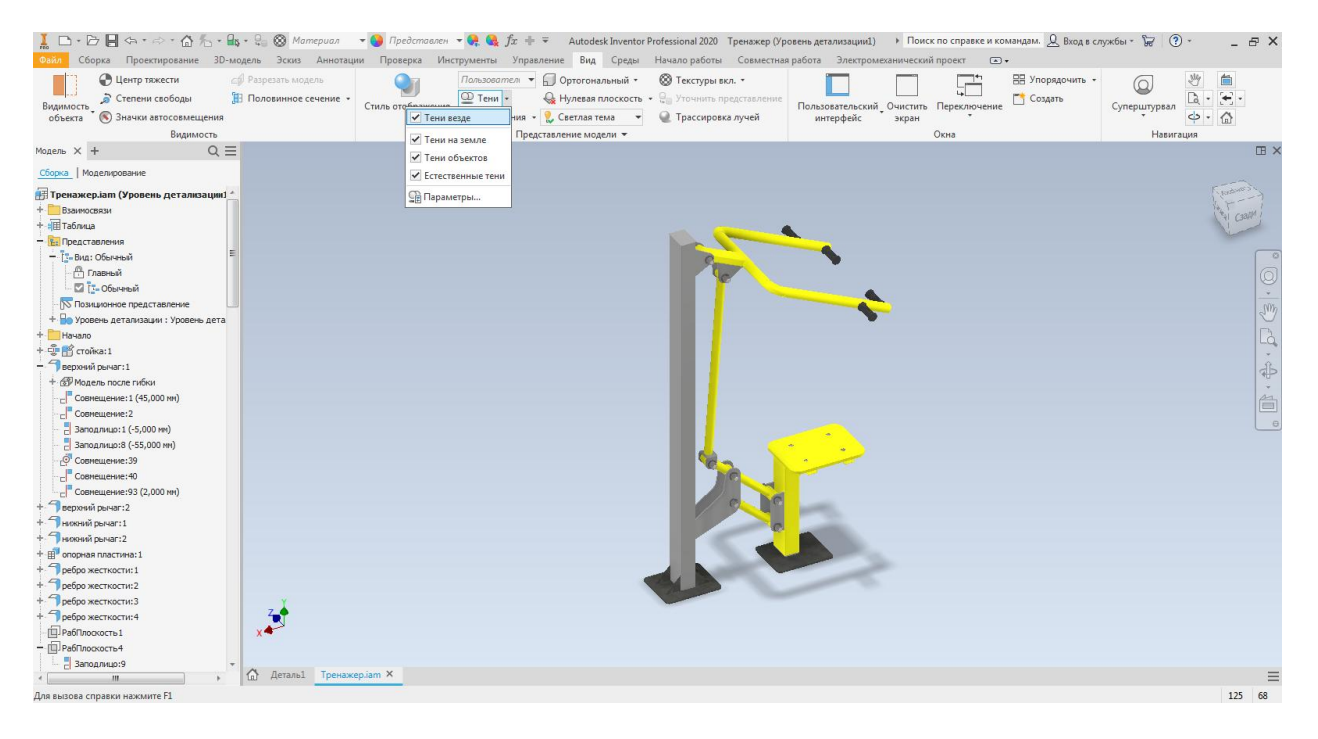

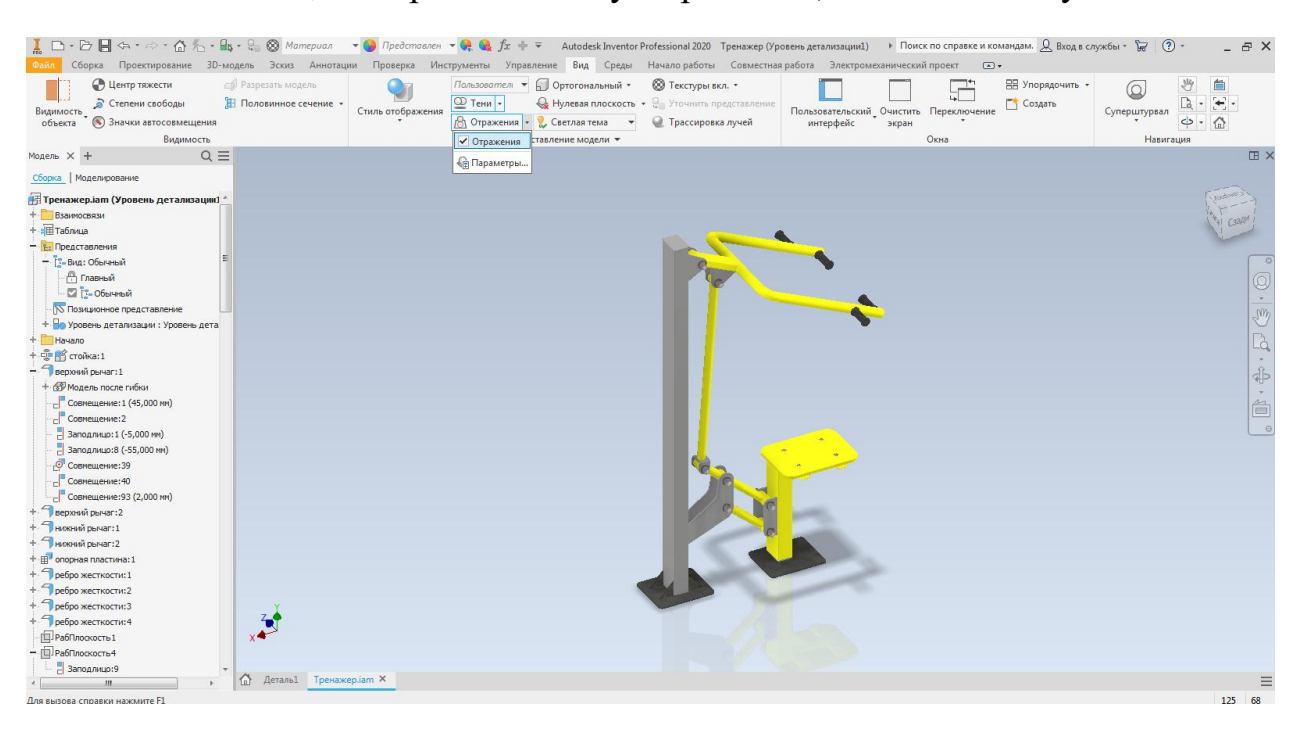

7 этап, выбираем команду Отражения, ставим галочку.

#### 8 этап, переходим в окно Среды и выбираем Запустит Inventor Studio

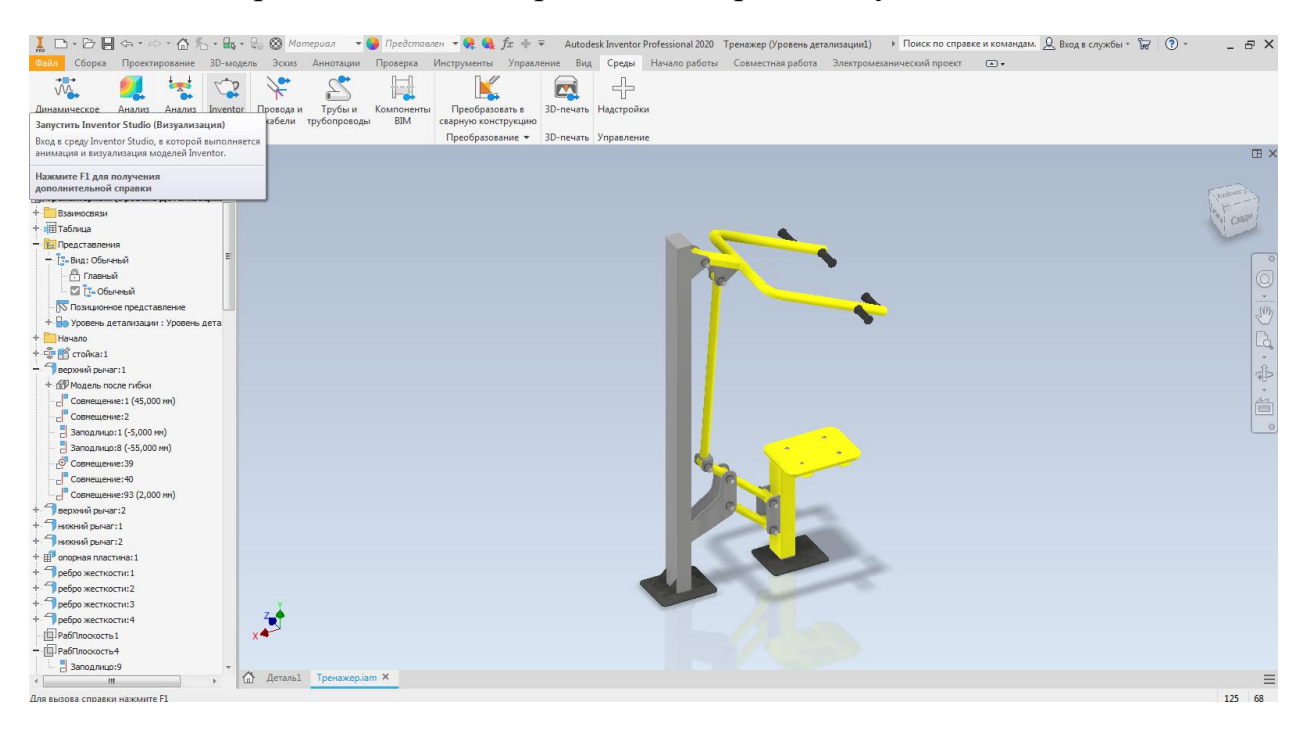

### 9 этап, переходим в окно Визуализация, нажимаем команду Визуализация изображения

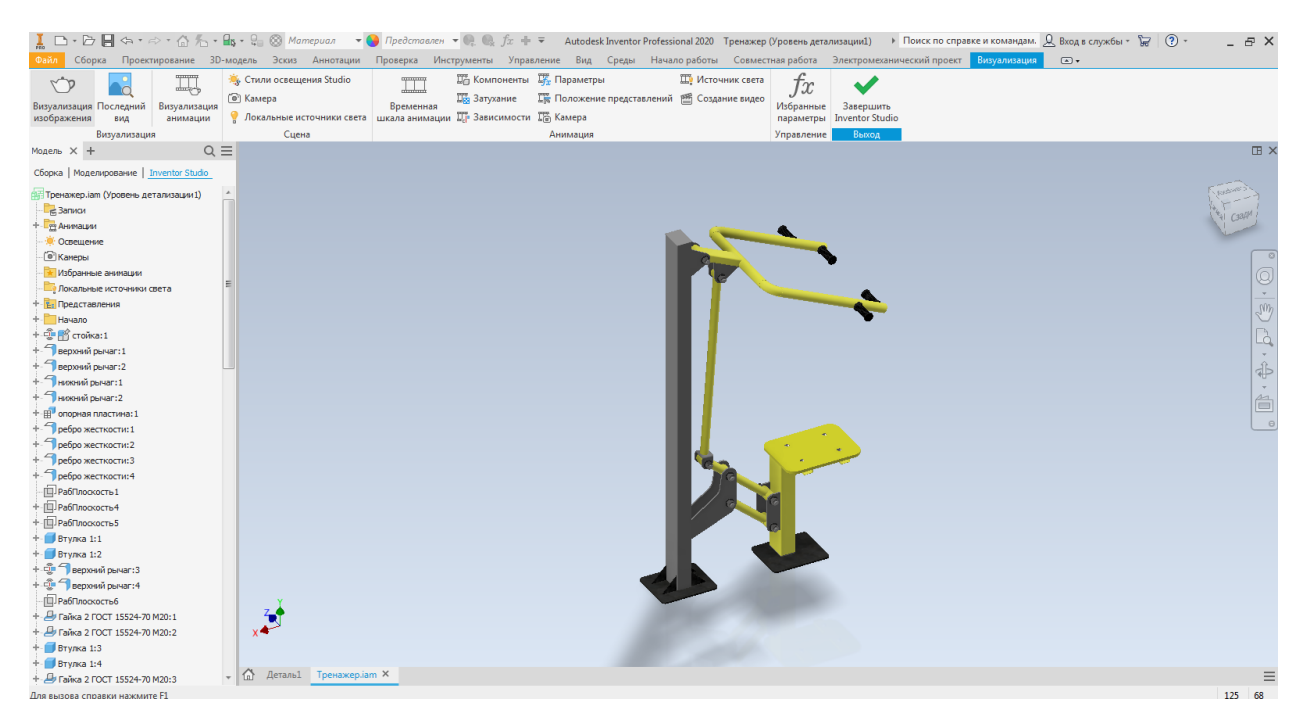

### 10 этап, в открывшимся окне задаем ширину и высоту изображения и нажимаем Визуализировать.

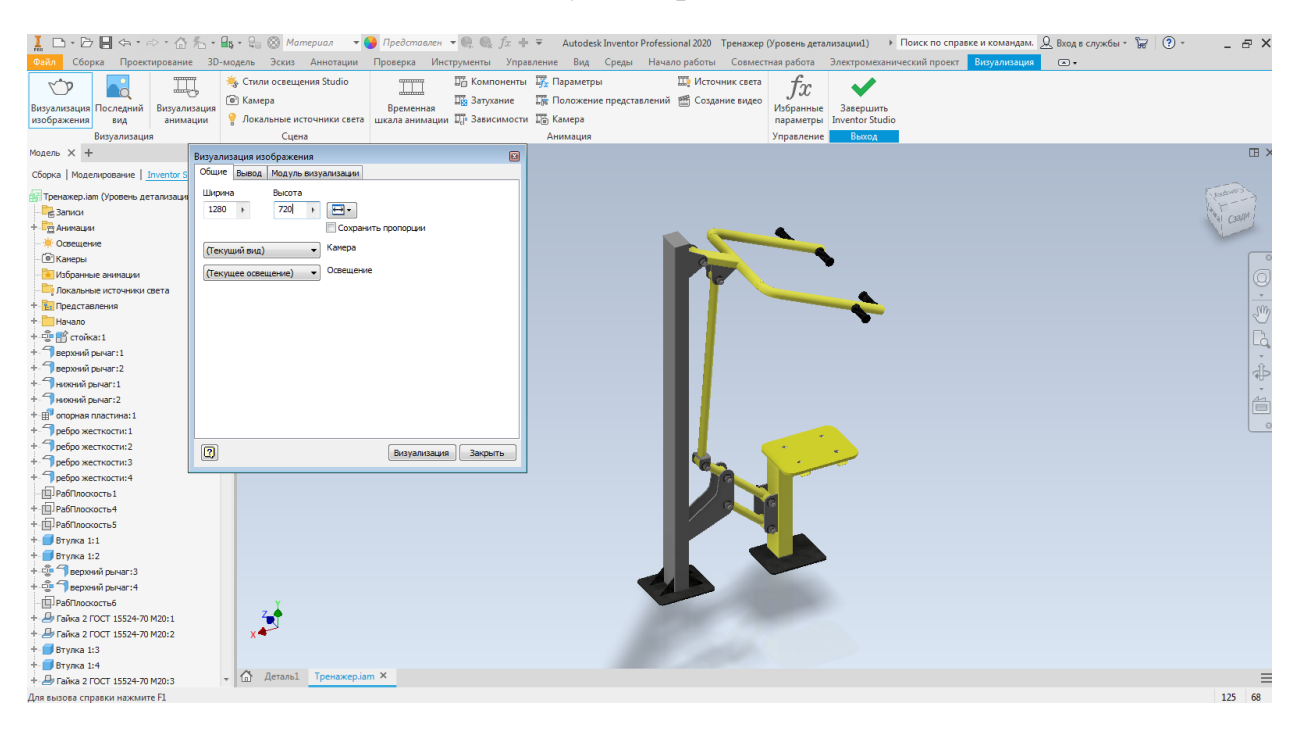

#### 11 этап, окно файл – сохранить, тип файла jpeg, нажимаем кнопку сохранить.

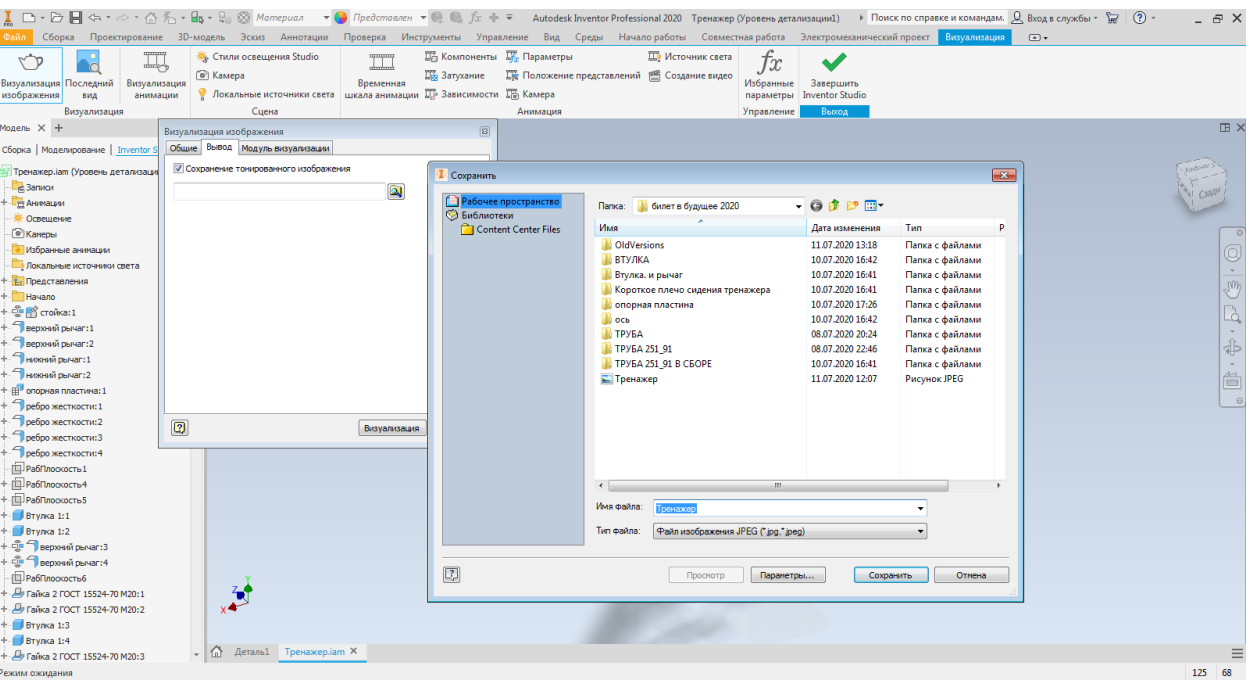

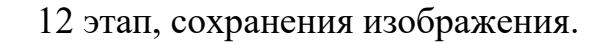

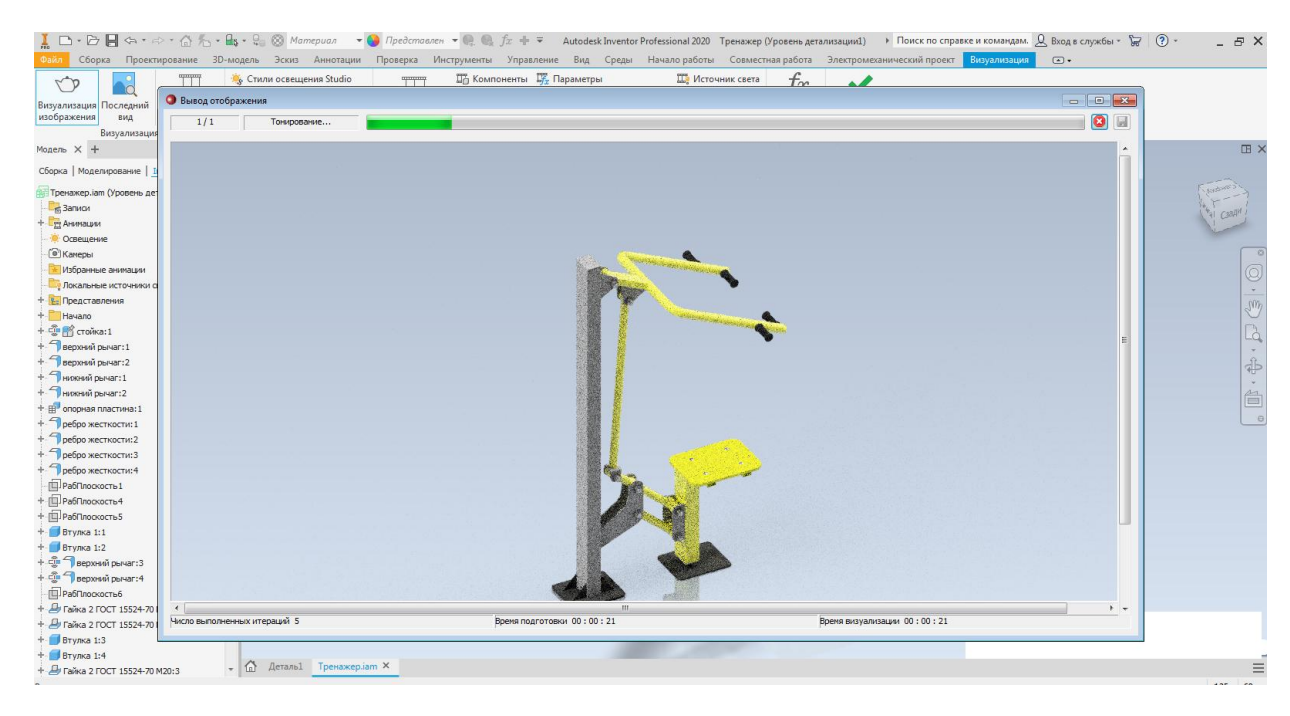

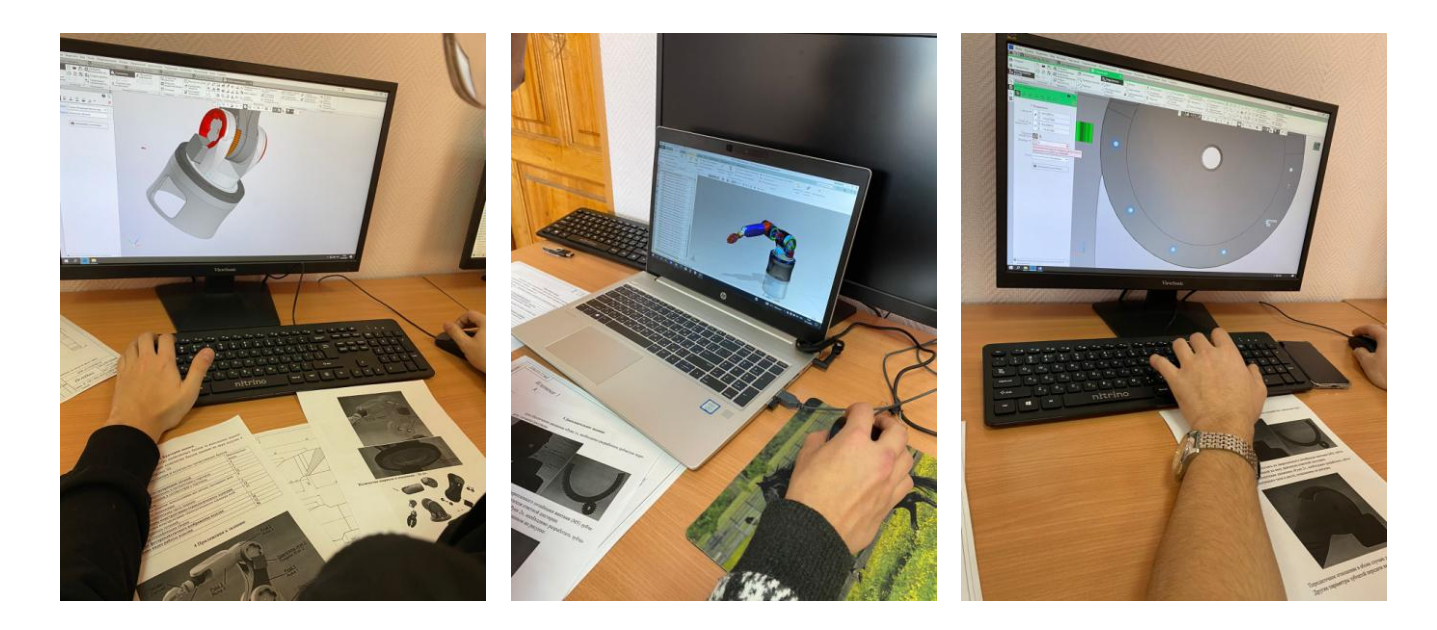

### **СПИСОК ЛИТЕРАТУРЫ**

1. Павловская Е. Э. Графический дизайн. Современные концепции. — М.: Юрайт, 2020. — 120 c.

2. Барташевич А.А. Конструирование изделий из металлоконструкций. — Рн/Д: Феникс, 2017. — 48 c.

3. Елочкин М.Е. Информационные технологии в профессиональной деятельности дизайнера — М.: Academia, 2016. — 396 c.

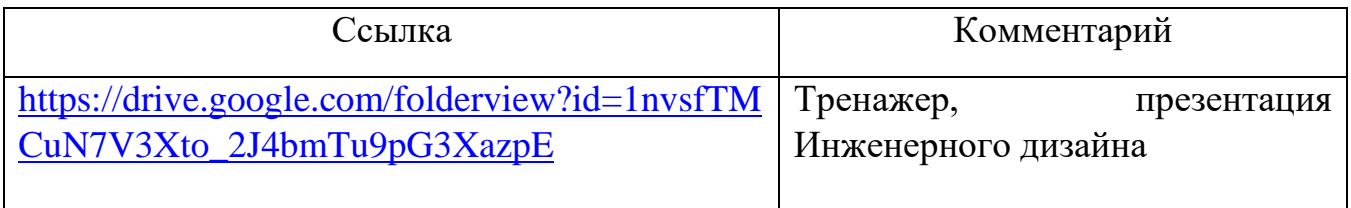

### **ОПЕРАТОР СТАНКОВ С ПРОГРАММНЫМ УПРАВЛЕНИЕМ**

### ПАСПОРТ ПРОФЕССИОНАЛЬНОЙ ПРОБЫ

**Уровень сложности профессиональной пробы:** ознакомительный. **Формат проведения:** очная.

**Время проведения:** 90 минут.

**Возрастная категория:** 8-9/10-11 класс.

**Доступность для участников с ОВЗ:** общие заболевания (нарушение дыхательной системы, пищеварительной, эндокринной систем, сердечнососудистой системы и т.д.), тяжёлые нарушение речи, возможно проведение пробы в смешанных группах.

**Режим занятия:** с использованием электронного обучения. **Форма проведения занятия:** практическое занятие

#### Этап профессиональной пробы Методы, приемы Время, мин Организационно-мотивационный Словесный 3 Актуализация опорных знаний Словесный, наглядный 10 Целеполагание Словесный (беседа) 2 Демонстрация пульта управления станка и приемы работы с ним Объяснительноиллюстративный, практический (мастеркласс) 20 Объяснение задание Демонстрационный (просмотр и изучение наглядных материалов) 10 Выполнение задания Практический с помощью программного обеспечения 30 Контроль, оценка и рефлексия Словесный (викторина) 10 Подведение итогов Словесный 5

### ПЛАН ПРОФЕССИОНАЛЬНОЙ ПРОБЫ

### АКТУАЛЬНОСТЬ ПРОФЕССИОНАЛЬНОЙ ПРОБЫ

Труд токаря – сложная, творческая и ответственная работа. Токарь ЧПУ может из куска материала создать точное, прочное и полезное изделие.

Главной задачей токаря является обработка основных материалов на токарном станке по чертежу или эскизу.

Получить данную профессию можно, пройдя обучение в училищах, техникумах, профессиональных учебных комбинатах или в специальных цехах при заводах.

Токарь ЧПУ – это очень востребованная производственная профессия. Специалистов, даже с небольшим опытом, с удовольствием приглашают на предприятия и производства. Как правило, токаря востребованы в отраслях машиностроения, станкостроения, самолетостроения, судостроения, ремонтных мастерских, цехах при автопарках. Оплата услуг токаря и ее величина зависит от умений станочника, его опыта и навыков владения определенным станочным оборудованием и приспособлениями.

Для этого придется изучить не только само оборудование, но также научиться разрабатывать УП. Управляющая программа для станка с ЧПУ – составляющая станочного оборудования с числовым программным управлением. С ее помощью обеспечивается автономная или полуавтономная обработка заготовок. Этот компонент позволяет получить качественное и точное изготовление деталей, имеющих сложные формы. Разработка управляющей программы требует специальных навыков.

При помощи команд:

- перемещаются инструменты;

-перемещаются заготовки;

- контролируется скорость обработки.

Написание программы осуществляется под конкретные заготовки. Для ее создания необходимо установить на компьютер специальную программу. Наличие подобного софта позволит создать методики контроля самостоятельно при наличии базовых навыков.

### ЦЕЛИ И ПЛАНИРУЕМЫЕ РЕЗУЛЬТАТЫ ПРОФЕССИОНАЛЬНОЙ ПРОБЫ

В рамках профессиональной пробы участники *познакомятся с технологией обработки детали и получат первоначальный опыт в разработке управляющей программы* на симуляторе.

**Цель профессиональной пробы:** получить практический опыт в разработке управляющей программы для обработки детали согласно чертежу.

Задачи:

1. Изучить технические характеристики станка и симулятора.

2. Получить практические навыки работы с программным обеспечением при обработке детали.

*Малакшинова Надежда Митрофановна,n683117@yandex.ru*

#### 3. Ознакомиться с особенностями технологии обработки детали.

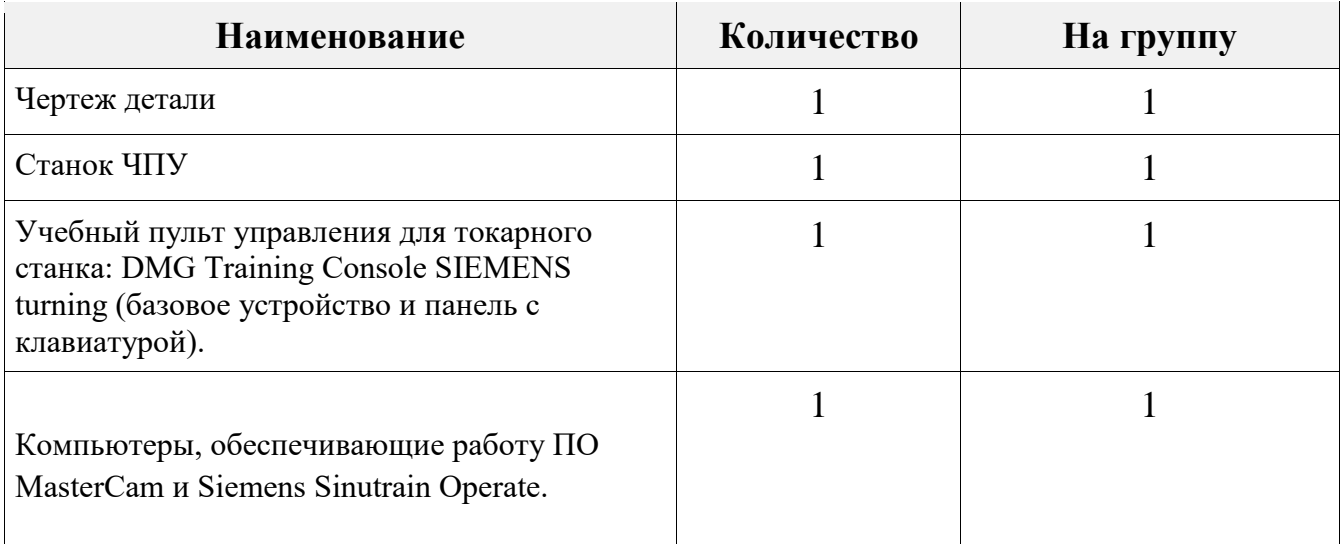

#### ИНФРАСТРУКТУРНЫЙ ЛИСТ

#### ЗАДАНИЕ

1. Ознакомиться с пультом управления станка.

2. Изучить чертеж заданной детали и проанализировать технологию обработки

3. В соответствии с инструкцией выполнить задание.

#### **КОН**ТРОЛЬ, ОЦЕНКА И РЕФЛЕКСИЯ

- 1. Критерии успешного выполнения задания:
- а) Участник правильно читает чертеж детали
- б) Участник верно выбирает технологию обработки
- в) Участник демонстрирует верные приемы работы на симуляторе
- г) Участник правильно разрабатывает УП.

2. Рекомендации для наставника по контролю результата, процедуре оценки

Участник должен чувствовать комплексную поддержку в раскрытии потенциала и возможностей саморазвития и профориентации,что в основе отношений лежат принципы доверия, диалога и конструктивного партнерства и взаимообогащения, а также непосредственная передача личностного и практического опыта от человека к человеку

Максимально полное раскрытие потенциала личности участника, необходимого для успешной личной и профессиональной самореализации в современных условиях неопределенности; создание условий для формирования эффективной системы поддержки, самоопределения и профессиональной ориентации всех обучающихся в возрасте от 11 до 18 лет

3. Вопросы для рефлексии учащихся

Управляющая программа чпу - это последовательность команд операционной технологии, на конкретную деталь с указанием траекторий движения инструмента, закодированные на языке программирования.

- 1. .Какое программное обеспечение вы узнали?
- 2. От чего зависит выбор режущего инструмента для обработки детали?
- 3. Как проверить правильность написания УП?

### **ИНСТРУКЦИЯ ПО ВЫПОЛНЕНИЮ ЗАДАНИЯ**

Для заданной детали нужно разработать УП.

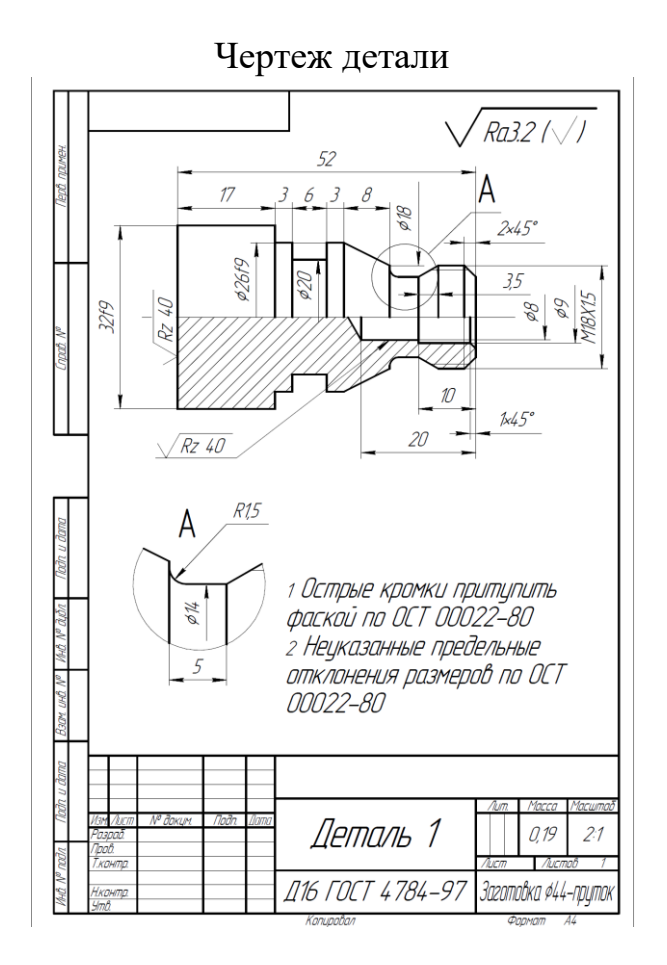

Шаг 1 Создать папку в директории Детали Заполнить заголовок программы Затем нажать программную клавишу Перенести *Малакшинова Надежда Митрофановна,n683117@yandex.ru*

Шаг 2 Черновая подрезка торца: Клавиша Обточка Клавиша Обработка резанием Ввести значения исходной точки обработки и конечной точки обработки Затем нажать программную клавишу Перенести

Шаг 3 Создание контура Клавиша Обточка контура Клавиша Новый контур Ввести имя контура Ввести исходную точку Шаг за шагом описывать обрабатываемые элементы Закончить клавишей Перенести

Шаг 4. Продольная черновая обработка Клавиша Обточка контура Клавиша Обработка резанием Ввести значения для черновой обработки Закончить клавишей Перенести

Шаг 5 Продольная чистовая обработка Клавиша Обточка контура Клавиша Обработка резанием Ввести значения для чистовой обработки Закончить клавишей Перенести

Шаг 6 Канавка Клавиша Обточка Клавиша Выточка Клавиша Выточка 2 Ввести значения Закончить клавишей Перенести

Шаг 7 Резьба Клавиша Обточка Клавиша Резьба Клавиша Резьба продольная *Малакшинова Надежда Митрофановна,n683117@yandex.ru*

Ввести значения Закончить клавишей Перенести

Шаг 8 Отрез детали Клавиша Обточка Клавиша Обработка резанием Клавиша Отрез Ввести значения Закончить клавишей Перенести

Шаг 9 Моделирование обработки

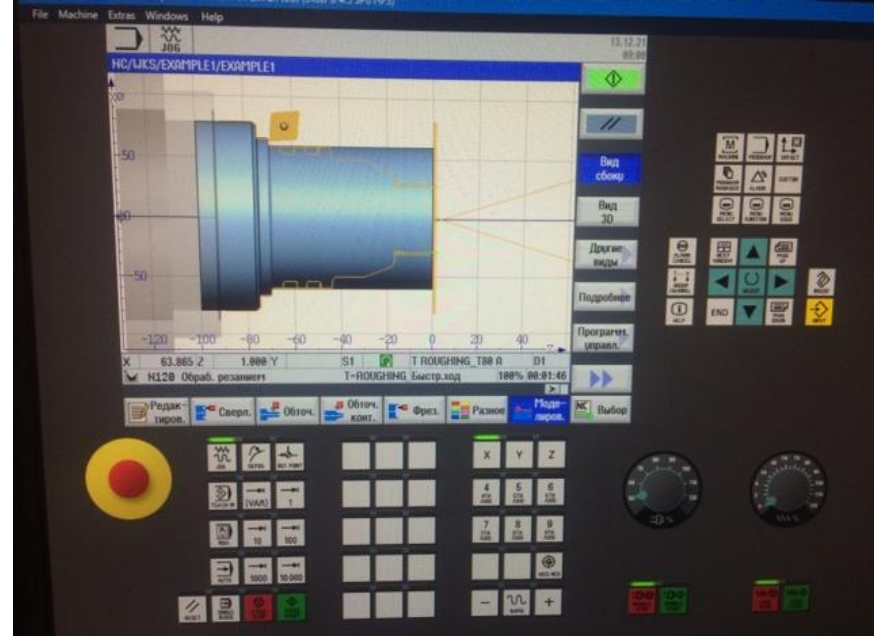

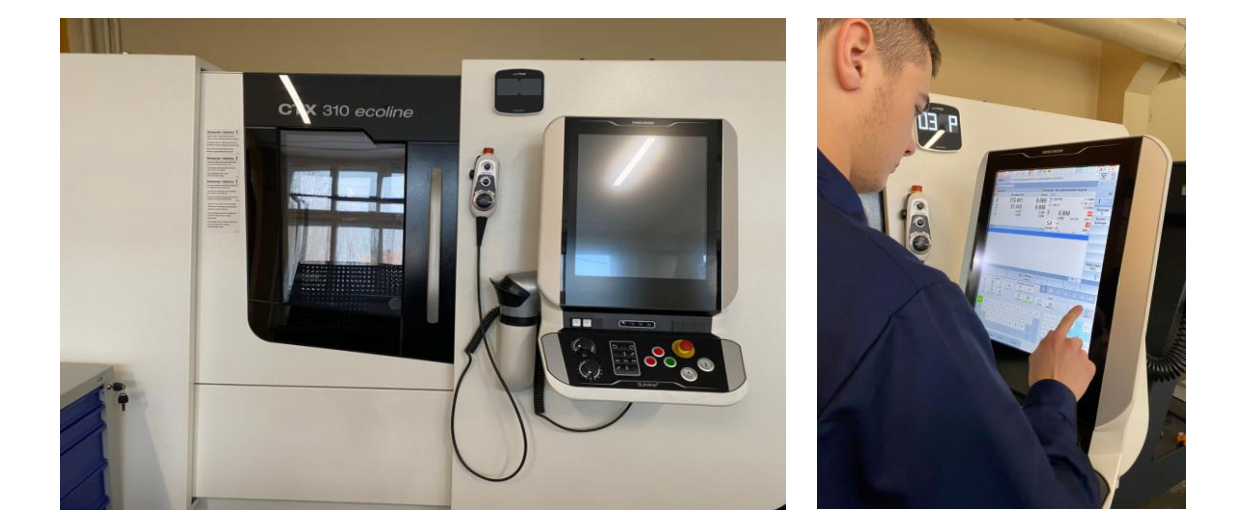

### **СПИСОК ЛИТЕРАТУРЫ**

- 1. Справочник токаря: Учеб. пособие для нач. проф. образования/ Людмила Ивановна Вереина.- М.: Издательский центр "Академия", 2002.- 448с.
- 2. Технология токарных работ: учебник для нач. проф. образования/ Т.А. Багдасарова.- 2-е изд., испр. М.: Издательский центр "Академия", 2012.- 160с
- 3. Технология токарных работ: раб. Тетрадь: учеб. пособие для нач. проф. образования / Т.А. Багдасарова.- М.: Издатеьский центр "Академия", 2010.-80с.
- 4. Руководство по обучению: Учебник по Токарной технологии Sinumerik 840D ShopTurn, 2018-78c.

## **СВАРОЧНЫЕ ТЕХНОЛОГИИ**

### ПАСПОРТ ПРОФЕССИОНАЛЬНОЙ ПРОБЫ

**Уровень сложности профессиональной пробы:** ознакомительный. **Формат проведения:** очная.

**Время проведения:** 90 минут.

**Возрастная категория:** 8-9/10-11 класс.

**Доступность для участников с ОВЗ:** общие заболевания (нарушение дыхательной системы, пищеварительной, эндокринной систем, сердечнососудистой системы и т.д.), тяжёлые нарушение речи, возможно проведение пробы в смешанных группах.

**Режим занятия:** с использованием электронного обучения. **Форма проведения занятия:** практическое занятие

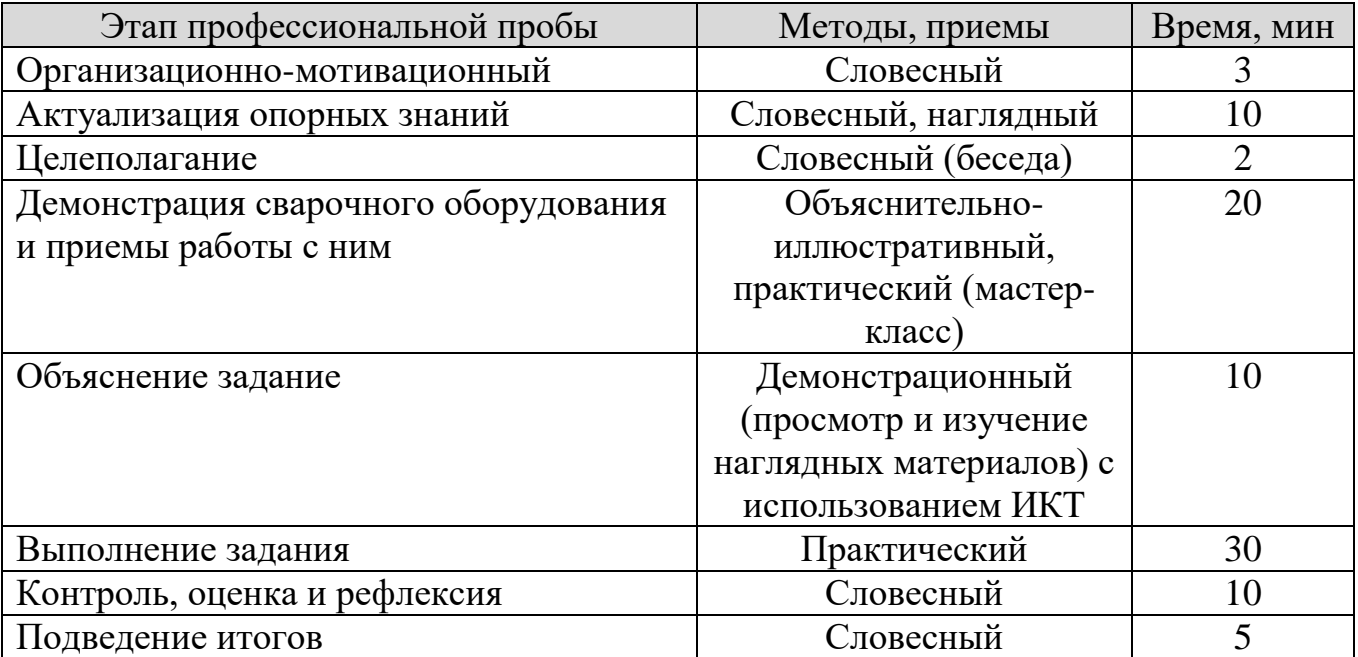

### ПЛАН ПРОФЕССИОНАЛЬНОЙ ПРОБЫ

### АКТУАЛЬНОСТЬ ПРОФЕССИОНАЛЬНОЙ ПРОБЫ

Сварщик – это человек, чья профессиональная деятельность напрямую связана со сваркой металлов и полимеров. Сварщики сваривают не только металл, но и другие материалы вроде пластмассы или полиэтилена.

Сварка осуществляется с помощью специального оборудования, которое нагревает детали и соединяет их воедино без использования каких-либо крепежных элементов. Проще говоря, во время сварки детали скрепляются друг с другом под воздействием нагрева.

На данный момент сварка необходима во многих сферах. Сварщика можно встретить на строительной площадке, на малом и крупном производстве, в коммунальных службах. Также сварщики собирают ракеты, самолеты, каркасы зданий и мостов. Появление сварки по-настоящему изменило мир и позволило получить прочные соединения даже в труднодоступных местах.

Сварщик может работать в подразделении или на заводе, который производит секции и (или) конструкции для таких разнообразных отраслей, как гражданское строительство, машиностроение, транспорт, судостроительная техника, строительство, сектор услуг и индустрия досуга. Сварщики также осуществляют подготовку строительных площадок, строительство, ремонт и обслуживание конструкций. Сварщик может работать на многих объектах — от станка на заводе до доков, электростанций и морских конструкций, а также в самых разных условиях. Сварщики также заняты в инженерной отрасли, строительстве, на электростанциях и нефтехимических заводах. Они могут работать в опасных условиях, например, в открытом море, при экстремальных погодных условиях, а также в замкнутом пространстве, где доступ к свариваемому соединению ограничен.

Сварщик должен уметь интерпретировать инженерные чертежи, стандарты и символы и правильно применять эти требования в практической работе. Сварщики должны обладать глубокими знаниями и пониманием практик безопасного производства работ, средств индивидуальной защиты, а также угроз и практик, связанных со сварочными технологиями и изготовлением металлоконструкций. Им требуется обладать конкретными знания о широком диапазоне сварочного оборудования и процессов, а также разбираться в том, как сварка влияет на структуру свариваемого материала. Им необходимо разбираться в электричестве и в том, как оно используется в сварочных технология.

Современный сварщик может специализироваться на одной или нескольких сварочных технологиях и средах. Его также могут привлечь к работе с экзотическими сплавами, например, с дуплексной или супердуплексной нержавеющей сталью и медноникелевыми сплавами. Сварщики обязаны выполнять высокоточные работы, когда сбои и нарушения могут привести к серьезным последствиям с точки зрения стоимости, безопасности и ущерба окружающей среде.

По версии Министерства труда Российской Федерации сварщик входит в рейтинг 50 самых востребованных профессий в стране. И это не удивительно. Без сварки не обходятся многие отрасли: от стройки до нефтепереработки и ракетостроения. Профессиональные сварщики получают достойную оплату и работают не только в России, но и заграницей.

Это интересная и высокооплачиваемая профессия. Работа в промышленных, строительных, строительно-монтажных организациях, предприятиях сферы ЖКХ любых форм собственности по строительству, эксплуатации, ремонту жилых, общественных, сельскохозяйственных объектов.

Сварщики всегда найдут работу в автомастерских, студиях художественной ковки, садовых товариществах, ремонтно-монтажных цехах предприятий. В качестве подработки можно рассматривать мелкие ремонты частным лицам, особенно в летний период.

Уровень зарплаты сварщиков определяется разрядом, опытом работы, отдельным предприятием и регионом. Специалист без опыта иногда начинает в должности ученика. Выпускники в среднем могут рассчитывать на 25–30 тыс. руб. Сварщики с опытом получают 35–70 тыс. руб. А рабочие, имеющие 5–6 разряд и работающие вахтовым методом в наиболее «прибыльных» сферах – нефтяные и газовые компании – зарабатывают до 110 тыс. руб. в месяц.

Горизонтальный карьерный рост в этой профессии – это повышение разряда, освоение других методов сварки помимо основного по специальности. При наличии амбиций сварщик может получить высшее образование и перейти на инженерно- техническую должность и в будущем возможно стать руководителем. Таким образом, эта рабочая профессия допускает и вертикальный карьерный рост.

Востребованность сварщиков останется такой же высокой как ближайшей, так и в долгосрочной перспективе. Хотя многие производственные процессы автоматизируются, сварки это не коснется. И при отсутствии медицинских противопоказаний, многие студенты, желающие получить рабочую специальность, останавливают свой выбор именно на этой профессии.

К неоспоримым преимуществам профессии сварщика относится высокая востребованность на рынке труда, а также возможность подрабатывать при желании. Кроме того, эти специалисты получают высокую зарплату и могут вырасти по карьере.

К минусам профессии относится: тяжелые, порой и экстремальные условия труда, возможность появления со временем профессиональных заболеваний из-за больших нагрузок на зрение, органы дыхания (электроофтальмия, бронхиальная астма, силикоз).

Чтобы стать профессионалом в этой области, сварщик должен в совершенстве владеть теорией и регулярно повышать свой разряд, практикуясь и сдавая экзамены. Если вы хотите быть востребованы, придется учиться всю жизнь.

Когда мастер знает множество технологий сварки и умеет их применять, ему нет цены на любом производстве. Профессионал своего дела должен досконально разбираться в химических процессах, происходящих во время сварки, в устройстве и принципе работы сварочного оборудования, а также в любых дополнительных манипуляциях, применяемых при подготовке металла к сварке.

Сварщик и его профессиональные навыки необходимы во многих сферах. Именно поэтому профессия так востребована не только у нас, но и заграницей. Вариантов получения образования несколько: колледж или техникум, ВУЗ. Чем выше ступень образования, тем сложнее дисциплины. Но при этом выше заработная плата и востребованность на рынке труда.

Производительность и качество сварки зависят от применяемого сварочного оборудования, материалов, режимов сварки, квалификации сварщика, уровня его теоретических знаний и практической подготовки. Возросший уровень требований к качеству сварных конструкций и изделий ставит задачу существенного повышения общеобразовательного и технического уровня подготовки сварщиков.

### ЦЕЛИ И ПЛАНИРУЕМЫЕ РЕЗУЛЬТАТЫ ПРОФЕССИОНАЛЬНОЙ ПРОБЫ

В рамках профессиональной пробы участники познакомятся со сварочным оборудованием и сварочными материалами для ручной дуговой сварки плавящимся покрытым электродом, и получат первоначальный опыт наплавки сварного шва в нижнем пространственном положении.

**Цель профессиональной пробы:** получить практический опыт зажигания сварочной дуги и наплавки сварного шва в нижнем положении

#### **Задачи:**

1. Изучить технические характеристики и возможности современного сварочного оборудования для ручной дуговой сварки плавящимся покрытым электродом.

2. Получить практические навыки работы с современным сварочным оборудованием

3. Ознакомиться с визуальным измерительным контролем сварных швов

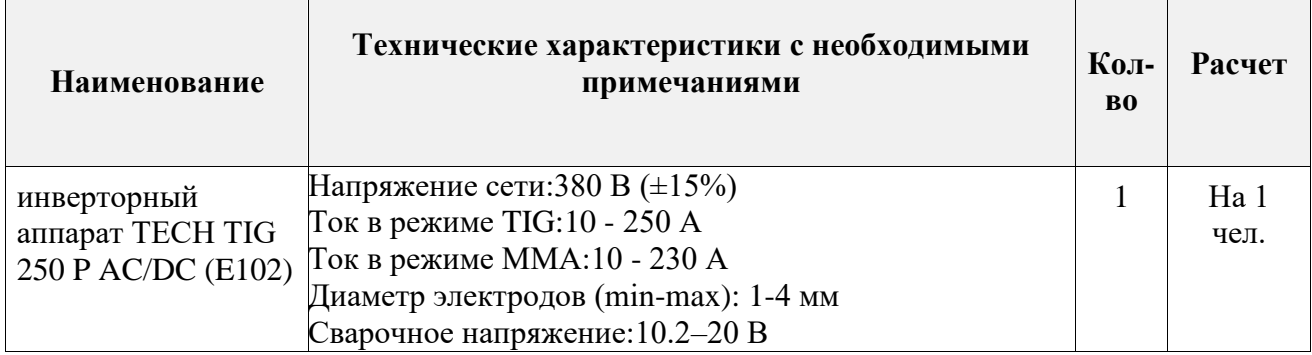

### ИНФРАСТРУКТУРНЫЙ ЛИСТ

#### *Коломин Дмитрий Андреевич, , dmitry-kolomin@mail.ru*

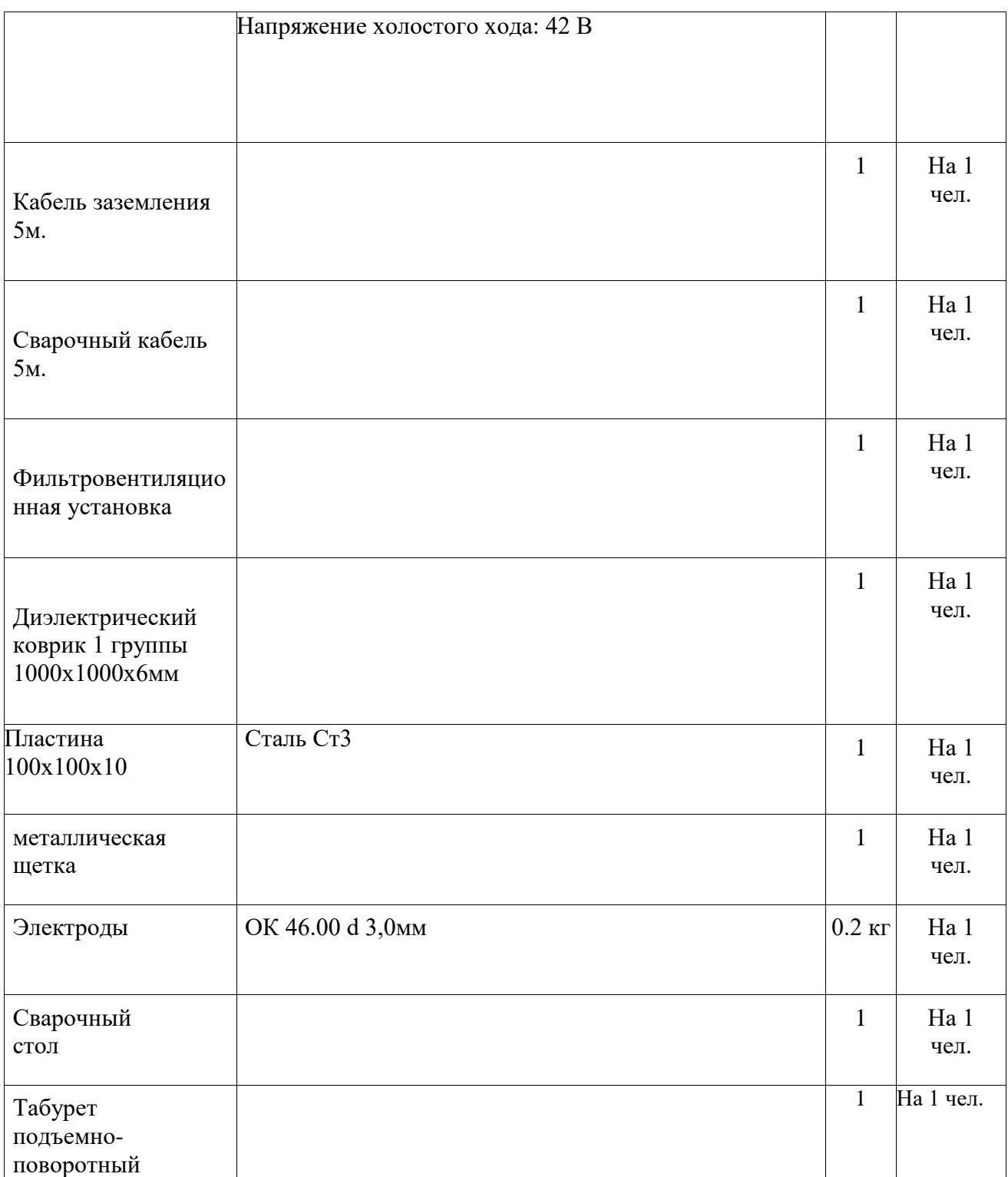

### ЗАДАНИЕ

1. Ознакомиться с сварочным оборудованием для ручной дуговой сварки плавящимся покрытым электродом

- 2. Изучить инструкционную карту «Наплавка сварного валика на стальную пластину».
- 3. В соответствии с инструкцией выполнить задание на сварочном оборудовании

### **КОН**ТРОЛЬ, ОЦЕНКА И РЕФЛЕКСИЯ

1. Методы контроля:

Экспертная оценка (по Таблице 1)

|                             | таолица т критерии оценки |                 |
|-----------------------------|---------------------------|-----------------|
| $\Pi$ <sub>H</sub>          | Наименование дефекта      | Готовое изделие |
|                             | Подрез                    |                 |
| $\mathcal{D}_{\mathcal{L}}$ | Наплыв                    |                 |
| 3                           | Поры                      |                 |
|                             | Шлаковые включения        |                 |
| 5                           | Неравномерность сечения   |                 |
| 6                           | Перекос                   |                 |
|                             | Прожог                    |                 |
| 8                           | Деформация конструкции    |                 |
| 9                           | Перегрев                  |                 |
|                             | Итого баллов:             |                 |

Таблица 1 Критерии оценки

Наличие дефекта:1 Отсутствие дефекта:0

### **ИНСТРУКЦИЯ ПО ВЫПОЛНЕНИЮ ЗАДАНИЯ**

### **1. Зажигание сварочной дуги плавящимся покрытым электродом и поддержание ее горение**

- Вставить электрод в электрододержатель. Зажечь дугу способом «чирканья», замкнуть сварочную цепь, коснувшись концом электрода поверхности изделия, отвести электрод быстро, но на небольшое расстояние.
- Зажечь дугу способом «касанием». Соприкосновение электрода с деталью кратковременно.

*Коломин Дмитрий Андреевич, , dmitry-kolomin@mail.ru*

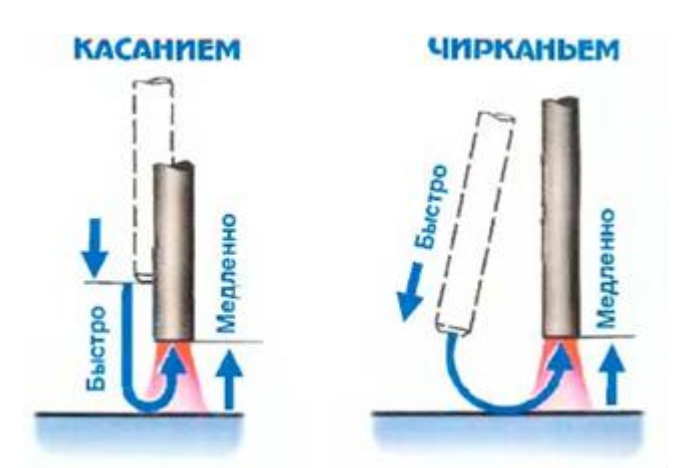

### **2. Взять в руки пластину, внимательно осмотреть ее.**

Произвести зачистку поверхности металла по средствам угловой шлифовальной машинки с проволочной щёткой.

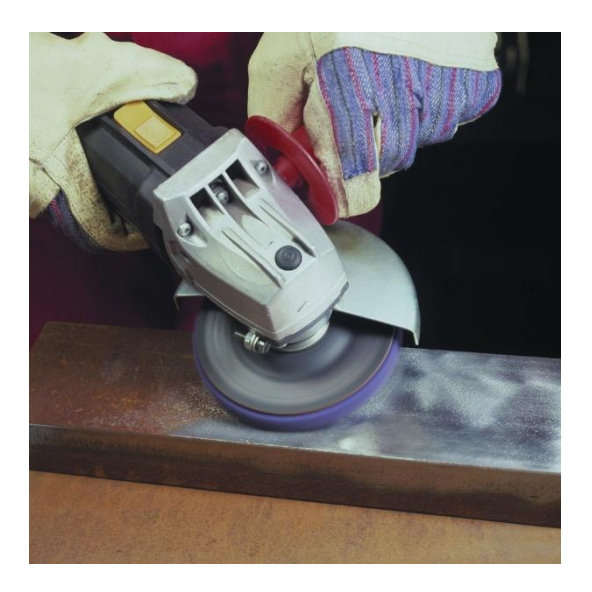

- **3. Выполнить наплавку валиков при нижнем положении пластин**  «слева направо», «справа налево», «электродом на себя»
	- **Положение электрода электродом на себя**, *Угол наклона равен 15-30 градусов.*
	- **Положение электрода слева направо**, *Угол наклона равен 15-30 градусов.*
	- **Положение электрода справа на лево**, *Угол наклона равен 15-30 градусов.*

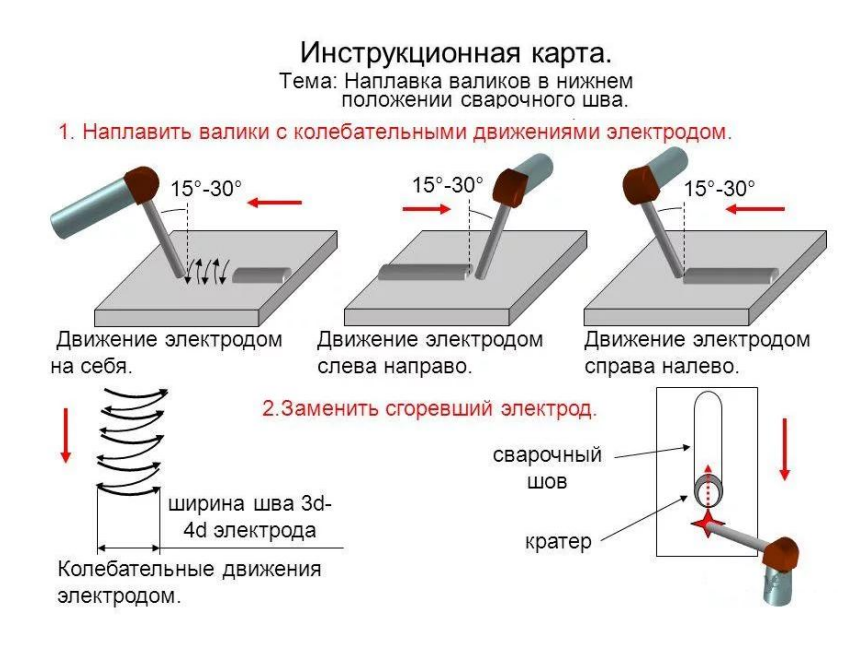

#### **СПИСОК ЛИТЕРАТУРЫ**

- 1. Черепахин А.А. Технология сварочных работ: Учебник для СПО / А.А. Черепахин, В.М. Виноградов, Н.В. Шпунькин - 2-е изд., испр. и доп. - М.: Юрайт, 2020 – 269 с.
- 2. Овчинников В.В. Основы теории сварки и резки металлов: Учебник для СПО /В.В. Овчинников – М.: Кнорус, 2020 – 222 с.
- 3. Овчинников В.В. Подготовительные и сборочные операции перед сваркой: Учебник для СПО /В.В. Овчинников - М.: Кнорус, 2020 – 170 с.
- 4. Овчинников В.В. Контроль качества сварных соединений: Практикум /В.В. Овчинников – 4-е изд., стереотип. - М.: Издательский центр «Академия»,  $2015. - 96$  c.

### **ЭЛЕКТРОМОНТАЖНИК/ ЭЛЕКТРОМОНТЕР**

### ПАСПОРТ ПРОФЕССИОНАЛЬНОЙ ПРОБЫ

**Уровень сложности профессиональной пробы:** ознакомительный. **Формат проведения:** очная. **Время проведения:** 60 минут. **Возрастная категория:** 8-9/10-11 класс. **Режим занятия:** с использованием электронного обучения. **Форма проведения занятия:** практическое занятие

### ПЛАН ПРОФЕССИОНАЛЬНОЙ ПРОБЫ

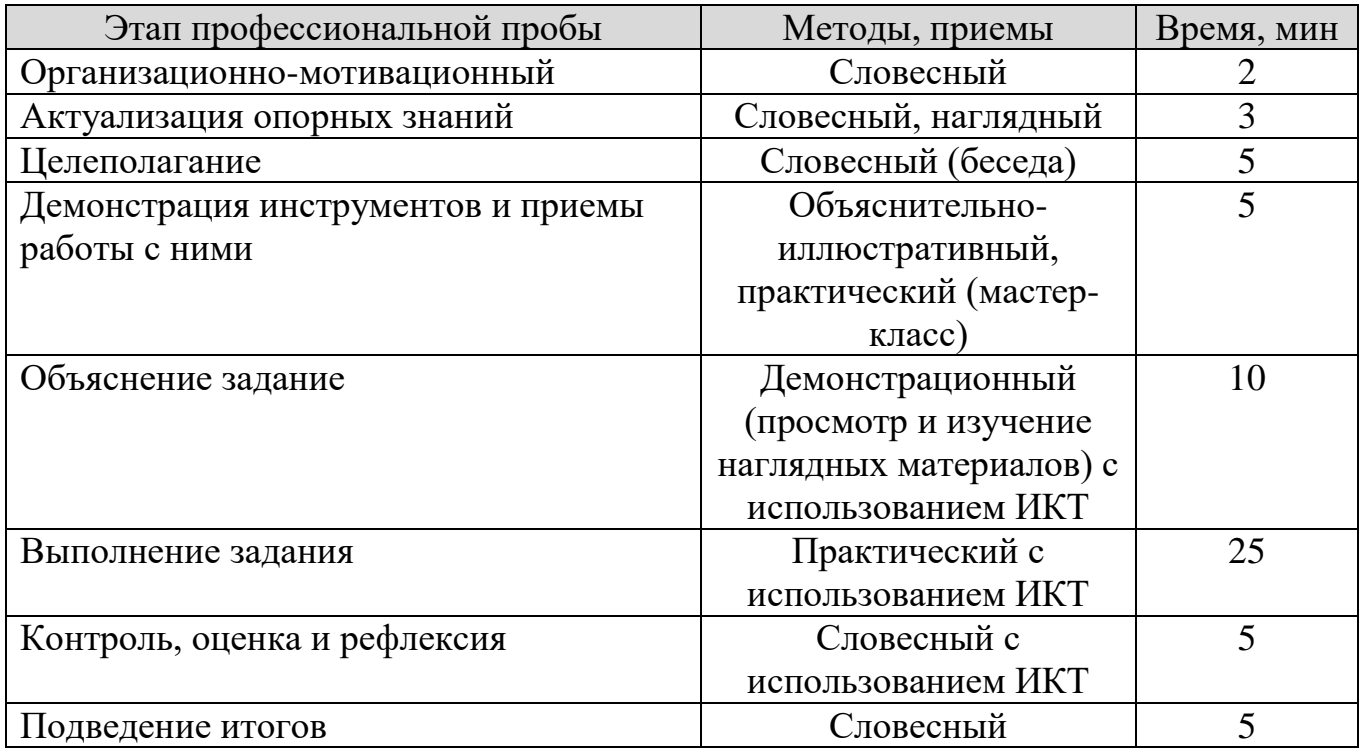

### АКТУАЛЬНОСТЬ ПРОФЕССИОНАЛЬНОЙ ПРОБЫ

Нет необходимости объяснять вам значение электричества для обеспечения нормальной жизни каждого человека и государства в целом. Если пропало напряжение в розетке или погас свет, абсолютно все, немедленно звонят кому? Конечно же «укротителям электричества» - электромонтерам. Электричество сегодня – это совершенная технология, надёжное и качественное электроснабжение, забота о потребителе и его обслуживание.

Однако, это еще не все. Важнейшей частью электрических цепей является электрооборудование. А оно, как и всякое другое требует определенных знаний, умений, и навыков для его правильного монтажа, обслуживания и эксплуатации.

Для работы по профессии «Электромонтер по ремонту и обслуживанию электрооборудования (по отраслям)» необходимо обладать рядом общих и профессиональных компетенций федерального государственного стандарта 13.01.10 и быть готовым к следующим видам деятельности:

1. Сборка, монтаж, регулировка узлов и механизмов оборудования, агрегатов, машин, станков и другого электрооборудования промышленных организаций.

2. Проверка и наладка электрооборудования.

3. Устранение и предупреждение аварий и неполадок электрооборудования

Важной составляющей знаний умений и навыков специалиста энергетической отрасли является умение читать и применять электрические схемы

В процессе своей профессиональной деятельности электромонтеру постоянно приходится читать и применять, чертить и сравнивать разные электрические схемы

Специалист должен иметь практический опыт чтения электрических схем различной сложности.

### ЦЕЛИ И ПЛАНИРУЕМЫЕ РЕЗУЛЬТАТЫ ПРОФЕССИОНАЛЬНОЙ ПРОБЫ

В рамках профессиональной пробы участники познакомятся с самыми основными условно графическими обозначениями принципиальной электрической схемы и получат первоначальный опыт чтения электрических принципиальных схем и практический опыт соединения нормально открытых и нормально закрытых контактов, в т.ч. с использованием приставки контакторной (ПКИ-22)

**Цель профессиональной пробы:** получить практический опыт чтения простой принципиальной электрической схемы и соединение контактов приставки контакторной согласно принципиальной схеме

#### **Задачи:**

- 1. Изучить основные условно графические обозначения принципиальных электрических схем.
- 2. Получить практические навыки соединения контактов контакторной приставки.

*Старков Иван Игоревич, starckow.vania@gmail.com; Домарацкий Андрей Александрович*

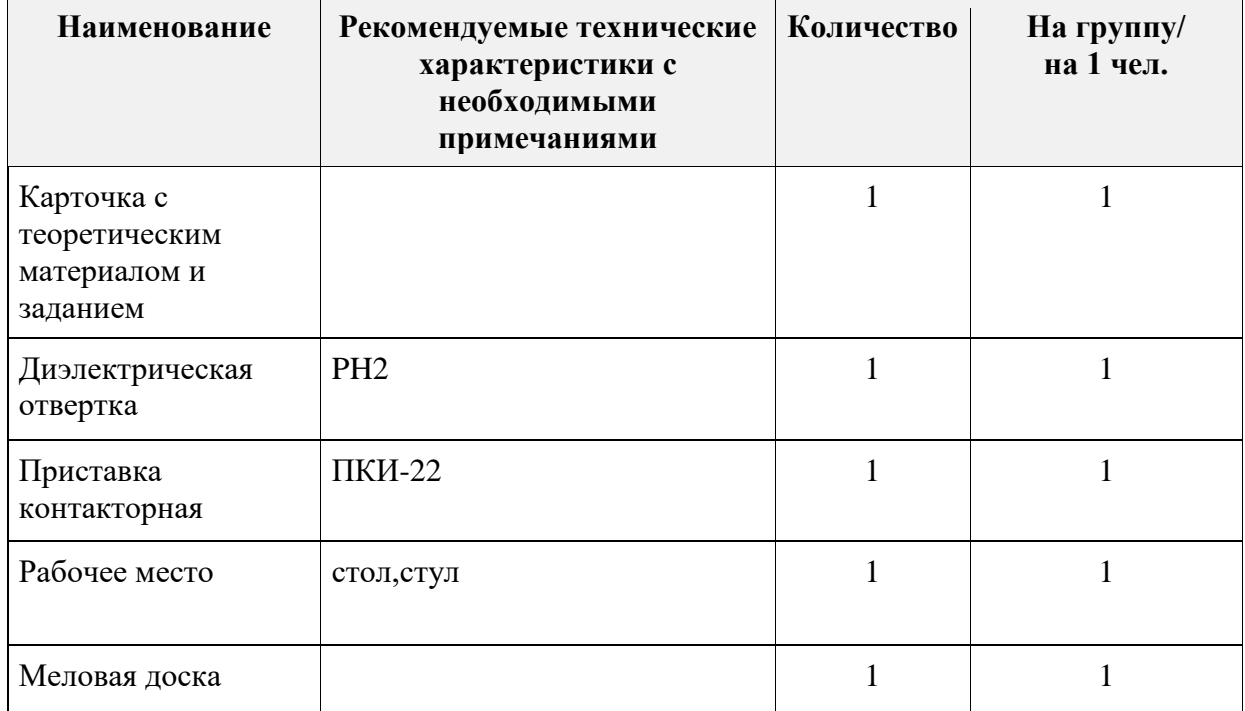

### ИНФРАСТРУКТУРНЫЙ ЛИСТ

#### ЗАДАНИЕ

- 1. Ознакомиться с основными условно графическими обозначениями
- 2. Изучить принципиальную электрическую схему и соединить контакты контакторной приставки.
- 3. В соответствии с инструкцией выполнить задание.

#### **КОН**ТРОЛЬ, ОЦЕНКА И РЕФЛЕКСИЯ

- 1. Критерии успешного выполнения задания:
- а) Участник соединяет линиями, согласно электрической принципиальной схеме, чертеж контактов контакторной приставки.
- б) Участник верно соединяет при помощи проводников контакты контакторной приставки, согласно принципиальной электрической схеме.
- в) Участник демонстрирует верные приемы работы слесарным инструментом

2. Рекомендации для преподавателя по контролю результата, процедуре оценки

Участник должен почувствовать, что результат и оценка являются объективными. Если она будет слишком критичной, он может внутренне отвергнуть ее, если слишком хвалебной, то это может быть воспринято как опека, что тоже может вызывать отторжение.

Контроль и оценка должны включать описание положительных моментов и «точек роста» для участника. Соблюдения баланса состоит в том, чтобы сделать профессиональную пробу увлекательной и познавательной для участника, воодушевить его на профессиональный и личностный рост.

3. Вопросы для рефлексии учащихся

4. Вопросы для рефлексии учащихся

Электричество требует не только определённых знаний, но и строгого соблюдения определённых правил от пользователя. Оно представляет опасность, как для тех, кто не умеет им пользоваться, так и для недисциплинированных «умельцев». Поэтому запомните

«Электричество не имеет ни цвета, ни вкуса, ни запаха поэтому его лучше не трогать»

1. Что происходит с открытым контактом при его включении?

2. Что происходит с закрытым контактом при его включении?

Вопрос на смекалку:

1. При помощи какого прибора можно определить нормальное положение контакта?

### **ИНСТРУКЦИЯ ПО ВЫПОЛНЕНИЮ ЗАДАНИЯ**

1. Изучите основные УГО (условно графические обозначения) принципиальных электрических схем.

2. Прочитайте принципиальную электрическую схему.

3. Соедините линиями контакты контакторной приставки согласно принципиальной схеме

4. Соедините проводниками контакты реальной приставки.

# 1. Основные УГО

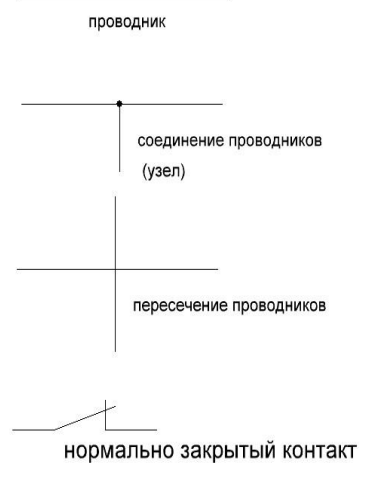

нормально открытый контакт

# 4. Соедините проводниками контакты реальной контакторной приставки

2. Принципиальная электрическая схема соединения контактов контакторной приставки

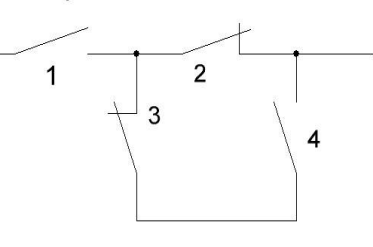

3. Контакторная приставка

соедините контакты контакторной приставки проводниками

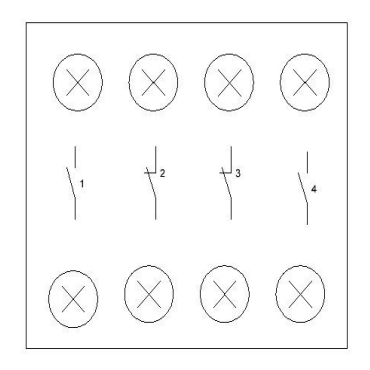

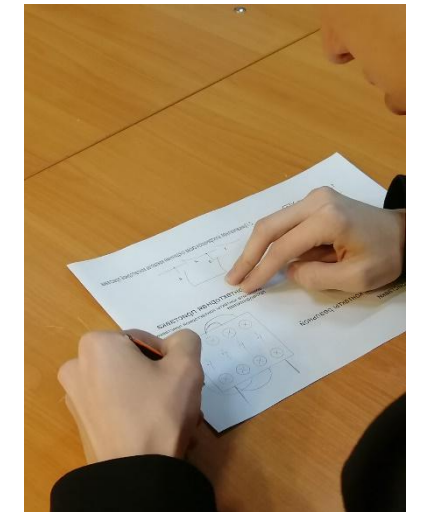

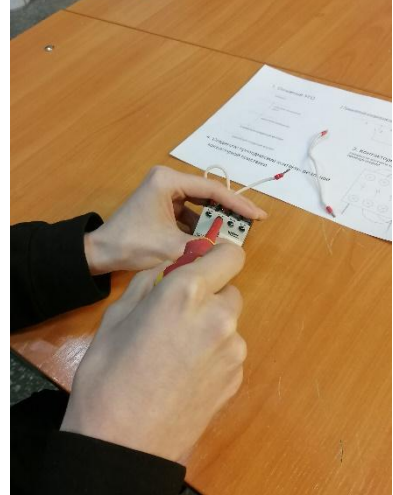

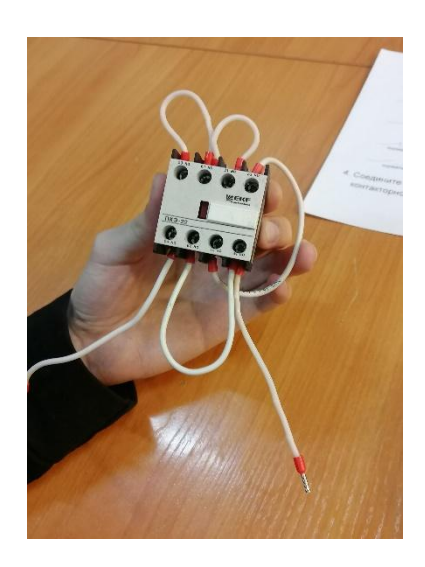
*Старков Иван Игоревич, starckow.vania@gmail.com; Домарацкий Андрей Александрович*

# **СПИСОК ЛИТЕРАТУРЫ**

1. Настольная энциклопедия электрика. — Москва: 1000 бестселлеров, 2019. — 192 с.: ил.

2. Обозначения условные буквенно-цифровые и графические на электрических схемах : практикум по дисциплине «Стандарты в проектировании» / сост. Ю. П. Свиридов. – Ульяновск : УлГТУ, 2015. – 41с.

3. Камнев В. Н. Чтение схем и чертежей электроустановок: Практ. пособие· для ПТУ. - 2-е изд., перераб. и доп. - М.: Высш. шк., 1990. - 144 с.: ил.

*Злацкий Алексей Юрьевич, zmeyavtrawe1@gmail.com*

# **МАСТЕР СЛЕСАРНЫХ РАБОТ: СЛЕСАРЬ ПО РЕМОНТУ СТРОИТЕЛЬНЫХ МАШИН, СЛЕСАРЬ ПО РЕМОНТУ СЕЛЬСКОХОЗЯЙСТВЕННЫХ МАШИН И ОБОРУДОВАНИЯ**

#### ПАСПОРТ ПРОФЕССИОНАЛЬНОЙ ПРОБЫ

**Уровень сложности профессиональной пробы:** ознакомительный. **Формат проведения:** очная.

**Время проведения:** 90 минут.

**Возрастная категория:** 8-9 класс.

**Доступность для участников с ОВЗ:** общие заболевания (нарушение дыхательной системы, пищеварительной, эндокринной систем, сердечнососудистой системы и т.д.), тяжёлые нарушение речи, возможно проведение пробы в смешанных группах.

**Режим занятия:** очное

**Форма проведения занятия:** практическое занятие

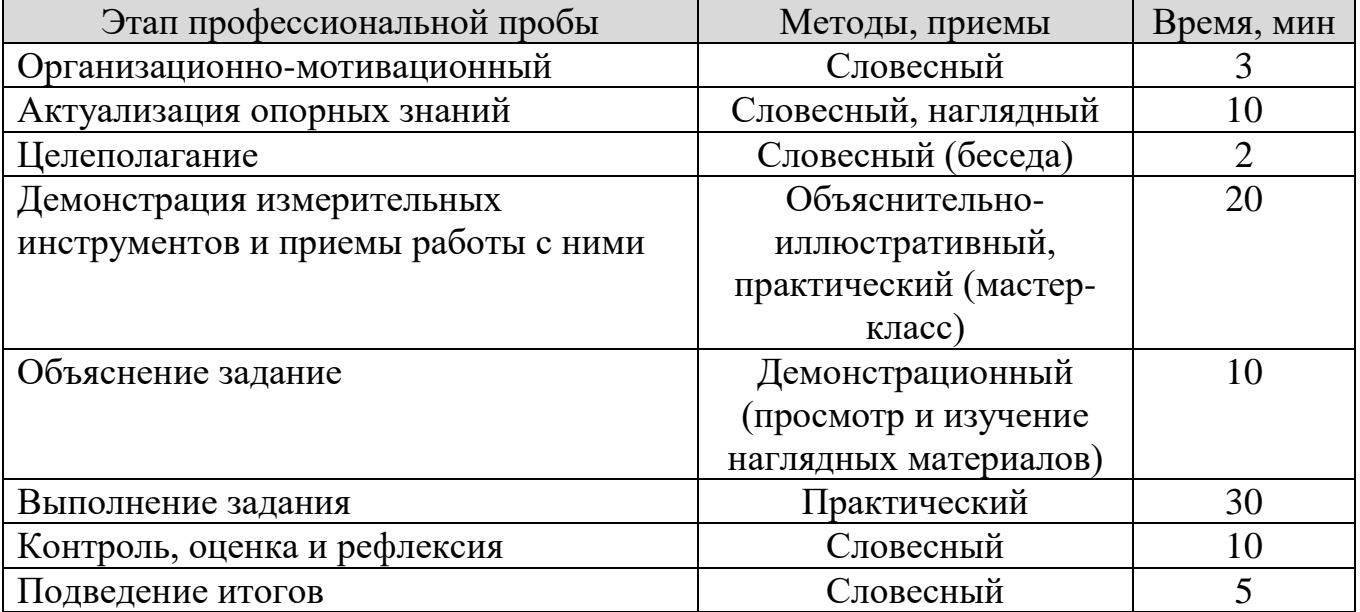

#### ПЛАН ПРОФЕССИОНАЛЬНОЙ ПРОБЫ

*Злацкий Алексей Юрьевич, zmeyavtrawe1@gmail.com*

#### АКТУАЛЬНОСТЬ ПРОФЕССИОНАЛЬНОЙ ПРОБЫ

Специалист, занимающийся выполнением слесарной обработкой деталей, сборкой, регулировкой и испытанием узлов и механизмов механической, гидравлической, пневматической частей изделий машиностроения. К основным профессиональным обязанностям слесаря относится подгонка, соединение, крепление деталей и всего механизма материалов; выполнение операций по слесарной обработке металлов, связанных со сборкой, испытанием узлов и агрегатов на стенде и их регулирование; проведение простых расчетов по определению допусков, посадок и конусности деталей и др.

#### **Виды деятельности:**

1. Слесарная обработка деталей, изготовление, сборка и ремонт приспособлений, режущего и измерительного инструмента.

2. Сборка, регулировка и испытание сборочных единиц, узлов и механизмов машин, оборудования, агрегатов механической, гидравлической, пневматической частей изделий машиностроения.

3. Техническое обслуживание и ремонт узлов и механизмов оборудования, агрегатов и машин.

**Качества, обеспечивающие успешность выполнения профессиональной деятельности:**

- хорошее пространственное мышление;
- развитый линейный и объемный глазомер;
- точность и чувствительность пальцев рук, их координация, ловкость;
- хорошая концентрация внимания;
- терпение;
- внимательность;
- аккуратность;
- ответственность.

#### **Ведущие работодатели**

Производственные предприятия, в сфере машиностроения и судостроения. Заводы и слесарные ремонтные мастерские. Производство, требующее специфических инструментов или приспособлений. Производство, где необходима слесарная доводка в сборке изделий. Ремонтные мастерские.

#### ЦЕЛИ И ПЛАНИРУЕМЫЕ РЕЗУЛЬТАТЫ ПРОФЕССИОНАЛЬНОЙ ПРОБЫ

Цель профессиональной пробы: научиться читать чертеж, пользоваться слесарным и контрольным инструментом.

*Злацкий Алексей Юрьевич, zmeyavtrawe1@gmail.com*

#### Задачи:

1. Прочитать чертеж детали

2. Выполнить разметку

3. Научиться пользоваться разметочным и слесарным инструментом.

4. Научиться пользоваться контролирующими и измерительными инструментами.

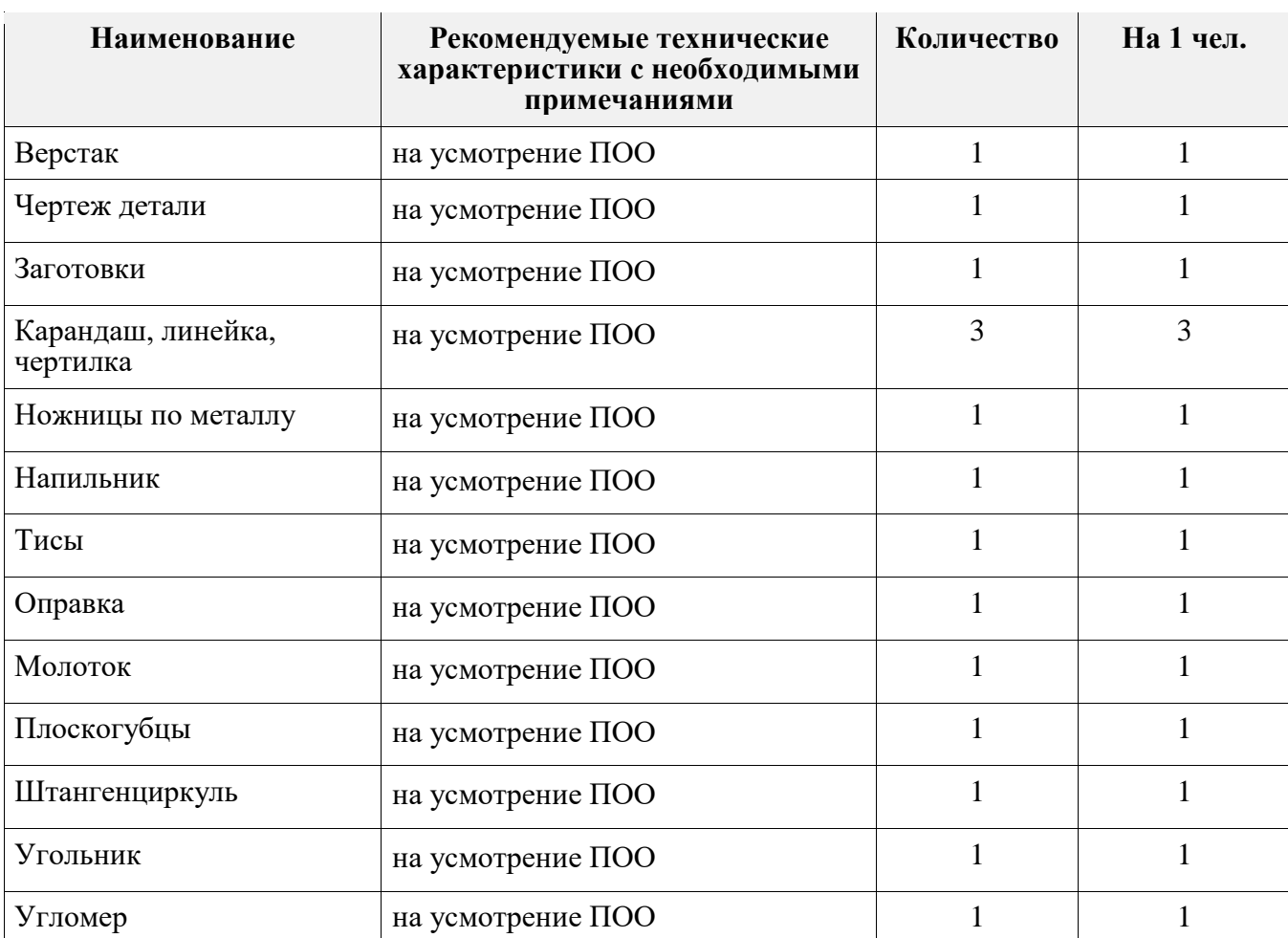

#### ИНФРАСТРУКТУРНЫЙ ЛИСТ

#### **ЗАДАНИЕ**

- 1. Пройти инструктаж по технике безопасности.
- 2. Изучить чертеж.
- 3. Выполнить разметку детали по чертежу.
- 4. Обрезать деталь по выполненной разметке.
- 5. Выполнить гибку детали
- 6. Проконтролировать готовое изделие

*Злацкий Алексей Юрьевич, zmeyavtrawe1@gmail.com*

#### **КОНТРОЛЬ, ОЦЕНКА И РЕФЛЕКСИЯ**

1. Критерии успешного выполнения задания:

- а) Участник правильно выполняет разметку детали по чертежу.
- б) Участник демонстрирует верные приемы обрезки детали.
- в) Участник правильно гнет деталь по разметки
- г) Участник делает заключение о соответствии изделия чертежу.

2. Рекомендации для наставника по контролю результата, процедуре оценки

Участник должен почувствовать, что результат и оценка являются объективными. Контроль и оценка должны включать описание положительных моментов. Соблюдения баланса состоит в том, чтобы сделать профессиональную пробу увлекательной и познавательной для участника, воодушевить его на профессиональный и личностный рост.

3. Вопросы для рефлексии учащихся

- 1. Что изображено на чертеже?
- 2. Опишите последовательность изготовление детали.
- 3. Назовите правила использования контрольного инструмента.

#### **Рефлексия:**

- 1. Я сегодня узнал(а) …
- 2. Мне осталось не понятным …
- 3. Я научился(лась) …
- 4. Мне надо повторить …
- 5. Мне понравилось …

*Злацкий Алексей Юрьевич, zmeyavtrawe1@gmail.com*

#### Приложение №1 – Эскиз детали

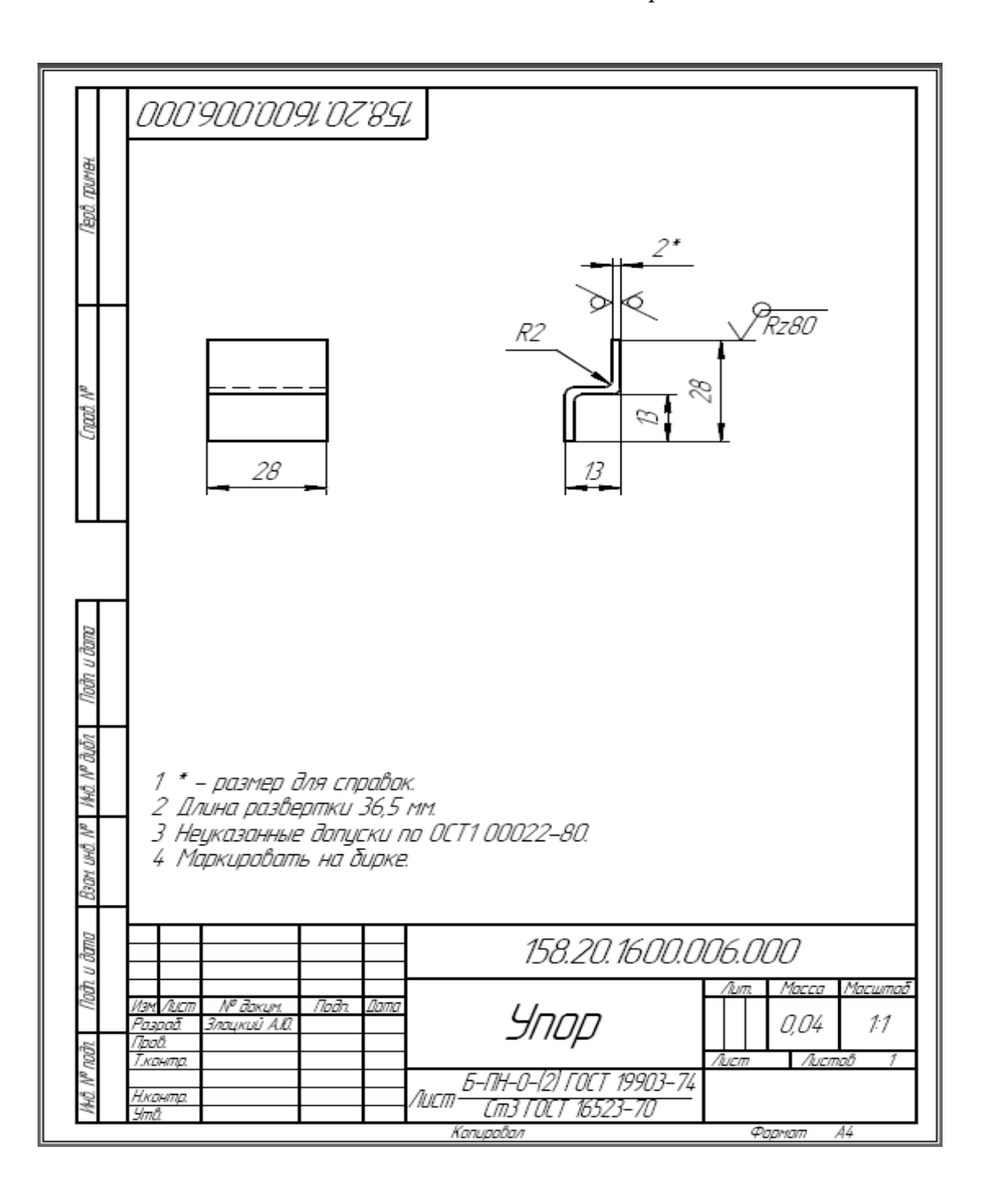

*Злацкий Алексей Юрьевич, zmeyavtrawe1@gmail.com*

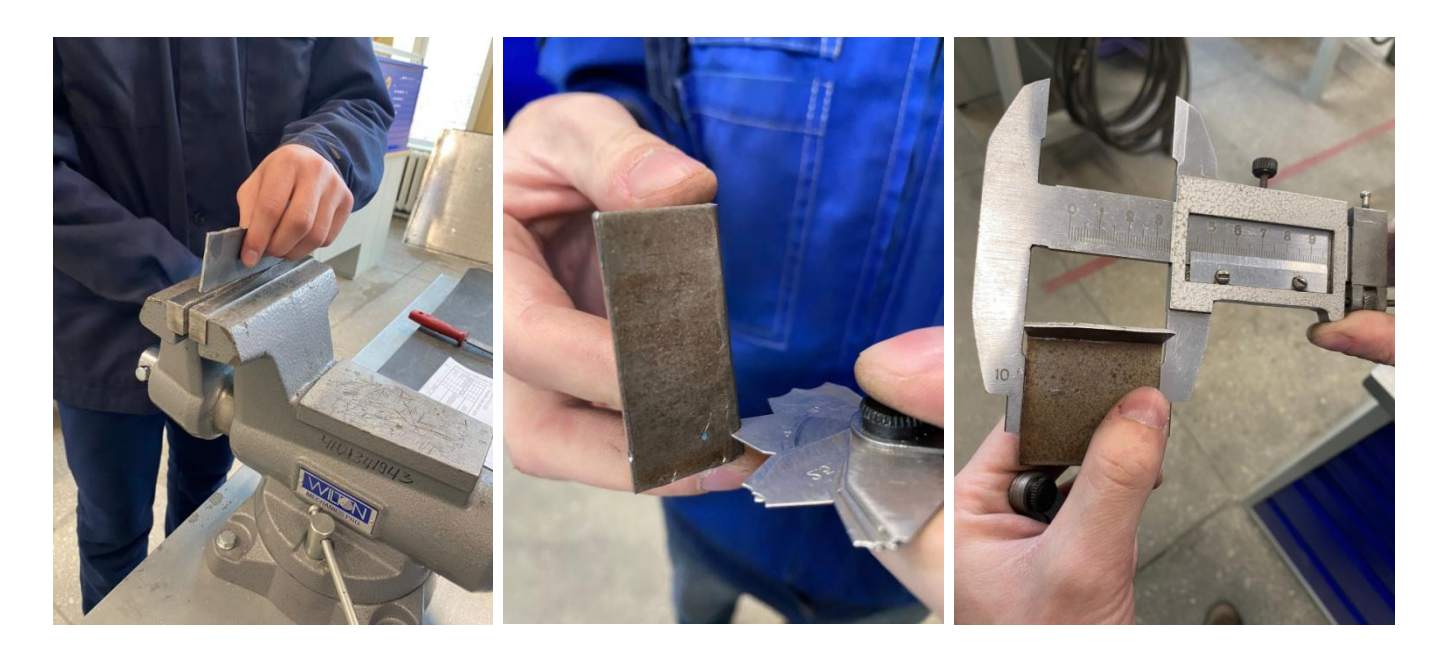

#### **СПИСОК ЛИТЕРАТУРЫ**

- 1. Электронный учебно-методический комплекс (ЭУМК) «Слесарная обработка деталей, изготовление, сборка и ремонт приспособлений, режущего и измерительного инструмента»
- 2. Лихачев, В. Л. Основы слесарного дела / В. Л. Лихачев. Москва: СОЛОН-Пресс, 2019

# **СПЕЦИАЛИСТ ПО МЕХАТРОНИКЕ И ПНЕВМОАВТОМАТИКЕ**

### **ПАСПОРТ ПРОФЕССИОНАЛЬНОЙ ПРОБЫ**

**Уровень сложности профессиональной пробы:** ознакомительный.

**Формат проведения:** очная.

**Время проведения:** 90 минут.

**Возрастная категория:** 8-9/10-11 класс.

**Доступность для участников с ОВЗ:** с логопедическими нарушениями с задержкой психического развития

**Режим занятия:** с использованием электронного обучения.

**Форма проведения занятия:** практическое занятие

### **ПЛАН ПРОФЕССИОНАЛЬНОЙ ПРОБЫ**

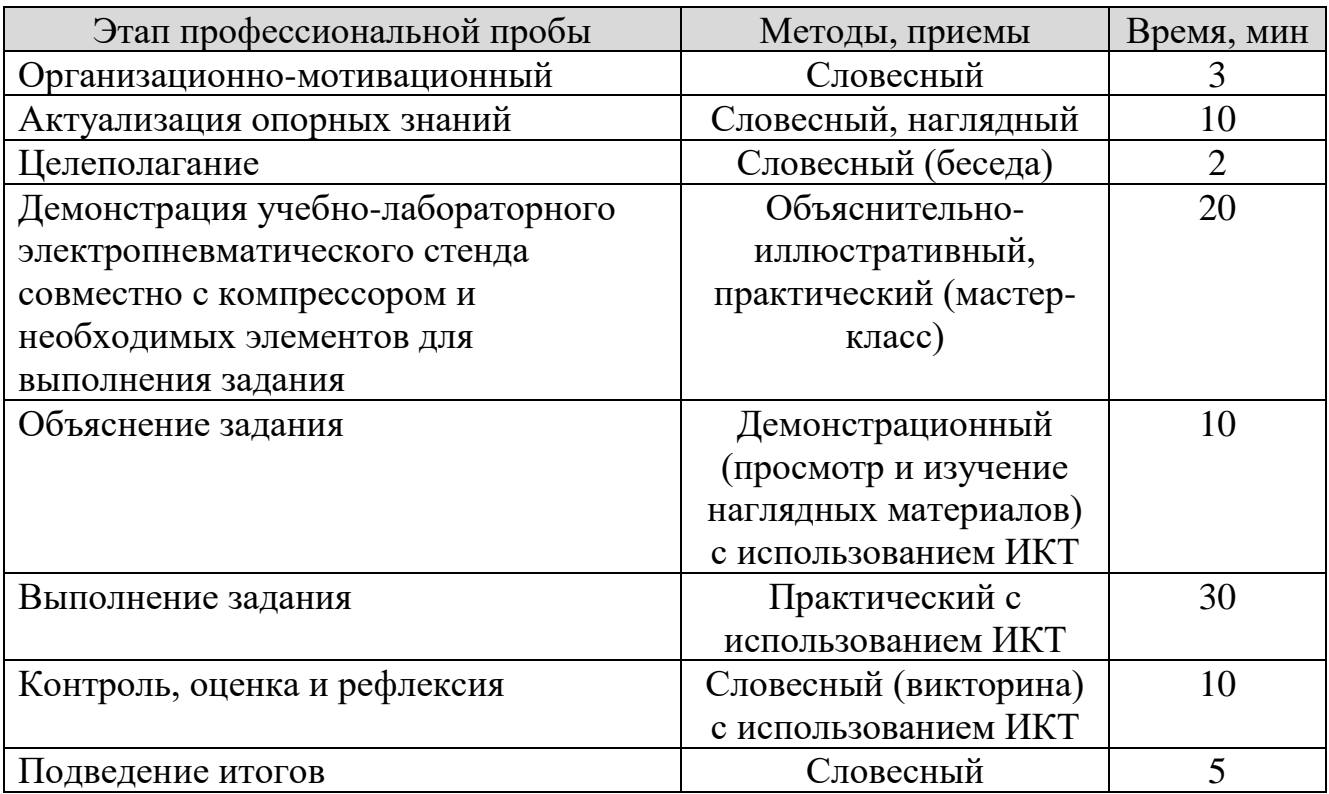

# **АКТУАЛЬНОСТЬ ПРОФЕССИОНАЛЬНОЙ ПРОБЫ**

Первоначальная задача мехатроники – это сконструировать механизм, который приводится в движение с помощью электричества и управляется программно. Со временем перед специалистами вставали новые проблемы, для решения которых приходилось искать ответы в других областях науки, например, таких, как пневмоавтоматика – это комплекс технических средств для создания систем автоматического управления технологическими процессами, в которых информация передаётся с использованием сжатого воздуха. Теперь сложные мехатронные системы должны не просто двигаться, подчиняясь командам компьютера, но и собирать и анализировать внешние данные, делать соответствующие выводы и менять своё поведение, используя встроенные алгоритмы. Обязательно предусматривается возможность взаимодействия с оператором.

Термин Мехатроника появился в 1969 году в Японии и состоит из двух частей «меха» от слова механика и «троника» от слова электроника. Многие современные системы являются мехатронными, или используют её элементы, поэтому мехатроника становится «наукой обо всём» Она применяется во многих отраслях и направлениях, например, робототехника, автомобильная, авиационная техника, медицинское и спортивное оборудование, бытовая техника. Название специальности говорит, что специалист будет заниматься сборкой, демонтажем, переустановкой и запуском оборудования. Ремонтом, наладкой, профилактикой автоматизированных модулей, систем и комплексов.

В связи с популярностью направления получить образование можно, как в высших учебных заведениях и техникумах, так и на специализированных курсах. Подготовка специалистов сводится к достижению некоторых основных умений:

- Знание механики, автоматики, пневматики, электричества, информатики.
- Умение составлять схемы и читать их, знать основные узлы и принцип их работы.
- Знание прикладных программ обеспечения и уверенное владение знаниями технической документации.
- Знание рабочих инструментов, измерительного оборудования, принципов их работы, владения навыками их использования и обслуживания.

Безусловно, не каждый сможет стать столь универсальным и широкопрофильным специалистом, но овладение даже несколькими из перечисленных навыков,

*Специалист по мехатронике и пневмоавтоматике Земзюлин Александр Владимирович, alekszem81@mail.ru*

поможет занять своё место в направлении: наладчики ЧПУ станков, промышленные механики, слесарь, электрик, слесарь КИПиА, электроник.

Профессия мехатроник вошла в список из 50-ти наиболее востребованных на рынке труда новых и перспективных профессий, который утвердило Министерство труда и социальной защиты Российской Федерации.

Профпробы будут проходить на пневматических стендах, с использованием пневмо и электроэлементов этого стенда. В условиях реального производства такие элементы применяются при сборки различных пневматических механизмов, автоматов, роботов для перемещения различных объектов. Так, например, на операциях отделения алмазов от общей смеси телевизионная система анализирует проходящие по конвейеру частицы смеси грунта и алмазов, а пневматика отделяет алмазы от грунта путём сдувания алмазов с конвейера в накопитель. Это достигается применением быстродействующих малогабаритных пневмораспределителей, частота переключения которых достигает 500Гц

#### **ЦЕЛИ И ПЛАНИРУЕМЫЕ РЕЗУЛЬТАТЫ ПРОФЕССИОНАЛЬНОЙ ПРОБЫ**

В рамках профессиональной пробы участники *познакомятся с пневматической логикой и элементами для реализации управления приводами по времени и получат первоначальный опыт по сборки базовых схем управления приводами по времени на компактных настольных профильных панелях.*

**Цель профессиональной пробы:** получить практический опыт по решению задач электропневмоатоматики и изучения базовых схем управления пневматическим приводом

#### **Задачи:**

1. Изучить технические характеристики и возможности различных элементов пневмоавтоматики и электропневмоавтоматики.

2. Получить практические навыки работы с релейно-контактными устройствами.

3. Ознакомиться с особенностями, преимуществами и недостатками пневмосистем.

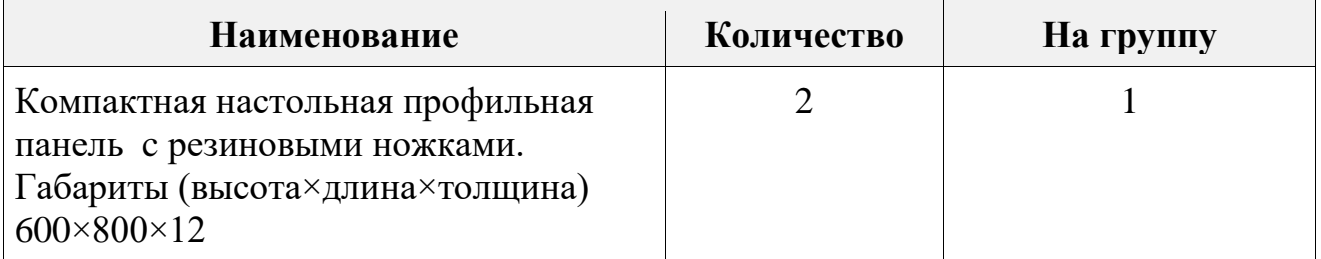

## **ИНФРАСТРУКТУРНЫЙ ЛИСТ**

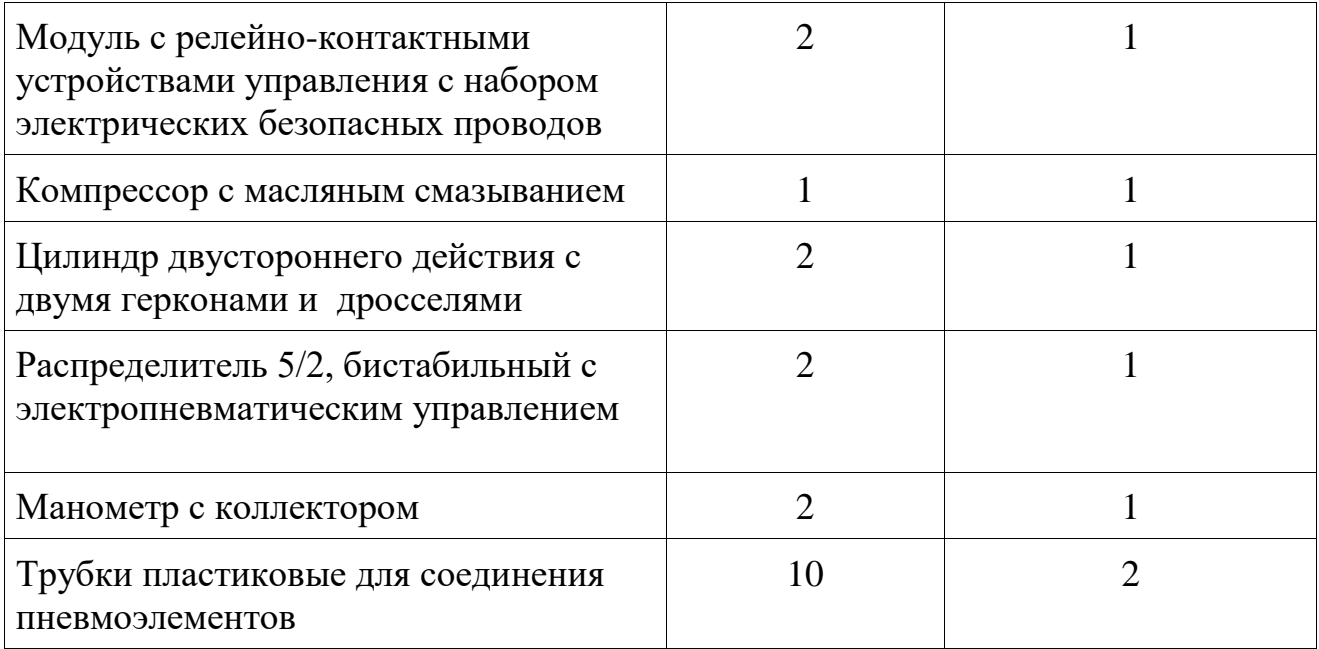

## **ЗАДАНИЕ**

- 1. Участникам необходимо ознакомиться с предоставленными элементами электропневмоавтоматики и оборудованием, согласно инфраструктурному листу
- 2. Участникам будет продемострировано видео, на котором будет изображена пневматическая, или электропневматическая схема и требуемая последовательность сборки этой схемы
- 3. В соответствии с инструкцией самостоятельно выполнить сборку электропневмосхемы на предоставленных стендах.
- 4. Как только схема будет собрана необходимо позвать наставника для проверки собранной схемы. После чего участники, в присутствии наставника запускают собранную схему и убеждаются в её функционировании.

## **КОНТРОЛЬ, ОЦЕНКА И РЕФЛЕКСИЯ**

- 1. Критерии успешного выполнения задания:
- а) Участники собрали схему без нарушения ТБ
- б) Участник самостоятельно установил давление в системе на 6 бар

в) При нажатии одной кнопки на модуле с релейно-контактными устройствами управления, шток пневмоцилиндра должен выдвинутся, а при нажатии другой кнопки шток цилиндра должен втянуться

2. Рекомендации для преподавателя по контролю результата, процедуре оценки

Участник должен почувствовать, что результат и оценка являются объективными. Если она будет слишком критичной, он может внутренне отвергнуть ее, если слишком хвалебной, то это может быть воспринято как опека, что тоже может вызывать отторжение.

Контроль и оценка должны включать описание положительных моментов и «точек роста» для участника. Соблюдения баланса состоит в том, чтобы сделать профессиональную пробу увлекательной и познавательной для участника, воодушевить его на профессиональный и личностный рост.

3. Вопросы для рефлексии учащихся

Вопросы для викторины:

- 1. Назовите недостатки пневмосистем?
- 2. Назовите несколько примеров применения пневмоситем?
- 3. Для чего предназначен компрессор?
- 4. Для чего предназначен дроссель?

Вопросы на смекалку:

- 1. Кто больше Мальчик с пальчик или Дюймовочка?
- 2. Какова мера благодарности?

### **ИНСТРУКЦИЯ ПО ВЫПОЛНЕНИЮ ЗАДАНИЯ**

Произвести сборку заданной схемы на электропневматическом стенде.

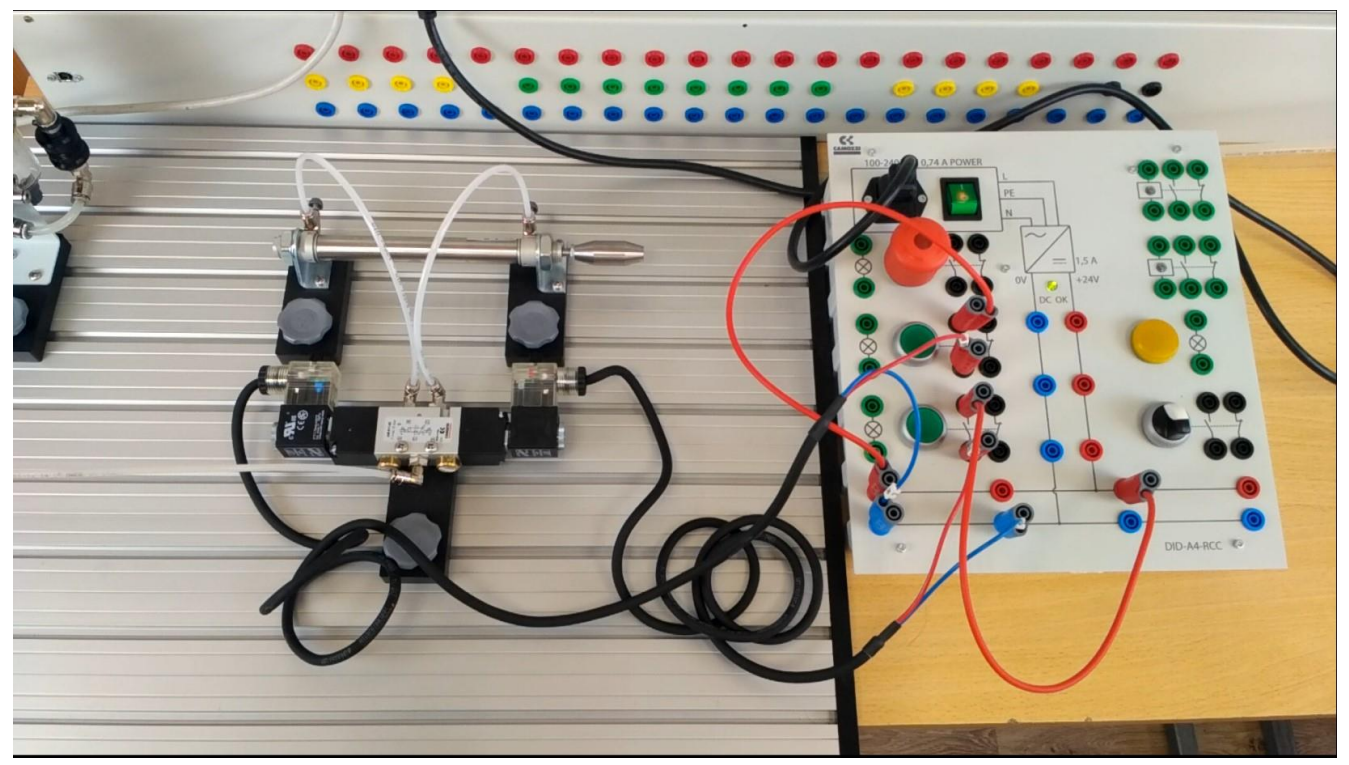

Электропневматическая схема

*Специалист по мехатронике и пневмоавтоматике Земзюлин Александр Владимирович, alekszem81@mail.ru*

**Шаг 1.** Соединим фильтр регулятор ( далее коллектор) с компрессором при помощи пластиковых трубок и установим давление на 4 бар

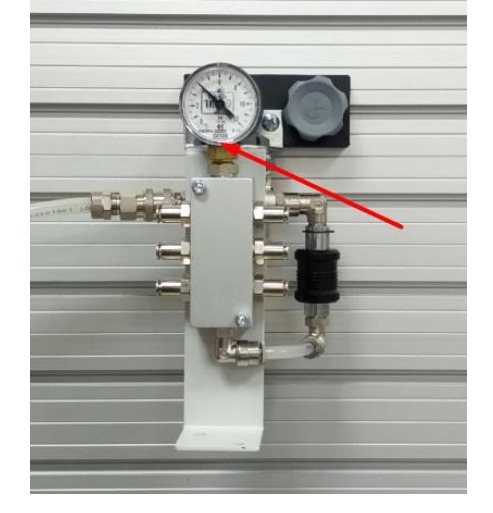

**Шаг 2.** Соеденим коллектор с входом распределителя 5/2 бистабильным с ропневматическим управлением. Распределитель соединим с электропневматическим управлением. Распределитель соединим с пневмоцилиндром двустороннего действия с двумя герконами и дросселями.

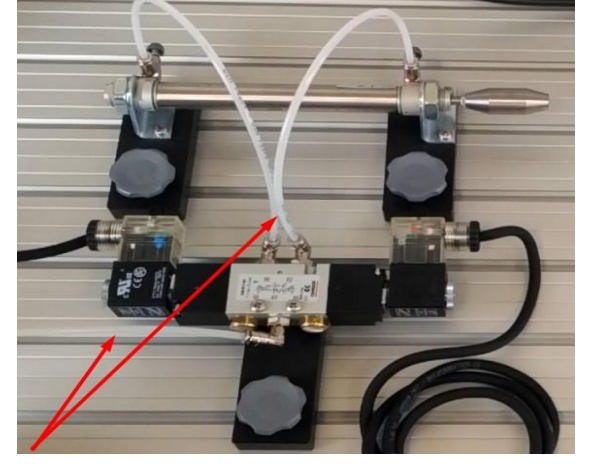

**Шаг 3.** Подключим электрическую часть и проверим правильность подключения по светодиодам, которые будут загораться при нажатии на кнопку.

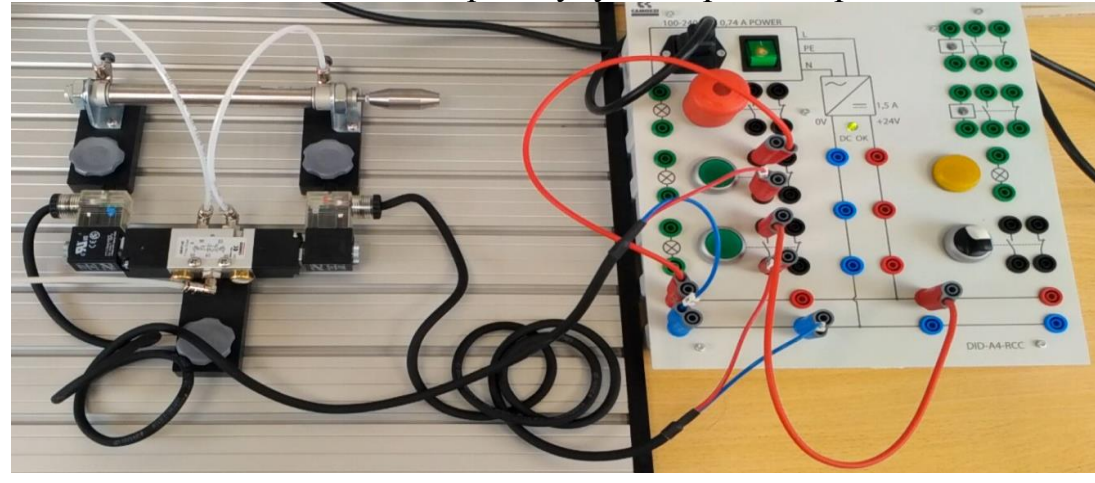

*Специалист по мехатронике и пневмоавтоматике Земзюлин Александр Владимирович, alekszem81@mail.ru*

**Шаг 4.** Позавите наставника и в его присутствии включите давление питания, шток цилиндра должен быть втянут, нажмите на кнопку, шток цилиндра должен выдвинуться, при нажатии на вторую кнопку шток цилиндра должен втянуться.

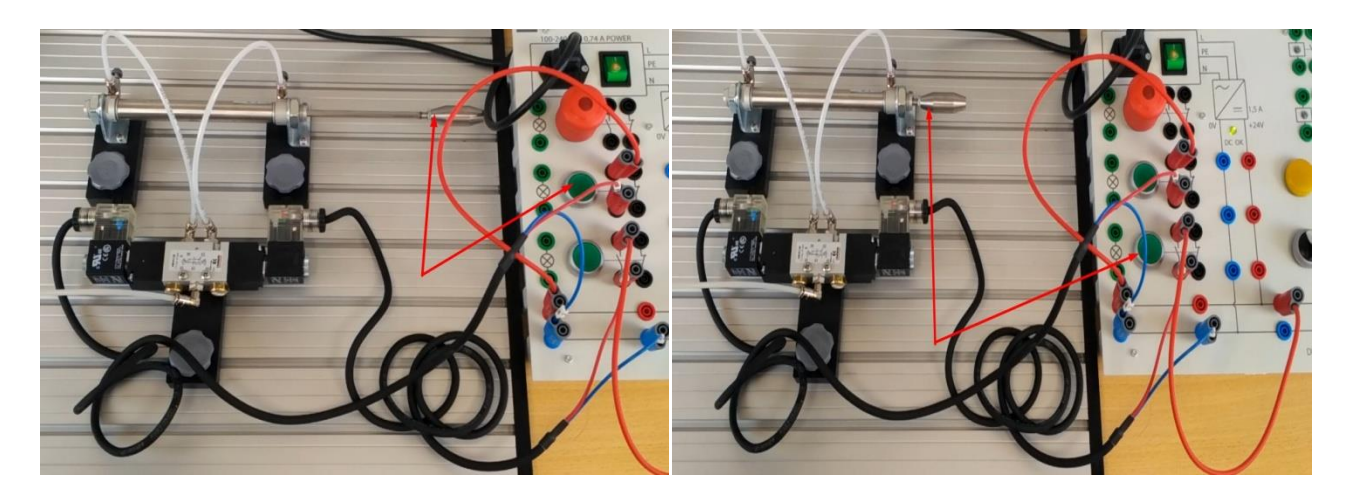

### **СПИСОК ЛИТЕРАТУРЫ**

- 1. Учебное пособие по Основному курсу ТР101 Пневмоавтоматики FESTO
- 2. Введение в специальность «Мехатроника и робототехника» курс лекций/ Б.М Готлиб, А.А. Вакалюк.- Екатеренбург: УрГУПС, 2012.-134с
- 3. Основы пневмоавтоматики: Учебное пособие.- СПб: Изд-во Политехн. Унта, 2016.-77с Донской А.С

# **ВЕБ-ДИЗАЙН И РАЗРАБОТКА**

# **ПАСПОРТ ПРОФЕССИОНАЛЬНОЙ ПРОБЫ**

**Уровень сложности профессиональной пробы:** ознакомительный.

**Формат проведения:** очная.

**Время проведения:** 90 минут.

**Возрастная категория:** 8-9 класс.

**Доступность для участников с ОВЗ:** общие заболевания (нарушение дыхательной системы, пищеварительной, эндокринной систем, сердечнососудистой системы и т.д.), тяжёлые нарушение речи, возможно проведение пробы в смешанных группах.

**Режим занятия:** с использованием электронного обучения.

**Форма проведения занятия:** практическое занятие

## **ПЛАН ПРОФЕССИОНАЛЬНОЙ ПРОБЫ**

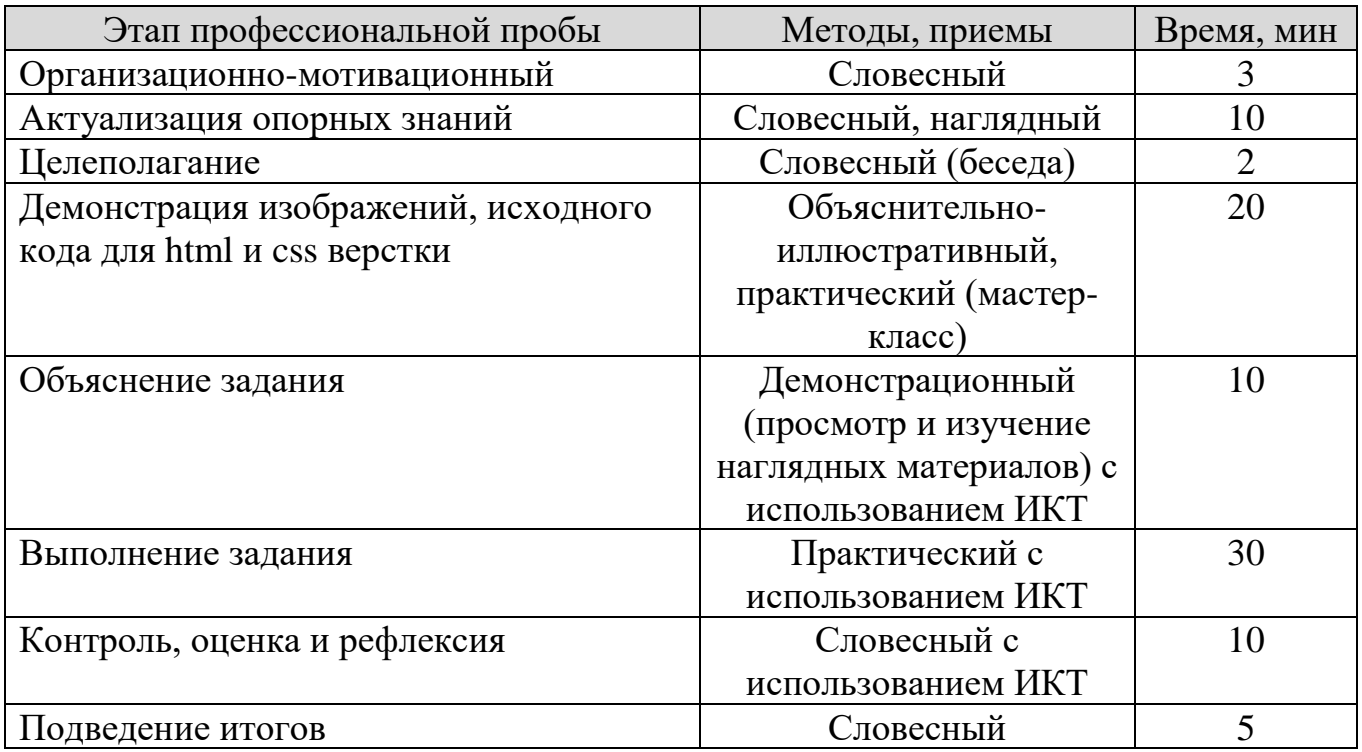

# **АКТУАЛЬНОСТЬ ПРОФЕССИОНАЛЬНОЙ ПРОБЫ**

Профессиональная проба – это уникальная возможность за определенное время (90 минут) для школьников, научиться выполнять действия, характерные для людей по профессии веб-дизайнер. Её идея заключается в организации освоения школьниками простейших профессиональных операций, чтобы они могли "почувствовать руками" труд и некоторые повседневные обязанности по профессии. На этом этапе подросток получает время, чтобы спланировать шаги по достижению профессионального успеха.

Профессиональная проба помогает в профессиональном самоопределении, осмысливании версий профессионального будущего, поскольку выступает индикатором правильности выбора. Ведь зная свои возможности, имея начальное, практическое, представление о профессии, человек сможет определить, понравится ему работа или нет. И сможет ли он выполнять все её требования.

Веб-дизайн - это творчество, причем творчество ярко выраженное. Именно в сфере веб-дизайна можно полностью проявить все свои способности, ведь здесь цензором результатов вашего труда являетесь вы сами и посетители вашей странички. Никто не ограничивает вас ни в объеме, ни в содержании, ни в компоновке разрабатываемого вами ресурса, никто не загоняет вас в какие-либо жесткие рамки. Связь профессиональной пробы с реальной деятельностью

*Связь профессиональной пробы с реальной деятельностью*

Веб-разработчик является динамичной, постоянно меняющейся профессией, сферой деятельности которой является создание и функционирования веб-сайтов. Веб-разработчики используют для создания веб-сайтов специальные программы и языки программирования и разметки, которые связывают ссылки на различные веб-страницы, другие веб-сайты, графические элементы, текст и фото в единый функциональный и удобный информационный продукт. В своей работе разработчики сайтов обязаны обращать внимание на закон об авторском праве и этические вопросы.

## **ЦЕЛИ И ПЛАНИРУЕМЫЕ РЕЗУЛЬТАТЫ ПРОФЕССИОНАЛЬНОЙ ПРОБЫ**

Профессиональная проба представляет собой профориентационное мероприятие практического характера, связанное с погружением в профессиональную деятельность в малых группах под руководством наставников в очном или онлайн-формате.

Деятельность в рамках профессиональной пробы носит «ознакомительный» характер и соответствует профессиональной деятельности без игровой адаптации.

**Цель программы** профессиональной пробы формирование у обучающихся 8-9-х классов интереса к деятельности веб-разработчика и содействие их профессиональному самоопределению посредством погружения в профессию.

#### **Задачи:**

1. сформировать знания о методах создания web-страниц с помощью HTML-документа.

2. формирование информационной культуры обучающихся, усидчивости, положительной мотивации учебного труда

3. развитие познавательного интереса к профессии программист (webдизайнер)

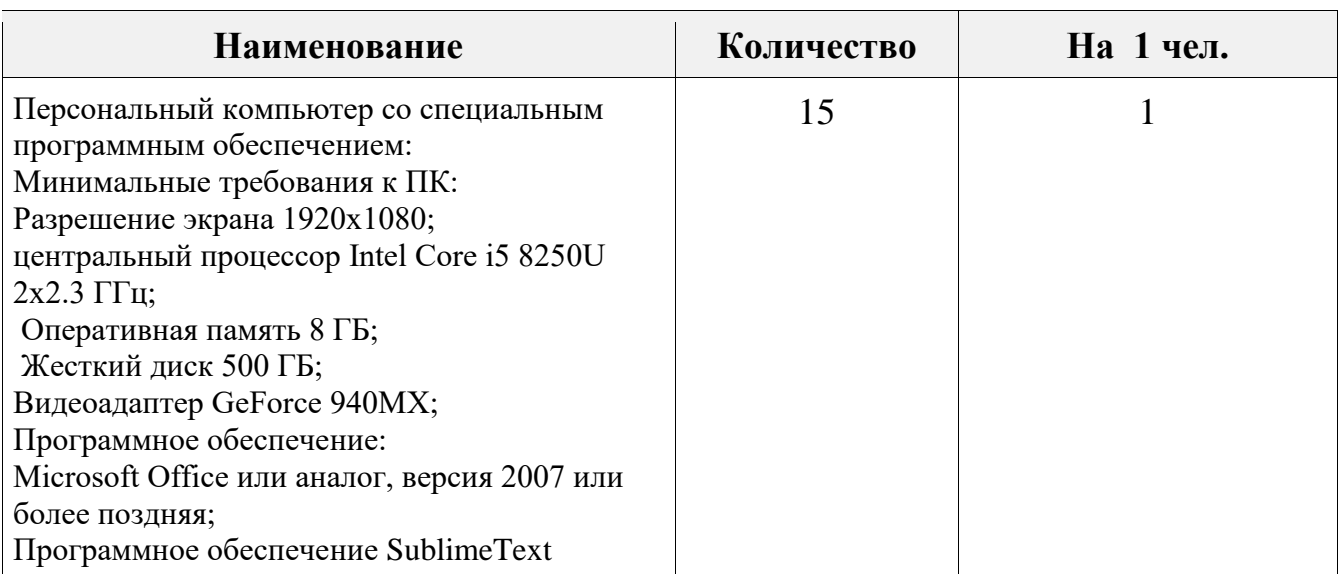

### **ИНФРАСТРУКТУРНЫЙ ЛИСТ**

## **ЗАДАНИЕ**

1. Разработать дизайн для сайта, используя вводные данные и требования. Дизайн вашего сайта должен эффективно поддерживать цели сайта – вы должны выбирать цвета, шрифты, графические элементы.

#### **КОНТРОЛЬ, ОЦЕНКА И РЕФЛЕКСИЯ**

- 1. Критерии успешного выполнения задания:
- а) Участник пишет и знает основные тэги и их характеристики;
- б) Участник применяет различные цвета для оформления Web-страниц;

в) Участник использует таблицы, определяет структуру Web-документа, используя при этом различные анимационные графические элементы, фотографии, рисунки и т.д.

2. Рекомендации для преподавателя по контролю результата, процедуре оценки

Участник должен почувствовать, что результат и оценка являются объективными. Если она будет слишком критичной, он может внутренне отвергнуть ее, если слишком хвалебной, то это может быть воспринято как опека, что тоже может вызывать отторжение.

Контроль и оценка должны включать описание положительных моментов и «точек роста» для участника. Соблюдения баланса состоит в том, чтобы сделать профессиональную пробу увлекательной и познавательной для участника, воодушевить его на профессиональный и личностный рост.

3. Вопросы для рефлексии учащихся

Веб-дизайн - это процесс разработки сайта. В понятие веб-дизайна входит техническая разработка, создание структуры сайта, графическое оформление страниц. Иногда в понятие веб-дизайна входит наполнение сайта контентом статьями, новостями, публикациями.

Вопросы:

- 1. Кто такой веб-дизайнер?
- 2. Сколько времени делается сайт?
- 3. Понятие HTML.
- 4. Какова структура HTML-документа?

# **ИНСТРУКЦИЯ ПО ВЫПОЛНЕНИЮ ЗАДАНИЯ**

- 1. Создать директорию на рабочем столе
- 2. В директории создать директорию images и поместить туда изображения из медиа
- 3. Создать два файла index.html и styles.css
- 4. Открыть директрию как проект в Sublime Text
- 5. В index.html поместить следующий код:

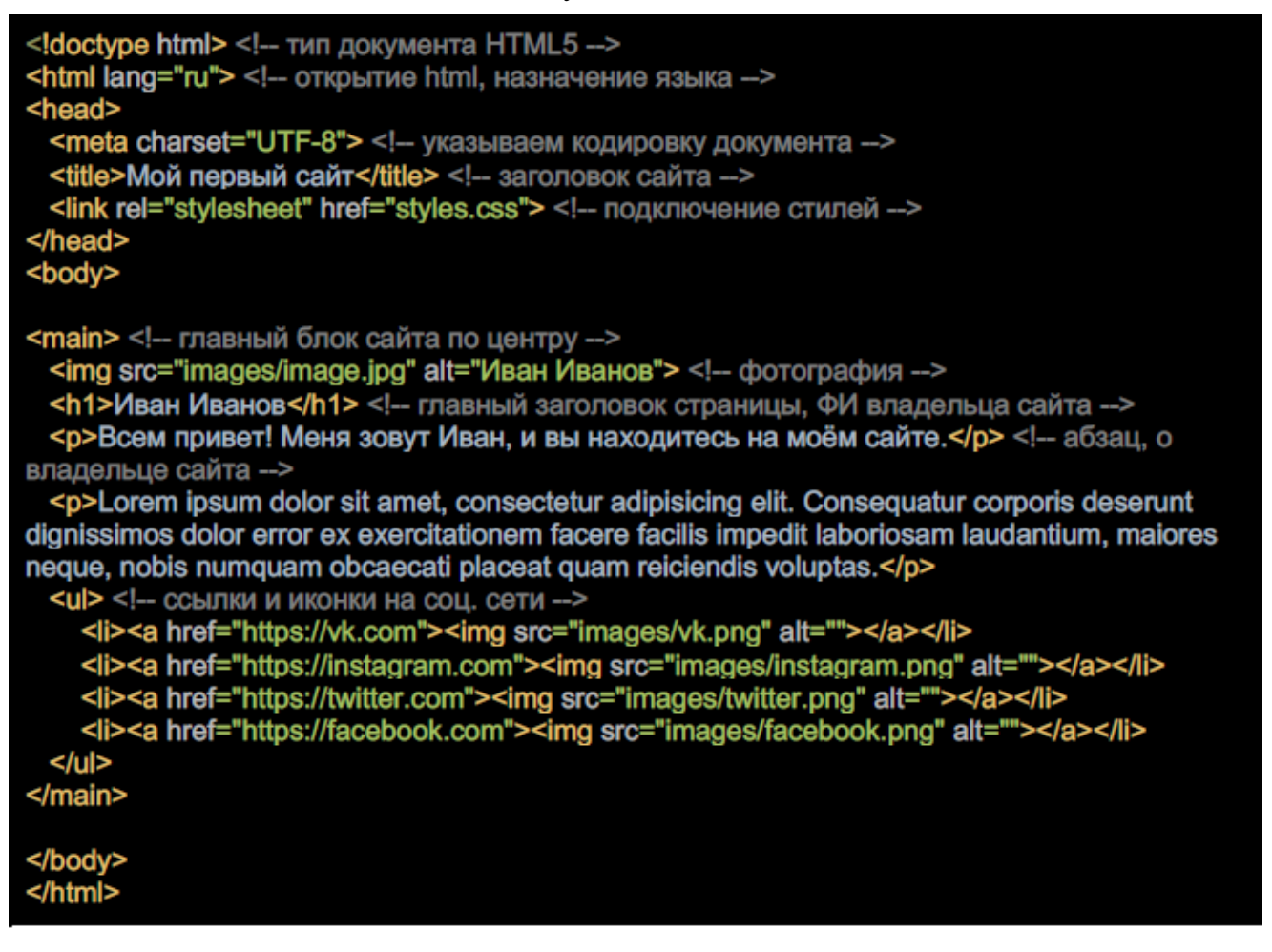

6. В styles.css поместить код:

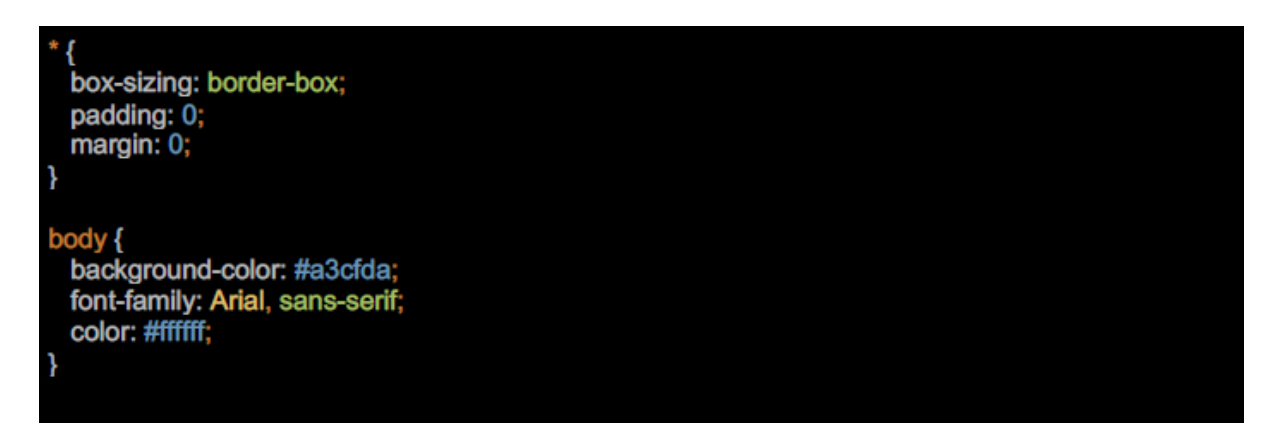

#### *Веб-дизайн и разработка*

#### *Мелехова Галина Ивановна, galka\_dem@mail.ru*

 $main <sub>f</sub>$ position: absolute; top: 50%; left: 50%; transform: translate(-50%, -50%); text-align: center; border-radius: 30px; box-shadow: 0 3px 35px -10px #000; background-color: #c44343; padding: 40px; ł main img { width: 200px; border-radius: 50%; margin-top: -100px; box-shadow: 0 3px 35px -10px #000; }  $h1$ margin-top: 20px; ₹  $p_{1}$ margin-top: 20px; font-style: italic; ∤  $ul$  { margin-top: 60px; list-style: none; 1  $ul$  li { display: inline-block; vertical-align: top; 1 ul li a { display: inline-block; vertical-align: top; } ul li + li a {<br>margin-left: 20px; ł ul li img { width: 50px;

## **Приложение 2**

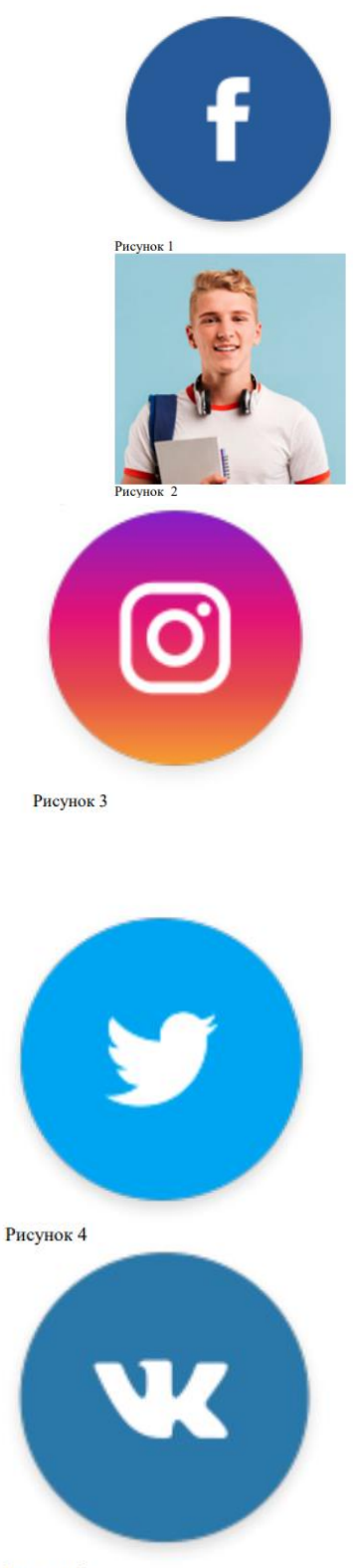

Рисунок 5

## **СПИСОК ЛИТЕРАТУРЫ**

1. Жданова Н.С. / Методика обучения учащихся основам дизайна/ Учебное пособие/2015 г. – 191 с.

2. Нагаева И.А., Фролов А.Б., Кузнецов И.А./ Основы web-дизайна, Методика проектирования, Учебное пособие, 2021 г. – 202 с.

3. Павловская Е.Э. / Основы дизайна и композиции, современные концепции / Учебное пособие / 2019 г. – 196 с.

# **ОПЕРАТОР ЭЛЕКТРОННО-ВЫЧИСЛИТЕЛЬНЫХ МАШИН И ВЫЧИСЛИТЕЛЬНЫХ МАШИН**

#### **ПАСПОРТ ПРОФЕССИОНАЛЬНОЙ ПРОБЫ**

**Уровень сложности профессиональной пробы:** ознакомительный. **Формат проведения:** очная.

**Время проведения:** 60 минут.

**Возрастная категория:** 9-11 класс.

**Доступность для участников с ОВЗ:** общие заболевания (нарушение дыхательной системы, пищеварительной, эндокринной систем, сердечнососудистой системы и т.д.), тяжёлые нарушение речи, возможно проведение пробы в смешанных группах.

**Режим занятия:** с использованием электронного обучения. **Форма проведения занятия:** практическое занятие

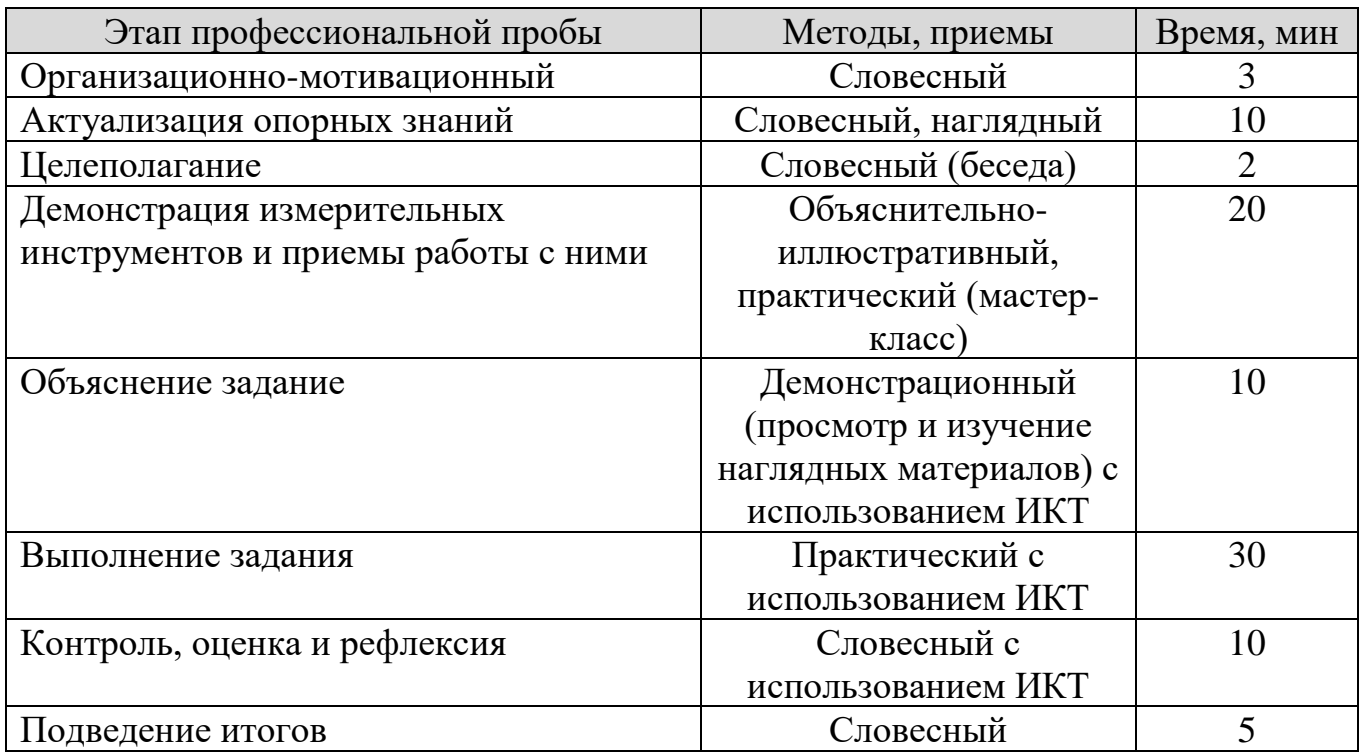

#### **ПЛАН ПРОФЕССИОНАЛЬНОЙ ПРОБЫ**

## **АКТУАЛЬНОСТЬ ПРОФЕССИОНАЛЬНОЙ ПРОБЫ**

Сегодня, когда без компьютерной грамотности не обойтись, специальность мастера по обработке цифровой информации входит в категорию актуальных и востребованных. Нынче невозможно даже представить, как бы функционировал банк, отечественное или зарубежное предприятие, самый обыкновенный офис без наличия вычислительных устройств. На этом фоне понятие грамотного использования компьютерной техники становится не только интересным занятием, но, что не менее важно, достаточно прибыльной профессией.

Мастер по обработке цифровой информации является квалифицированным спецом по информационным технологиям с навыками обработчика числовой и текстовой информации. Он способен управляться с программами, владеть основами программирования и умеет строить автоматизированные информсистемы.

Дрим-арт - это популярная техника исполнения портрета, которая сразу же приковывает взгляды окружающих. "Dream" – мечта, "Art" — искусство. Иными словами — это портрет, выполненный в стиле вашей мечты!

#### **ЦЕЛИ И ПЛАНИРУЕМЫЕ РЕЗУЛЬТАТЫ ПРОФЕССИОНАЛЬНОЙ ПРОБЫ**

Цель профессиональной пробы: практический опыт в обработки фотографии в стиле Дрим-арт.

Задачи:

- 1. Изучить особенности растровой графики, назначение и возможности программы графического редактора.
- 2. Получить практические навыки работы с основными инструментами растровой графики
- 3. Ознакомиться с особенностями инструментов ретуширования, работать с фильтрами.

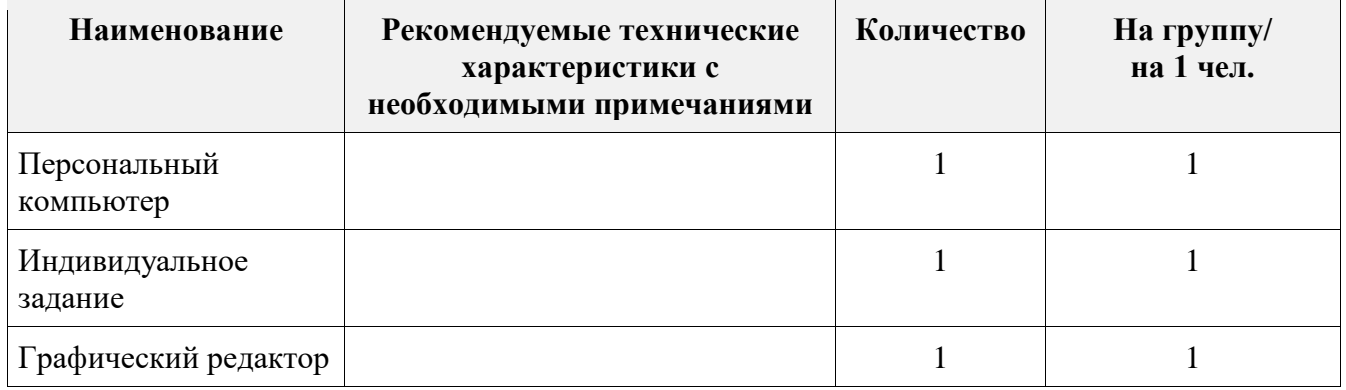

#### **ИНФРАСТРУКТУРНЫЙ ЛИСТ**

### **ЗАДАНИЕ**

- 1. Познакомиться с основными инструментами программы графического редактора
- 2. Изучить основные приемы создания и обработки растровых изображений, получить навыки работы с программой графического редактора
- 3. В соответствии с заданием выполнить работу.

#### **КОНТРОЛЬ, ОЦЕНКА И РЕФЛЕКСИЯ**

1. Критерии успешного выполнения задания:

а) Участник правильно читает выданное ему задание

б) Участник верно выбирает инструментами редактирования

в) Участник демонстрирует верные приемы работы в графическом редакторе

г) Участник правильно обрабатывает фотографию в графическом редакторе

2. Рекомендации для наставника по контролю результата, процедуре оценки

Участник должен чувствовать комплексную поддержку в раскрытии потенциала и возможностей саморазвития и профориентации, что в основе отношений лежат принципы доверия, диалога и конструктивного партнерства и взаимообогащения, а также непосредственная передача личностного и практического опыта от человека к человеку

Максимально полное раскрытие потенциала личности участника, необходимого для успешной личной и профессиональной самореализации в современных условиях неопределенности; - создание условий для формирования эффективной системы поддержки, самоопределения и профессиональной ориентации всех обучающихся в возрасте от 11 до 18 лет

3. Вопросы для рефлексии учащихся

**Обработка фотографии в стиле дрим арт** - это популярная техника исполнения портрета, которая сразу же приковывает взгляды окружающих. "Dream" – мечта, "Art" — искусство. Иными словами — это портрет, выполненный в стиле вашей мечты!

1. С какой программой графического редактора вы познакомились?

2. Назовите особенности растровой графики, назначение и возможности программы графического редактора?

3. Назовите инструменты ретуширования, проводимые тоновую и цветовую коррекцию?

#### Приложение №1 – Инструкция по выполнению задания Как выглядит исходный материал и готовый

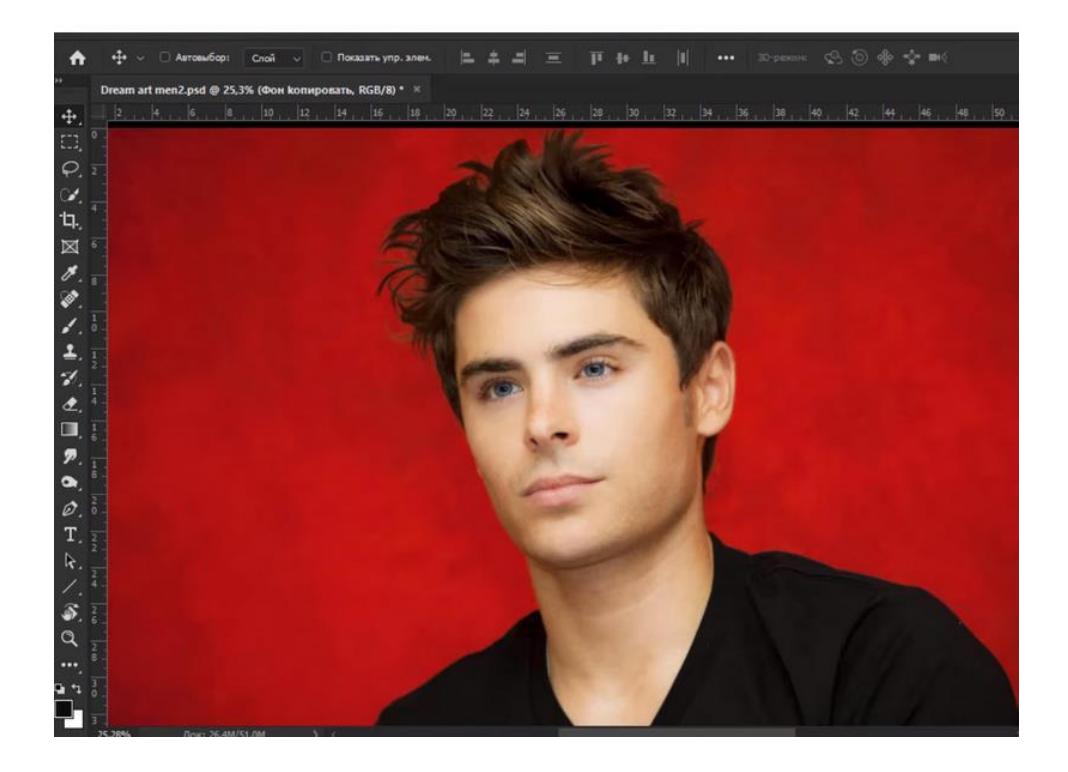

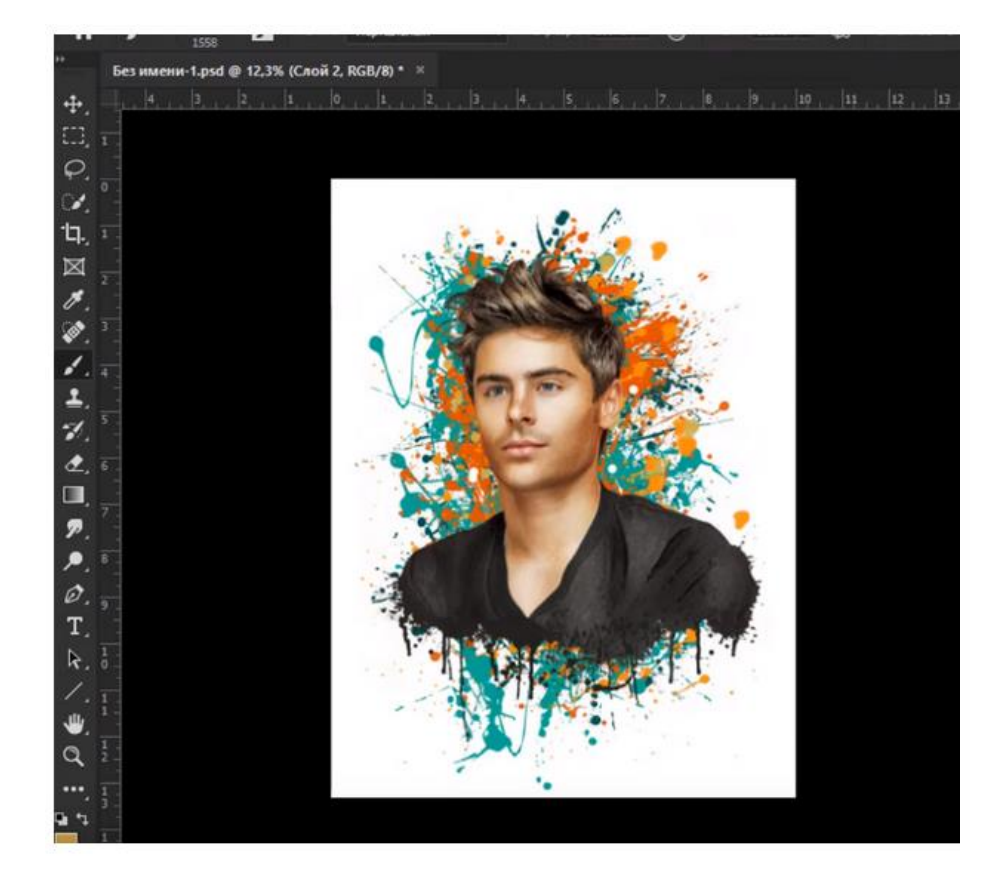

#### **Шаг 1**

Создать папку на рабочем столе Ф.И.О. (своя фамилия, имя, отчество) Запустить программу графического редактирования Открыть свою фотографию в графическом редакторе

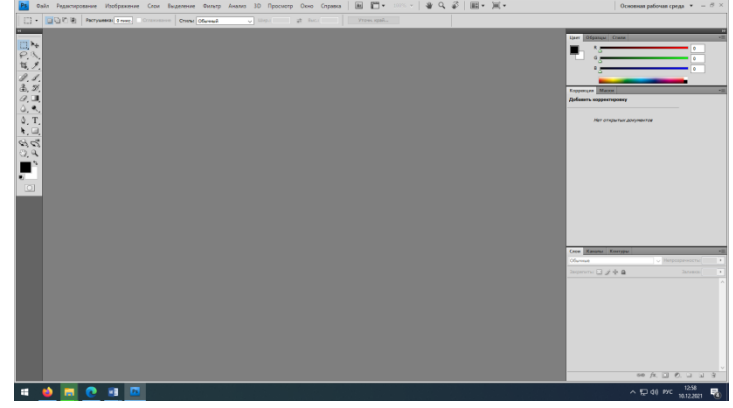

#### **Шаг 2**

Создаем новый слой *Фаил - Создать новый слой - размер высота 21 см, ширина 29 см, фон белый*

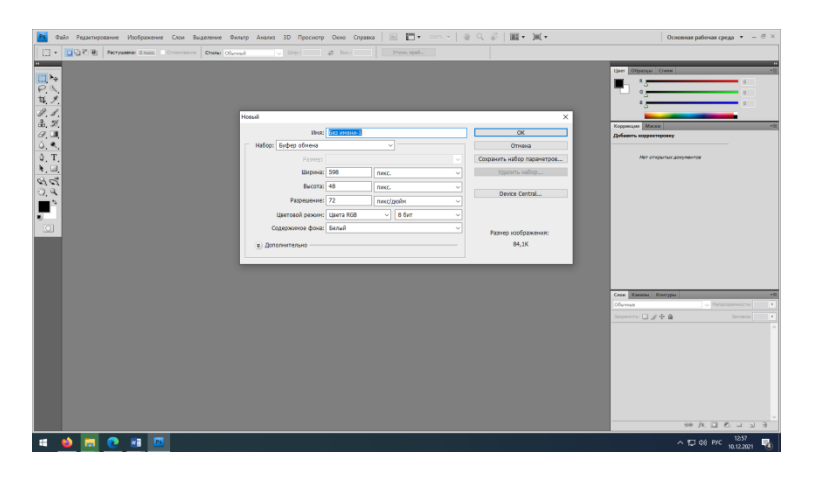

**Шаг 3** открываем свою фотографию, которая должна была быть заготовлена

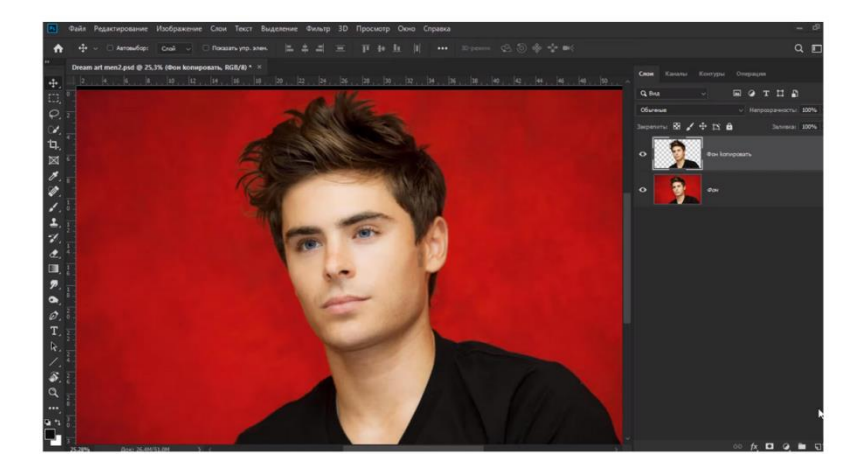

**Шаг 4**. Вырезаем нашу фотографию и вставляем ее на чистый лист, который также создаем. Получается примерно так. Дополнительно немного придаем нашей фотографии форму

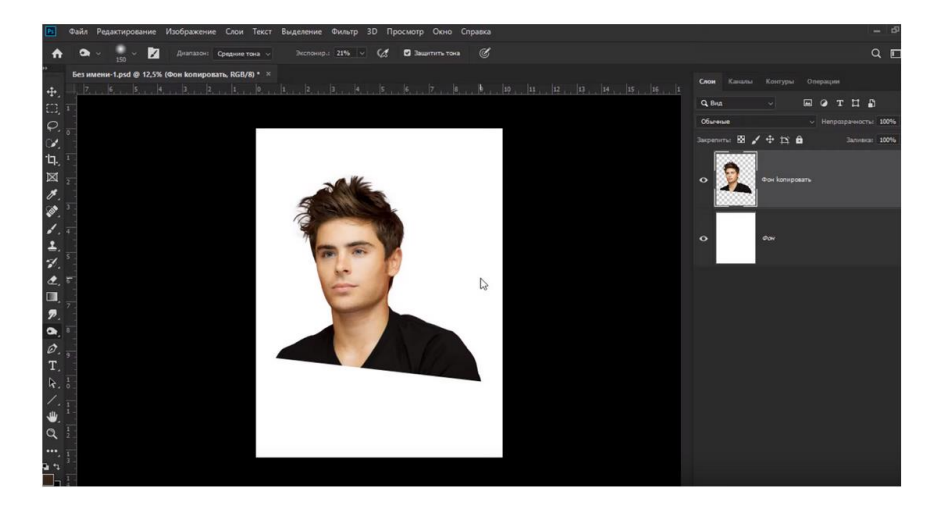

**Шаг 5**. Для этого, на верхней панели находим фильтр, кликаем по нему и выбираем «пластику».

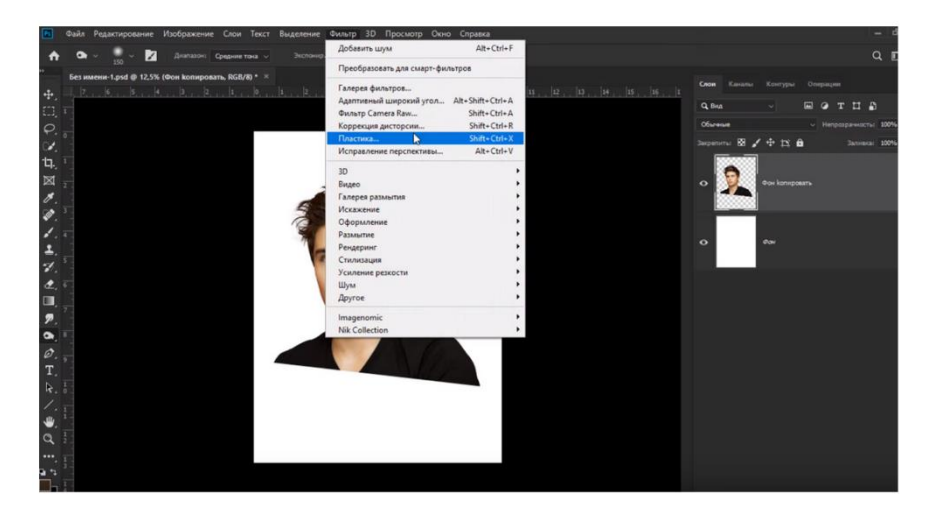

**Шаг 6**. В фильтрах – выбираем инструмент деформация и немного работаем над нижней частью фотографии – немного ее растягиваем, зажимая Alt и правую кнопку мышки. Должно получиться так как представлено на рисунке

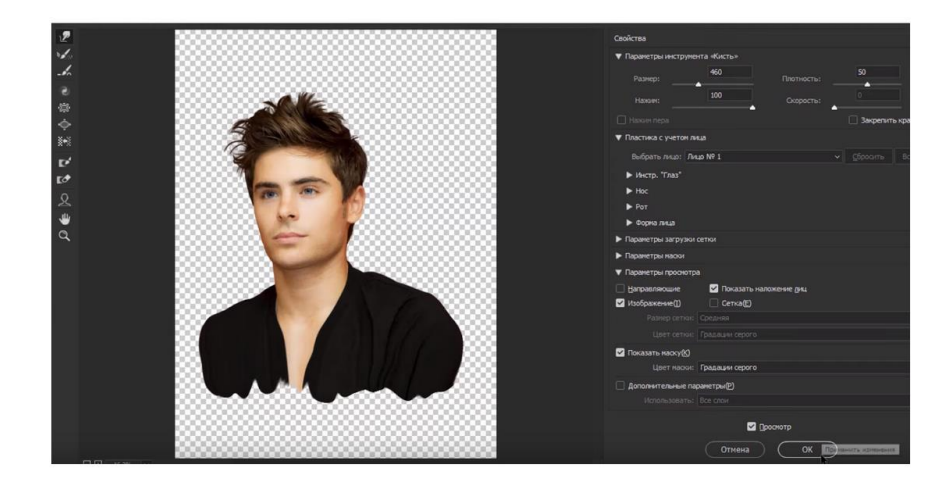

**Шаг 7**. Теперь переходим на фон и добавляем новый, чистый слой. Вам понадобятся хорошие кисти, чтобы сделать крутой арт-потрет. Собственно, в наших предыдущих статьях – мы рассказывали где и как взять крутые кисти, так что с поиском нужной – у вас проблем не будет.

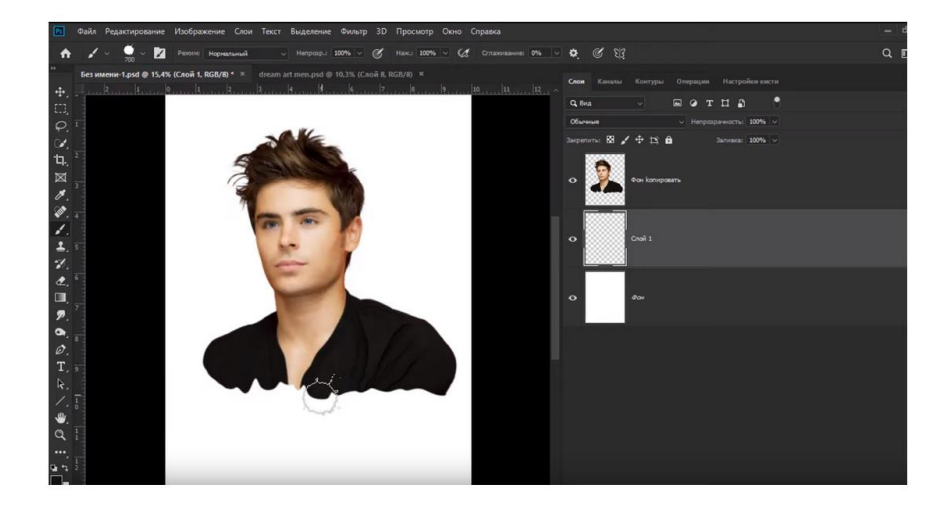

**Шаг 8**. Для нашей фотографии мы решили выбрать кисть, по форме напоминающую кляксу. Собственно, при помощи **Alt**'a мы берем часть футболки и по ее краям – делаем вот такие вот кляксы.

Примечательно, что если вы хотите крутое арт-изображение, то вам периодически придется менять размеры кисти, а также сами участки, куда вы ставите кляксы. *Т.е., в одном месте – вы ставите их ниже, в другом – выше, одну делаете меньше, другую – больше и т.д*. В общем – этой кистью вам нужно будет пройтись по внешнему краю рисунка.

Далее нужна будет еще одна кисть

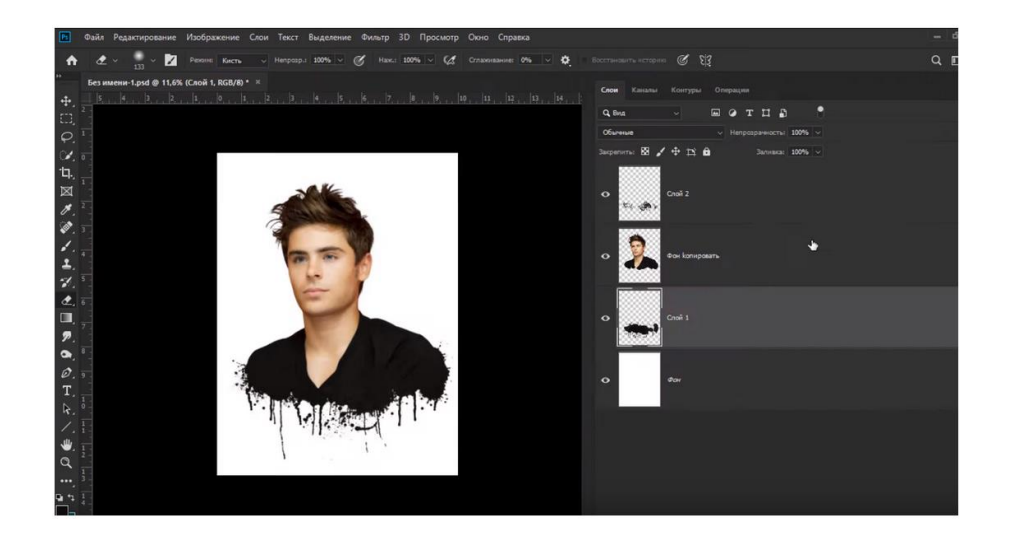

**Шаг 9**. Когда данная часть работы будет готова – можно будет слить все эти слои воедино. Для этого – выделяем их, **при помощи Shift, а после – объединяем**.

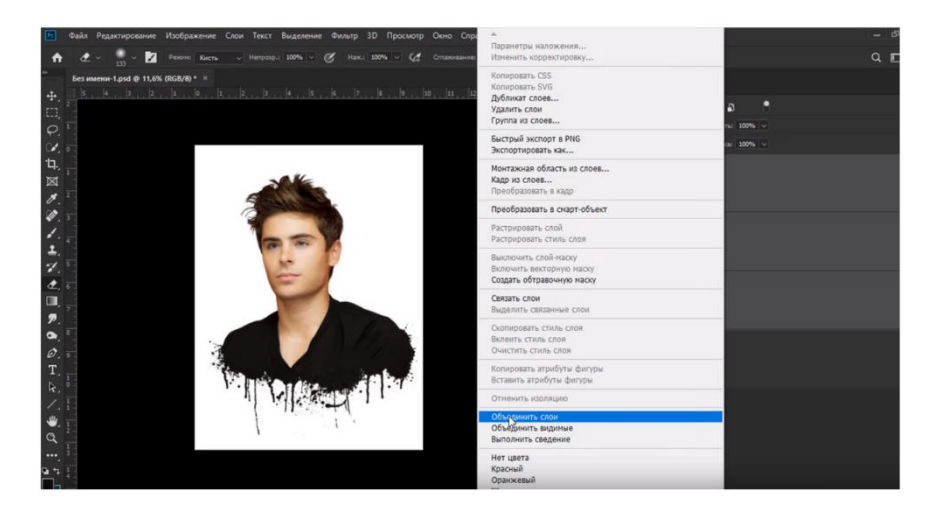

**Шаг 10** Дальше – копируем слой и отключаем его видимость, чтобы после – нам было, с чем сравнивать, и, в то же время, чтобы он нам не мешал. Продолжаем делать арт-объект. Собственно, характеризующей его чертой является то, что каждый их таких портретов обладает рисованным эффектом. Это же попытаемся сделать и мы. Находим, сверху, команду **«изображения»** и открываем ее. Там – находим пункт **«коррекция**», а далее – выбираем пункт **«тени/света».**

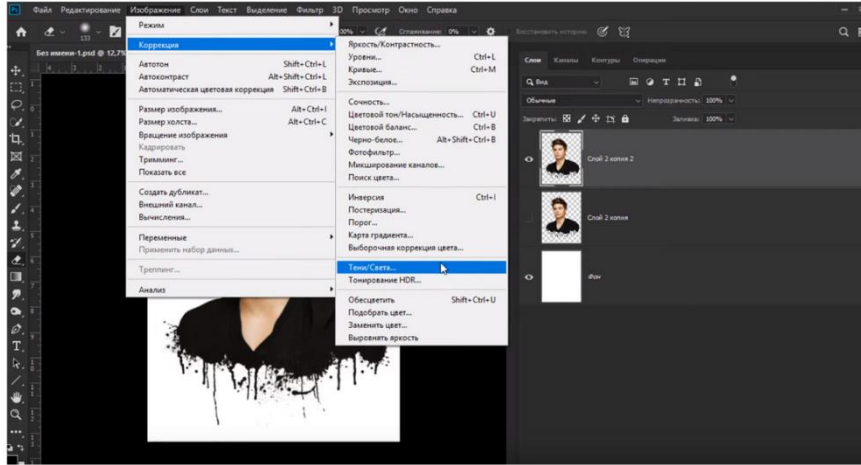

**Шаг 11** Изначально у вас откроется маленькая табличка, только с этими двумя настройками, однако внизу – можно будет включить галочку, с дополнительными настройками, что мы и делаем.

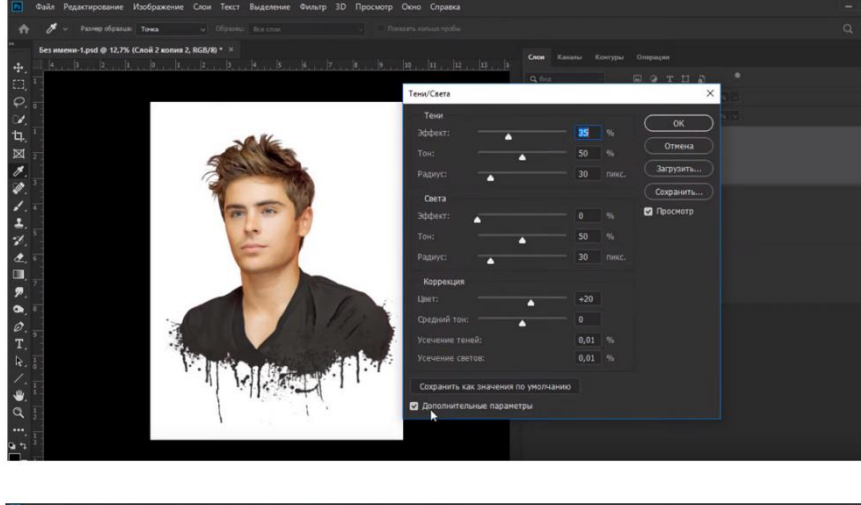

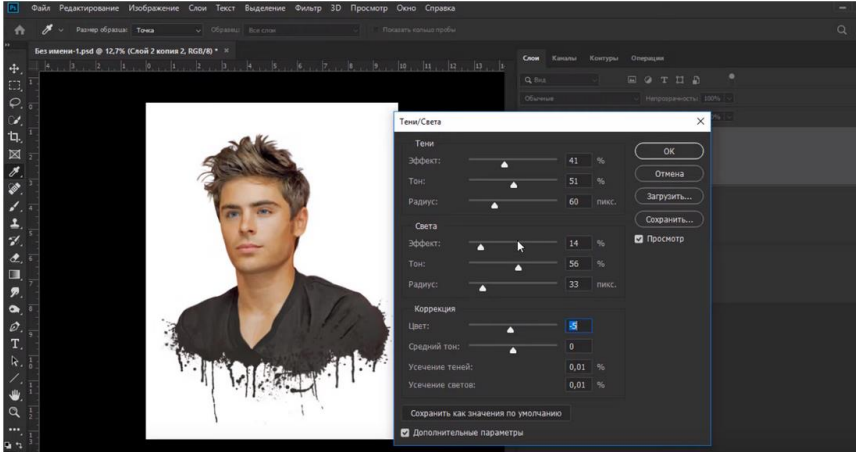

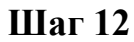

После того, как вы придадите изображению эффект рисованности – можно переходить к работе с **фильтрами**. Для этого находите соответствующий пункт вверху и выбираете пункт **«галерея фильтров**».

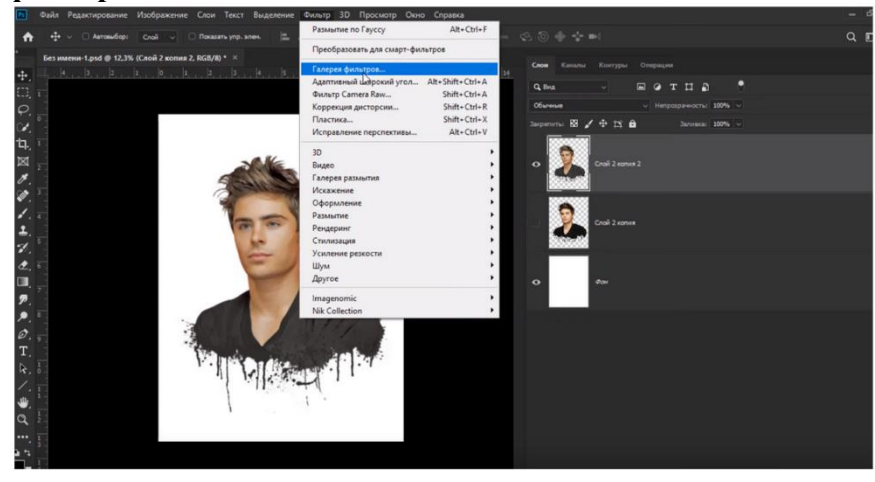

**Далее выбираем фильтр искажение**

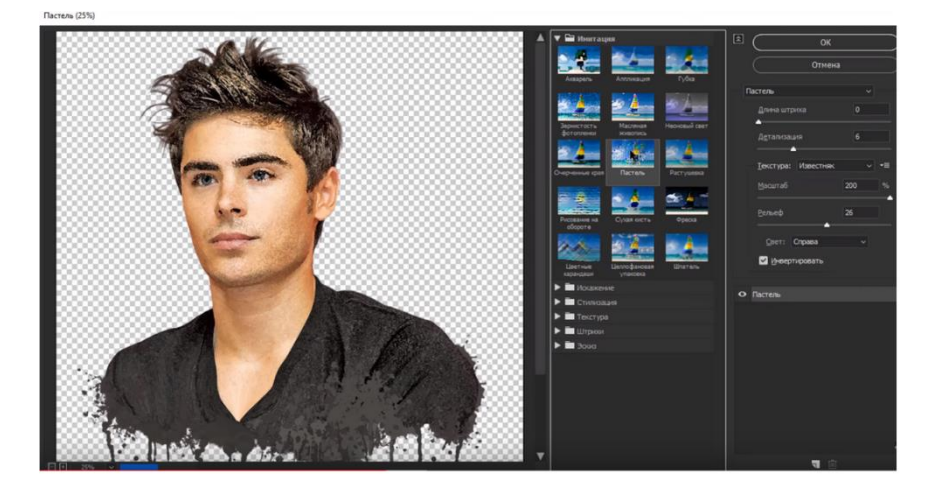

**Шаг 13** Применяем изменения кнопкой ОК. Теперь нам нужно усилить объем, используя метод dodge and burn. Простыми словами – мы будем темное – затемнять, а светлое – осветлять. Это позволит получить нам дополнительный объем и дополнительную рисованность. На нижней панели, в правом углу – добавляем новый корректирующий слой «кривые».

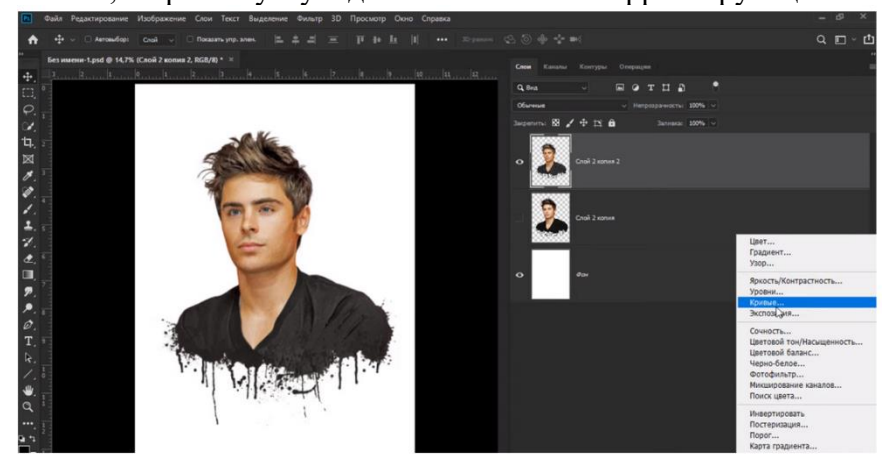

#### **Выбираем кривые и тянем за ползунки**

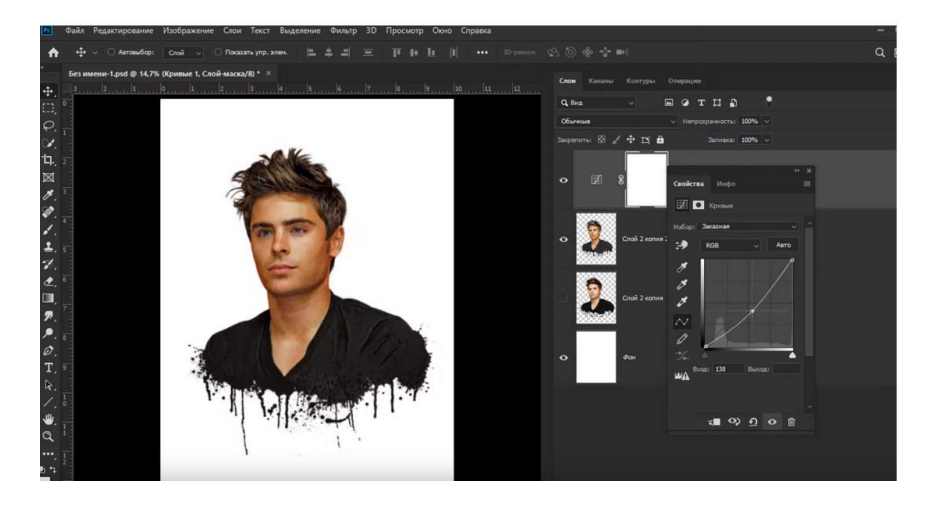

**Шаг 14.** Используя комбинацию горячих клавиш **Ctrl + I**. Теперь – выбираем обычную, мягкую кисточку, на панели слева, и ставим белый цвет, а после – прорисовываем все темные складочки нашего рисунка (волосы, брови, ресницы, немного пройдитесь по «щетине» и т.д.). Если у вас портрет мужской – главное не перестараться, чтобы ваш портрет не получился «накрашенным». В общем – ваша задача слегка затемнить все, что обладает темным эффектом.

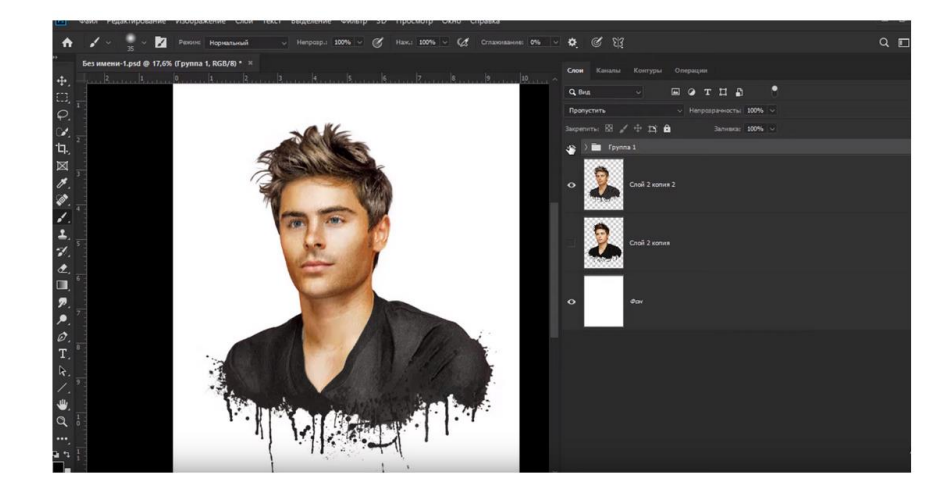

**Шаг 15.** Теперь нужно заняться фоном. Перемещаемся на слой над фоном (слой 2 копия, на примере) и создаем новый, чистый слой. На этом слое мы и должны будем наляпать красок, нашими уникальными кисточками, в форме пятен. Единственное – поймите, что не нужно тут создавать радугу. Нужно качественное и красивое сочетание цветов. Для этого – вы можете прочитать материалы по палитре (о сочетании цветов) и даже поискать материалы в интернете.

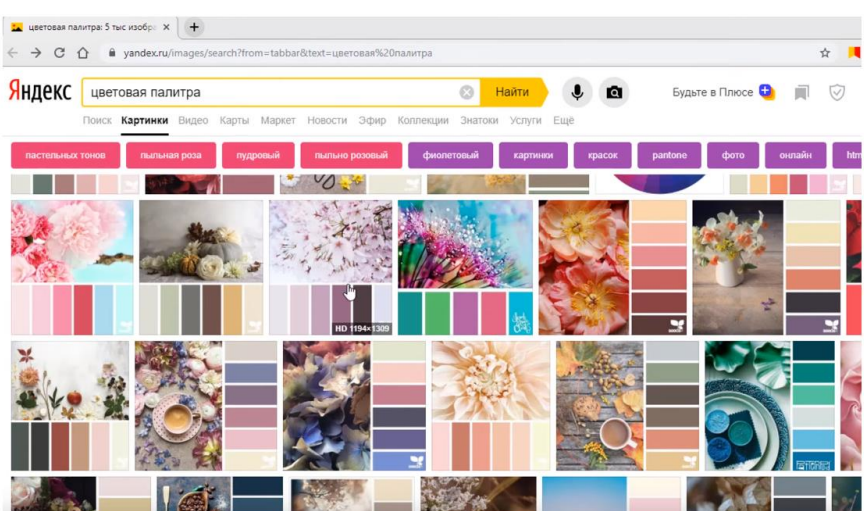

**Шаг 17.** В общем – выбираем несколько сочетающихся цветов и начинаем ляпать, сначала одним, потом другим и так далее, пока у вас не получится крутая арт-композиция.

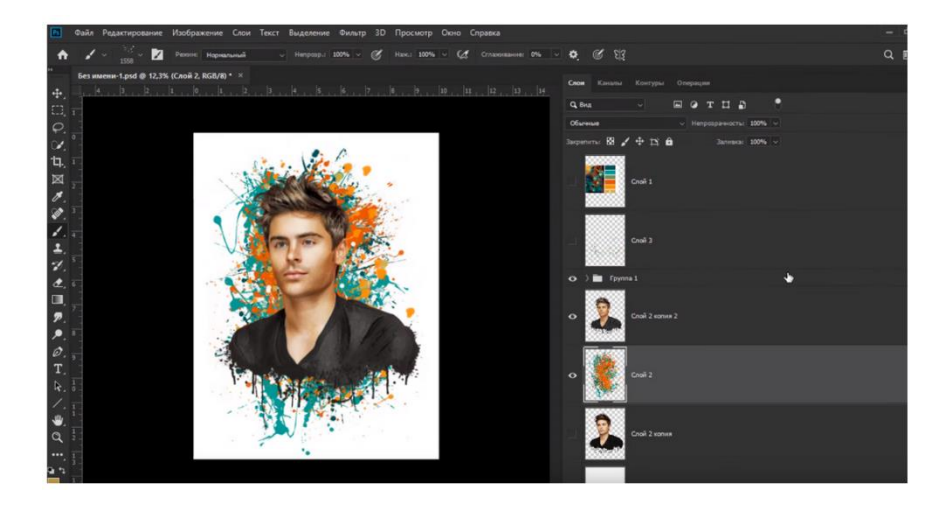

#### **Итоговая работа примерно должна выглядеть так**

#### **СПИСОК ЛИТЕРАТУРЫ**

1. Жданова Н.С. / Методика обучения учащихся основам дизайна/ Учебное пособие/2015 г. – 191 с.

2. Павловская Е.Э. / Основы дизайна и композиции, современные концепции / Учебное пособие / 2019 г. – 196 с.

# **ПРОГРАММИСТ**

# **ПАСПОРТ ПРОФЕССИОНАЛЬНОЙ ПРОБЫ**

**Уровень сложности профессиональной пробы:** ознакомительный. **Формат проведения:** очная.

**Время проведения:** 90 минут.

**Возрастная категория:** 8-9/10-11 класс.

**Доступность для участников с ОВЗ:** общие заболевания (нарушение дыхательной системы, пищеварительной, эндокринной систем, сердечнососудистой системы и т.д.), тяжёлые нарушение речи, возможно проведение пробы в смешанных группах.

**Режим занятия:** с использованием электронного обучения.

**Форма проведения занятия:** практическое занятие

## **ПЛАН ПРОФЕССИОНАЛЬНОЙ ПРОБЫ**

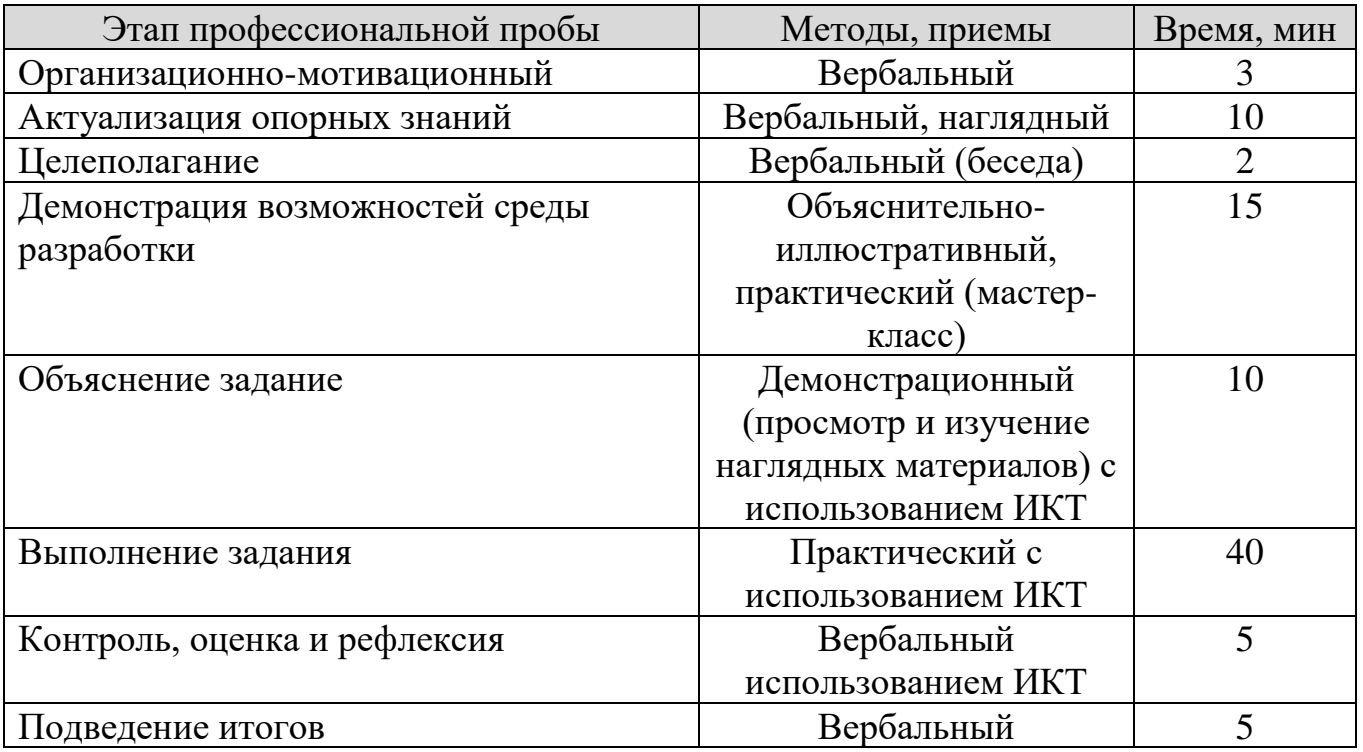

## **АКТУАЛЬНОСТЬ ПРОФЕССИОНАЛЬНОЙ ПРОБЫ**

Разработка программного обеспечения по праву считается одной из важнейших задач в любой организации.

Деятельность современного программиста не ограничивается одной лишь разработкой. Помимо нее, существует целый комплекс задач, составляющий жизненный цикл программного обеспечения. Сюда относятся такие задачи как планирование, проектирование, тестирование, отладка, и дальнейшее сопровождение программного продукта.

Для работы по профессии необходимо знать фундаментальную информатику, математику, обладать логическим мышлением.

Сегодня эта профессия актуальна как никогда, и это не удивительно – в век повсеместной информатизации сложно представить себе производство, обходящееся без внедрения информационных технологий.

Важнейшими компетенциями программиста являются:

*Знание современных тенденций развития средств и ЯП.*

*Наличие теоретических знаний и практических навыков, позволяющих строить алгоритм, анализировать его работу при разных входных данных и реализовать его при помощи современных ЯП.*

*Умение использовать ЯП высокого уровня и профессиональных систем программирования, инструментальные средства при решении профессиональноприкладных задач в информационной сфере предприятия.*

В процессе развития общества роль информационных технологий в жизни человека постоянно увеличивается, а с начала XXI в. информационнокоммуникационные технологии прочно закрепились в жизни практически каждого человека. Сейчас уже невозможно представить себе жизнь без смартфонов, компьютеров, бытовой техники, алгоритм работы которой так же пишется программистами на уровне микроконтроллеров.

Программист должен *иметь практический опыт чтения чужого программного кода, проектирования программного обеспечения при помощи различных структурных схем, реализации проекта посредством языков программирования, а так же сопровождения уже разработанного программного обеспечения.*
# **ЦЕЛИ И ПЛАНИРУЕМЫЕ РЕЗУЛЬТАТЫ ПРОФЕССИОНАЛЬНОЙ ПРОБЫ**

В рамках профессиональной пробы участники *познакомятся со средой разработки Pascal ABC и получат первоначальный опыт разработки приложений*.

**Цель профессиональной пробы:** получить практический программной реализации простых алгоритмов.

### **Задачи:**

- 1. Изучить возможности среды разработки приложений
- 2. Получить практический опыт чтения блок-схем
- 3. Получить практический разработки приложений

## **ИНФРАСТРУКТУРНЫЙ ЛИСТ**

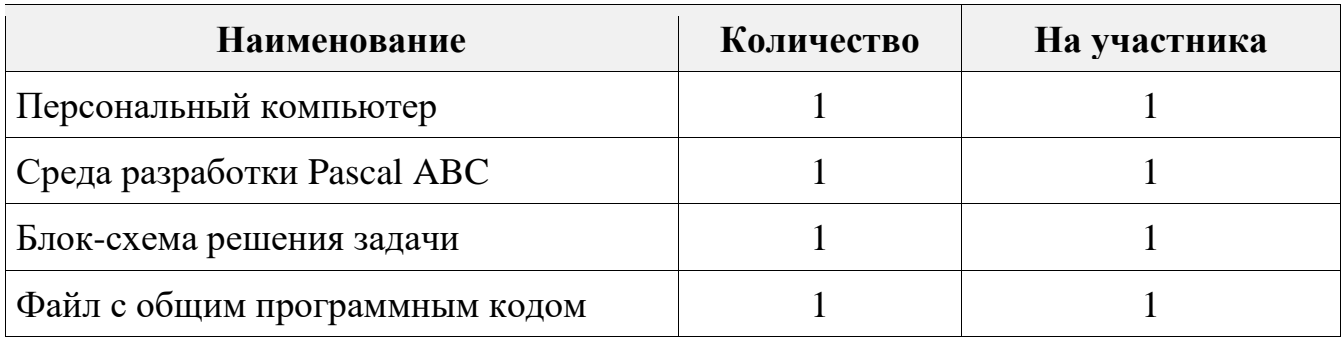

# **ЗАДАНИЕ**

- 1. Ознакомиться со средой разработки приложений ABC Pascal.
- 2. Изучить алгоритм решения задачи «сортировки Пузырьком» одномерного целочисленного массива представленного в виде блок-схемы.
- 3. Изучить предоставленный фрагмент программного кода, генерирующий значения целочисленного массива.
- 4. Выполнить программную реализацию представленного алгоритма.

### **КОНТРОЛЬ, ОЦЕНКА И РЕФЛЕКСИЯ**

1. Критерии успешного выполнения задания:

а) Участник верно интерпретирует представленную блок-схему.

б) Участник верно выделяет алгоритмические конструкции из блоксхемы.

в) Участник демонстрирует знания и опыт чтения программного кода.

г) Участник пишет рабочий программный код по предоставленному алгоритму.

2. Рекомендации для преподавателя по контролю результата, процедуре оценки

Участник должен почувствовать, что результат и оценка являются объективными. Если она будет слишком критичной, он может внутренне отвергнуть ее, если слишком хвалебной, то это может быть воспринято как опека, что тоже может вызывать отторжение.

Контроль и оценка должны включать описание положительных моментов и «точек роста» для участника. Соблюдения баланса состоит в том, чтобы сделать профессиональную пробу увлекательной и познавательной для участника, воодушевить его на профессиональный и личностный рост.

## **ИНСТРУКЦИЯ ПО ВЫПОЛНЕНИЮ ЗАДАНИЯ**

По данной блок-схеме реализовать блок программного кода, реализующий сортировку одномерного целочисленного массива и внедрить этот блок в общий код приложения.

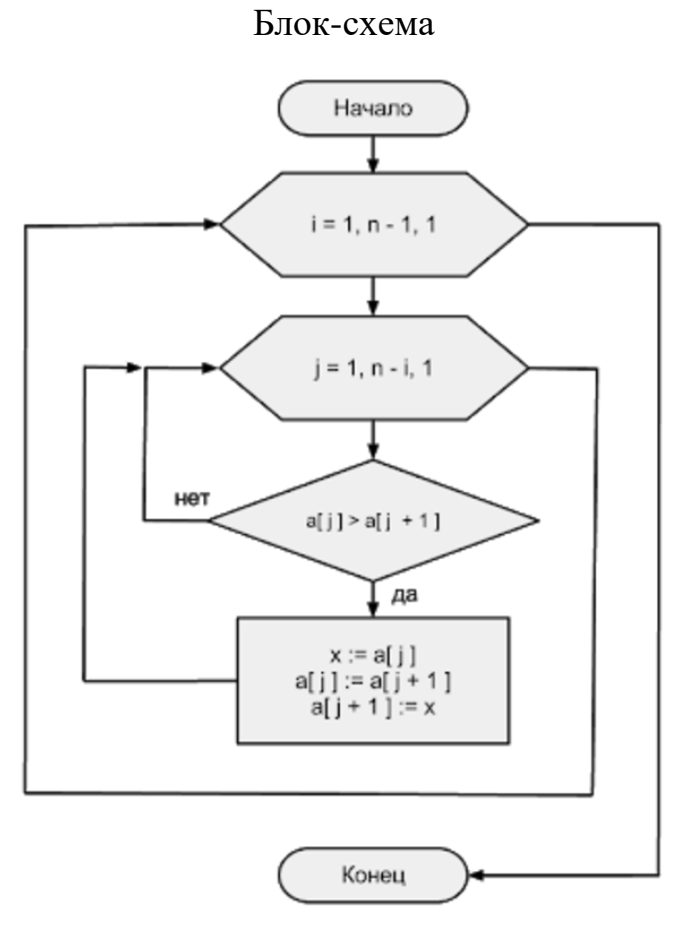

#### Общий программный код приложения

```
const
    m = 10;var
     arr: array[1..m] of integer;
     i, j, k: integer;
begin
     randomize;
     write ('Исходный массив: ');
     for i := 1 to m do begin
         \text{arr}[i] := \text{random}(50);
          write (arr[i]:4);
     end;
     writeln; 
//Сортировка массива
     write ('Отсортированный массив: ');
     for i := 1 to m do
         write (arr[i]:4);
     writeln;
readln;
end.
```
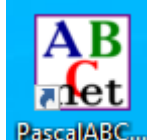

Шаг 1. Запустите среду разработки PascalABC <sup>PascalABC</sup>. Вставьте общий программный код в среду разработки и нажмите клавишу F8 для компиляции

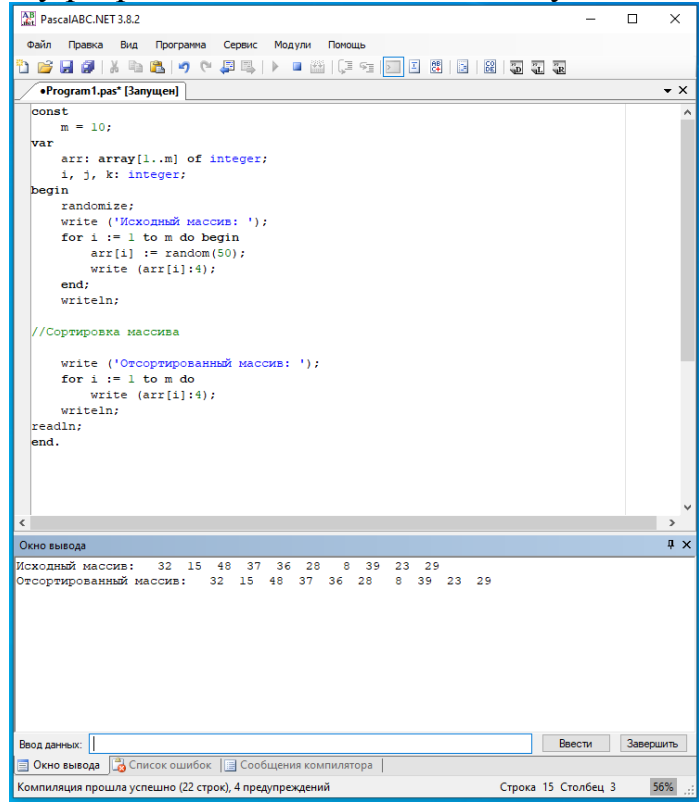

Убедитесь в том, что предложенный код приложения работает, а сортировка массива не производится.

**Шаг 2.** Изучите блок-схему, реализуйте по ней блок кода сортировки массива и вставьте в общий код приложения за место комментария «//Сортировка массива».

**Шаг 3.** Откомпилируйте приложение нажатием на клавишу F8 и убедитесь в том, что программа выдает отсортированный массив.

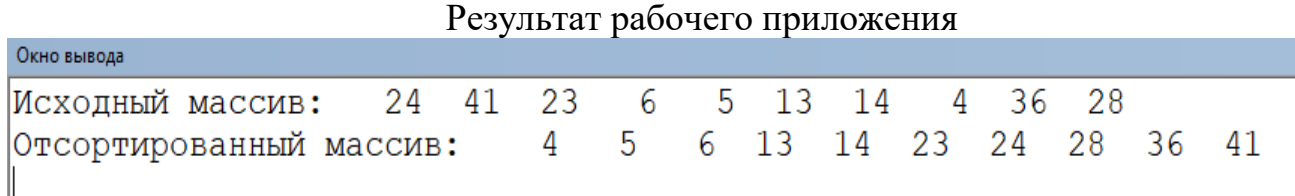

### **СПИСОК ИСТОЧНИКОВ**

1. Левитин А. В. Глава 3. Метод грубой силы: Пузырьковая сортировка // Алгоритмы. Введение в разработку и анализ — М.: Вильямс, 2006. — С. 144— 146. — 576 с. — ISBN 978-5-8459-0987-9

2. Динамическая визуализация 7 алгоритмов с открытым исходным кодом<https://airtucha.github.io/SortVis/>

3. Анимация алгоритмов сортировки<https://sorting.at/>